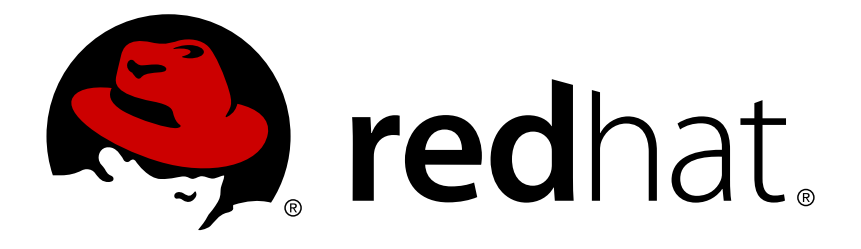

# **Red Hat Openshift Container Storage 3.11 Deployment Guide**

Deploying Red Hat Openshift Container Storage 3.11.

Bhavana Mohan

Deploying Red Hat Openshift Container Storage 3.11.

Bhavana Mohan Customer Content Services Red Hat bmohanra@redhat.com

# **Legal Notice**

Copyright © 2019 Red Hat, Inc.

This document is licensed by Red Hat under the Creative Commons [Attribution-ShareAlike](http://creativecommons.org/licenses/by-sa/3.0/) 3.0 Unported License. If you distribute this document, or a modified version of it, you must provide attribution to Red Hat, Inc. and provide a link to the original. If the document is modified, all Red Hat trademarks must be removed.

Red Hat, as the licensor of this document, waives the right to enforce, and agrees not to assert, Section 4d of CC-BY-SA to the fullest extent permitted by applicable law.

Red Hat, Red Hat Enterprise Linux, the Shadowman logo, JBoss, OpenShift, Fedora, the Infinity logo, and RHCE are trademarks of Red Hat, Inc., registered in the United States and other countries.

Linux ® is the registered trademark of Linus Torvalds in the United States and other countries.

Java ® is a registered trademark of Oracle and/or its affiliates.

XFS ® is a trademark of Silicon Graphics International Corp. or its subsidiaries in the United States and/or other countries.

MySQL ® is a registered trademark of MySQL AB in the United States, the European Union and other countries.

Node.js ® is an official trademark of Joyent. Red Hat Software Collections is not formallyrelated to or endorsed bythe official Joyent Node.js open source or commercial project.

The OpenStack ® Word Mark and OpenStack logo are either registered trademarks/service marks or trademarks/service marks of the OpenStack Foundation, in the United States and other countries and are used with the OpenStack Foundation's permission. We are not affiliated with, endorsed or sponsored bythe OpenStack Foundation, or the OpenStack community.

All other trademarks are the property of their respective owners.

### **Abstract**

This guide describes the prerequisites and provides step-by-step instructions to deploy Red Hat Openshift Container Storage.

# **Table of Contents**

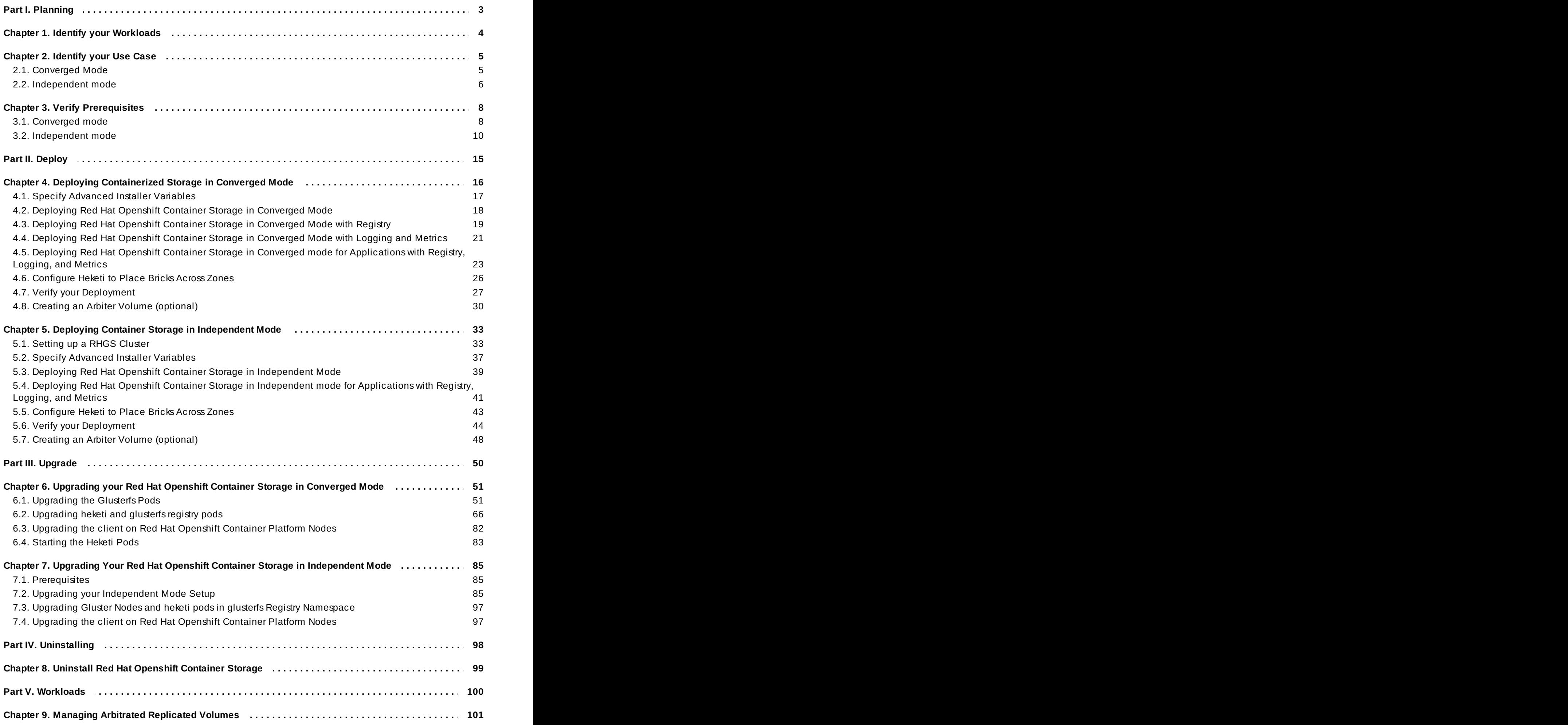

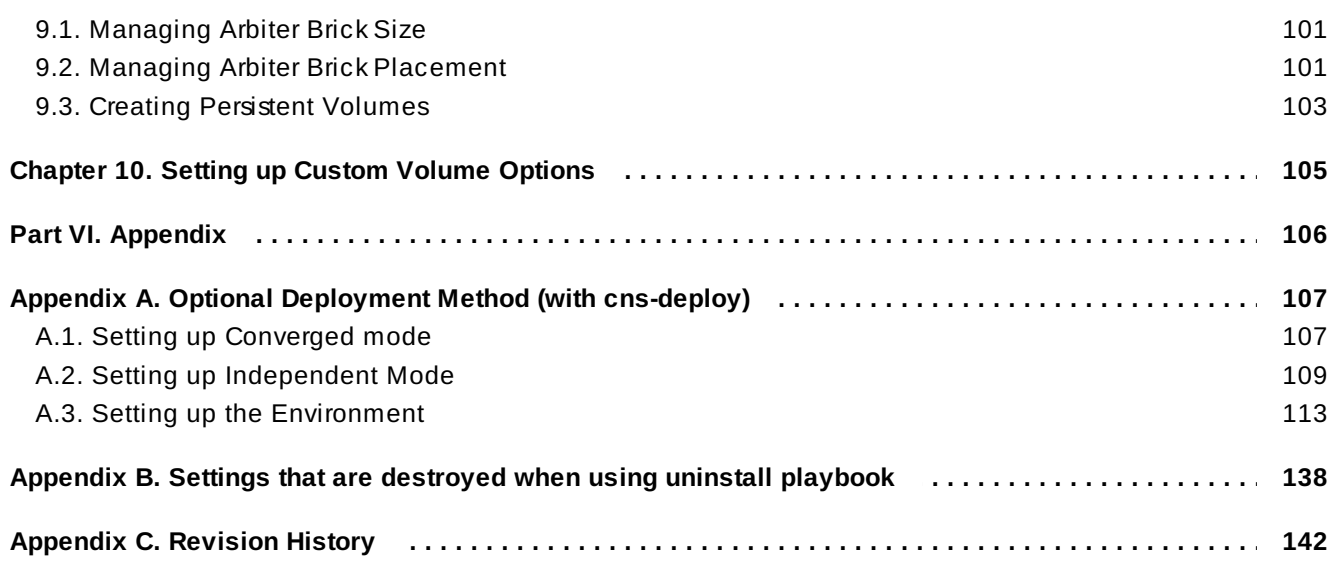

# <span id="page-6-0"></span>**Part I. Planning**

# <span id="page-7-0"></span>**Chapter 1. Identify your Workloads**

This chapter provides a list of w orkloads that are supported w ith Red Hat Openshift Container Storage.

Persistent volumes backed by block storage is the recommended method for the follow ing w orkloads:

- Jenkins
- **ElasticSearch**
- **Prometheus**

If using file storage for transactional w orkloads, turn off the performance translators as described in Chapter 10, *Setting up Custom Volume [Options](#page-108-1)*.

# <span id="page-8-0"></span>**Chapter 2. Identify your Use Case**

This chapter provides a brief introduction of the tw o use cases available in Containerized Red Hat Gluster Storage.

# **Note**

Red Hat Openshift Container Storage does not support a simultaneous deployment of converged and independent mode w ith ansible w orkflow . Therefore, you must deploy either converged mode or independent mode: you cannot mix both modes during deployment.

Red Hat only supports Heketi inside OpenShift Container Platform in OCS.

# <span id="page-8-1"></span>**2.1. Converged Mode**

**Note**

Converged mode w as earlier called as Container-Native Storage.

This deployment delivers a hyper-converged solution, w here the storage containers that host Red Hat Gluster Storage co-reside w ith the compute containers and serve out storage from the hosts that have local or direct attached storage to the compute containers. This solution integrates Red Hat Gluster Storage deployment and management w ith OpenShift services. As a result, persistent storage is delivered w ithin an OpenShift pod that provides both compute and file storage.

Converged Mode for OpenShift Container Platform is built around three key technologies:

- OpenShift provides the platform as a service (PaaS) infrastructure based on Kubernetes container management. Basic OpenShift architecture is built around multiple master systems w here each system contains a set of nodes.
- Red Hat Gluster Storage provides the containerized distributed storage based on Red Hat Gluster Storage 3.4 container. Each Red Hat Gluster Storage volume is composed of a collection of bricks, w here each brick is the combination of a node and an export directory.
- Heketi provides the Red Hat Gluster Storage volume life-cycle management. It creates the Red Hat Gluster Storage volumes dynamically and supports multiple Red Hat Gluster Storage clusters.

The follow ing list provides the administrators a solution w orkflow . The administrators can:

- Create multiple persistent volumes (PV) and register these volumes w ith OpenShift.
- **Developers then submit a persistent volume claim (PVC).**
- A PV is identified and selected from a pool of available PVs and bound to the PVC.
- The OpenShift pod then uses the PV for persistent storage.

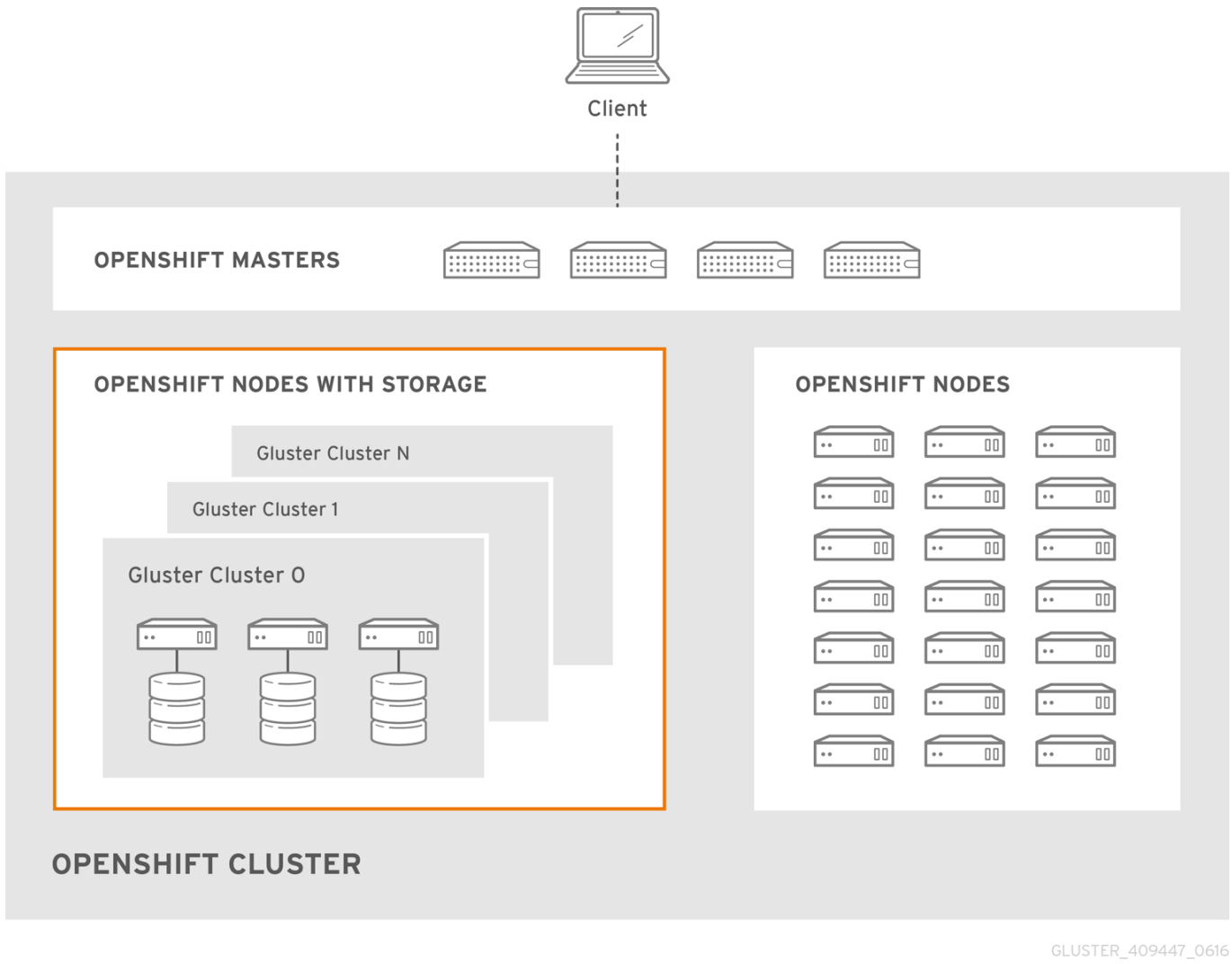

### **Figure 2.1. Architecture - Converged Mode for OpenShift Container Platform**

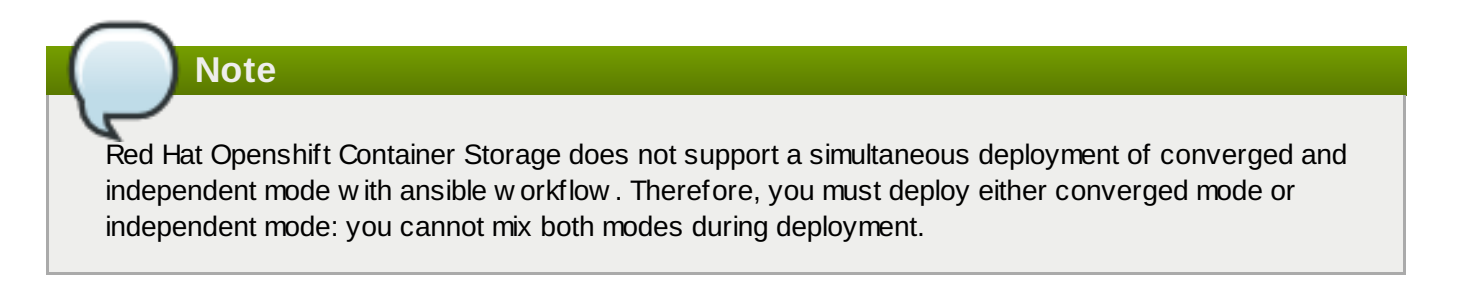

# <span id="page-9-0"></span>**2.2. Independent mode**

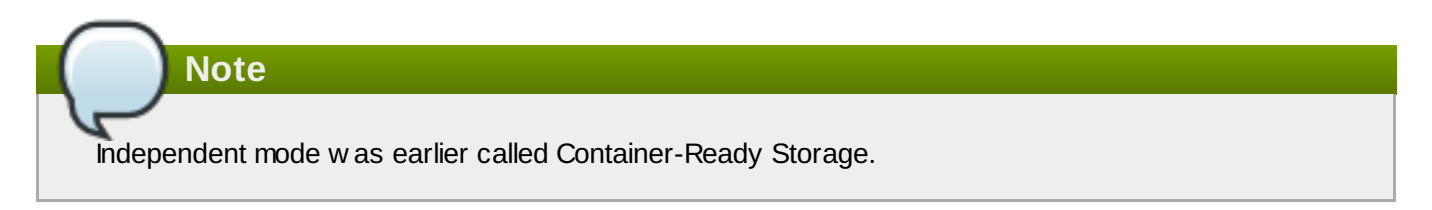

Independent mode is deployed as a stand-alone Red Hat Gluster Storage cluster that provides persistent storage to containers, unlike converged mode, w hich is deployed on top of an OpenShift Cluster.

Independent mode provides the same storage functionality to OpenShift Container Platform as converged Mode. Independent mode provides dynamic provisioned storage, statically provisioned storage, RWO support, and RWX support. Further, it provides full support for OpenShift Container Platform infrastructure services like logging, metrics, and registry services. Being stand-alone of OpenShift Container Platform, independent mode does have an advantage regarding providing additional Red Hat Gluster Storage data services functionality to w hat is supported by OpenShift, such as, Snapshot, Geo Replication, and Nagios Monitoring.

For users of persistent storage, the deployment modes are completely transparent. Administrators w ill see variation in how they set the system up, manage, and scale. In independent mode, storage is managed like Red Hat Gluster Storage.

Follow ing are some of the key drivers of choosing independent mode of deployment:

- OpenShift Container Platform administrators might not w ant to manage storage. Independent mode separates storage management from container management.
- Leverage legacy storage (SAN, Arrays, Old filers): Customers often have storage arrays from traditional storage vendors that have either limited or no support for OpenShift. Independent mode allow s users to leverage existing legacy storage for OpenShift Containers.
- Cost effective: In environments w here costs related to new infrastructure is a challenge, they can repurpose their existing storage arrays to back OpenShift under independent mode. Independent mode is perfect for such situations w here one can run Red Hat Gluster Storage inside a VM and serve out LUNs or disks from these storage arrays to OpenShift offering all the features that the OpenShift storage subsystem has to offer including dynamic provisioning. This is a very useful solution in those environments w ith potential infrastructure additions.

Independent mode may have Heketi, and other provisioners (components of independent mode) deployed on top of OpenShift Cluster nodes. Red Hat recommends Heketi be deployed on OpenShift Cluster. Heketi is a service endpoint for automated Red Hat Gluster Storage volume provisioning, w here requests for allocation of Red Hat Gluster Storage volumes to back OpenShift PVs land from kubernetes. Heketi manages allocation and de-allocation of Red Hat Gluster Storage volumes dynamically.

### **Note**

Red Hat Openshift Container Storage does not support a simultaneous deployment of converged and independent mode w ith ansible w orkflow . Therefore, you must deploy either converged mode or independent mode: you cannot mix both modes during deployment.

# <span id="page-11-0"></span>**Chapter 3. Verify Prerequisites**

This chapter provides the prerequisites that have to be verified before for the tw o different use cases available in Containerized Red Hat Gluster Storage before deployment.

### <span id="page-11-1"></span>**3.1. Converged mode**

### <span id="page-11-2"></span>**3.1.1. Supported Versions**

For supported versions of OpenShift Container Platform w ith Red Hat Gluster Storage Server and Container-Native Storage, please see [https://access.redhat.com/articles/3403951.](https://access.redhat.com/articles/3403951)

CRI-O is supported as a Technology Preview . Information about CRI-O is available in the OpenShift Container Platform cri-o Runtime Guide (https://access.redhat.com/documentation/en[us/openshift\\_container\\_platform/3.11/html-single/cri-o\\_runtime/\).](https://access.redhat.com/documentation/en-us/openshift_container_platform/3.11/html-single/cri-o_runtime/) For more information on Red Hat Technology Preview features support scope, see [https://access.redhat.com/support/offerings/techpreview](https://access.redhat.com/support/offerings/techpreview/) /.

### **3.1.2. Environment Requirements**

The requirements for Red Hat Enterprise Linux Atomic Host, Red Hat OpenShift Container Platform, Red Hat Enterprise Linux, and Red Hat Gluster Storage are described in this section. A Red Hat Gluster Storage Container Native w ith OpenShift Container Platform environment consists of Red Hat OpenShift Container Platform installed on either Red Hat Enterprise Linux Atomic Host or Red Hat Enterprise Linux.

#### **3.1.2.1. Installing Red Hat Openshift Container Storage with OpenShift Container Platform on Red Hat Enterprise Linux 7**

This section describes the procedures to install Red Hat Gluster Storage Container Native w ith OpenShift Container Platform on Red Hat Enterprise Linux 7 based OpenShift Container Platform 3.11.

#### **3.1.2.1.1. Setting up the Openshift Master as the Client**

You can use the OpenShift Master as a client to execute the **oc** commands across the cluster w hen installing OpenShift. Generally, this is setup as a non-scheduled node in the cluster. This is the default configuration w hen using the OpenShift installer. You can also choose to install their client on their local machine to access the cluster remotely. For more information, see https://access.redhat.com/documentation/en[us/openshift\\_container\\_platform/3.11/html/cli\\_reference/cli-reference-get-started-cli#installing-the-cli](https://access.redhat.com/documentation/en-us/openshift_container_platform/3.11/html/cli_reference/cli-reference-get-started-cli#installing-the-cli).

#### **Install heketi-client package**

Execute the follow ing commands to install **heketi-client** package.

```
# subscription-manager repos --enable=rh-gluster-3-client-for-rhel-7-
server-rpms
```

```
# yum install heketi-client
```
After installing the heketi-client package, disable the gluster repo by executing the follow ing command:

```
# subscription-manager repos --disable=rh-gluster-3-client-for-rhel-7-
server-rpms
```
### **3.1.3. Red Hat OpenShift Container Platform and Red Hat Openshift Container Storage Requirements**

The follow ing list provides the Red Hat OpenShift Container Platform and Red Hat Openshift Container Storage requirements:

All OpenShift nodes on Red Hat Enterprise Linux systems must have **glusterfs-client** RPMs (glusterfs, glusterfs-client-xlators, glusterfs-libs, glusterfs-fuse) installed. You can verify if the RPMs are installed by running the follow ing command:

```
# yum list glusterfs glusterfs-client-xlators glusterfs-libs
glusterfs-fuse
```
**Note**

Ensure that the latest version of **glusterfs-client** RPMs are installed. The client RPMs must have the same version as the **gluster-rhgs-server** version. The **gluster-rhgs-server** version is based on the selected OCS version.

For more information on installing native client packages, see https://access.redhat.com/documentation/enus/red hat gluster storage/3.4/html-single/administration guide/#Installing Native Client

### **3.1.4. Deployment and Scaling Guidelines**

To prevent potential deployment or scaling issues, review the follow ing guidelines before deploying converged mode w ith OpenShift Container Platform.

Ensure that the Trusted Storage Pool is appropriately sized and you have room for dynamic scaling on demand. This action ensures that you do not scale beyond the follow ing maximum limits:

- **Sizing guidelines on converged mode**:
	- **Persistent volumes backed by the file interface**: For typical operations, size for 300-500 persistent volumes backed by files per three-node converged mode cluster. The maximum limit of supported persistent volumes backed by the file interface is 1000 persistent volumes per three-node cluster in a converged mode deployment. Considering that micro-services can dynamically scale as per demand, it is recommended that the initial sizing keep sufficient headroom for the scaling. If additional scaling is needed, add a new three-node converged mode cluster to support additional persistent volumes

Creation of more than 1,000 persistent volumes per trusted storage pool is not supported for file-based storage.

- **Persistent volumes backed by block-based storage**: Size for a maximum of 300 persistent volumes per three-node converged mode cluster.
- **Persistent volumes backed by file and block**: Size for 300-500 persistent volumes (backed by files) and 100-200 persistent volumes (backed by block). Do not exceed these maximum limits of file or block-backed persistent volumes or the combination of a maximum 1000 persistent volumes per threenode converged mode cluster.
- 3-w ay distributed-replicated volumes and arbitrated volumes are the only supported volume types.
- Minimum Red Hat Openshift Container Storage cluster size (4): It is recommended to have a minimum of 4 nodes in the Red Hat Openshift Container Storage cluster to adequately meet high-availability

requirements. Although 3 nodes are required to create a persistent volume claim, the failure of one node in a 3 node cluster prevents the persistent volume claim from being created. The fourth node provides high-availability and allow s the persistent volume claim to be created even if a node fails.

- Each physical or virtual node that hosts a converged mode peer requires the follow ing:
	- a minimum of 8 GB RAM and 30 MB per persistent volume.
	- $\blacksquare$  the same disk type.
	- the heketidb utilises 2 GB distributed replica volume.
	- a minimum of 2 physical core pair.

**Note**

2 physical core pair translates to 4 vCPU for non hyper-threaded systems and 8 vCPU for hyper-threaded systems.

#### **Deployment guidelines on converged mode**:

- **In converged mode, you can install the Red Hat Openshift Container Storage nodes, Heketi, and all** provisioner pods on OpenShift Container Platform Infrastructure nodes or OpenShift Container Platform Application nodes.
- Red Hat Gluster Storage Container Native w ith OpenShift Container Platform supports up to 14 snapshots per volume by default (snap-max-hard-limit =14 in Heketi Template).
- The recommended kernel version is kernel-3.10.0-862.14.4.el7.x86 64 version or higher. Verify the installed and running kernel versions by running the follow ing command:

```
# rpm -q kernel
kernel-3.10.0-862.14.4.el7.x86_64
```
# uname -r 3.10.0-862.14.4.el7.x86\_64

# <span id="page-13-0"></span>**3.2. Independent mode**

#### **3.2.1. Supported Versions**

For supported versions of OpenShift Container Platform w ith Red Hat Gluster Storage Server and Container-Native Storage, please see [https://access.redhat.com/articles/3403951.](https://access.redhat.com/articles/3403951)

CRI-O is supported as a Technology Preview . Information about CRI-O is available in the OpenShift Container Platform cri-o Runtime Guide (https://access.redhat.com/documentation/en[us/openshift\\_container\\_platform/3.11/html-single/cri-o\\_runtime/\).](https://access.redhat.com/documentation/en-us/openshift_container_platform/3.11/html-single/cri-o_runtime/) For more information on Red Hat Technology Preview features support scope, see [https://access.redhat.com/support/offerings/techpreview](https://access.redhat.com/support/offerings/techpreview/) /.

#### **3.2.2. Environment Requirements**

The requirements for Red Hat Enterprise Linux Atomic Host, Red Hat OpenShift Container Platform, Red Hat Enterprise Linux, and Red Hat Gluster Storage are described in this section. A Red Hat Gluster Storage Container Native w ith OpenShift Container Platform environment consists of Red Hat OpenShift Container Platform installed on either Red Hat Enterprise Linux Atomic Host or Red Hat Enterprise Linux.

#### **3.2.2.1. Installing Red Hat Openshift Container Storage with OpenShift Container Platform on Red Hat Enterprise Linux 7**

This section describes the procedures to install Red Hat Gluster Storage Container Native w ith OpenShift Container Platform on Red Hat Enterprise Linux 7 based OpenShift Container Platform 3.10.

#### **3.2.2.1.1. Setting up the Openshift Master as the Client**

You can use the OpenShift Master as a client to execute the **oc** commands across the cluster w hen installing OpenShift. Generally, this is setup as a non-scheduled node in the cluster. This is the default configuration w hen using the OpenShift installer. You can also choose to install their client on their local machine to access the cluster remotely. For more information, see https://access.redhat.com/documentation/en[us/openshift\\_container\\_platform/3.11/html/cli\\_reference/cli-reference-get-started-cli#installing-the-cli](https://access.redhat.com/documentation/en-us/openshift_container_platform/3.11/html/cli_reference/cli-reference-get-started-cli#installing-the-cli).

#### **Install heketi-client package**

Execute the follow ing commands to install **heketi-client** package.

```
# subscription-manager repos --enable=rh-gluster-3-client-for-rhel-7-
server-rpms
```

```
# yum install heketi-client
```
After installing the heketi-client package, disable the gluster repo by executing the follow ing command:

```
# subscription-manager repos --disable=rh-gluster-3-client-for-rhel-7-
server-rpms
```
### **3.2.3. Red Hat OpenShift Container Platform and Red Hat Openshift Container Storage Requirements**

The follow ing list provides the Red Hat OpenShift Container Platform requirements:

All OpenShift nodes on Red Hat Enterprise Linux systems must have glusterfs-client RPMs (glusterfs, glusterfs-client-xlators, glusterfs-libs, glusterfs-fuse) installed. You can verify if the RPMs are installed by running the follow ing command:

```
# yum list glusterfs glusterfs-client-xlators glusterfs-libs
glusterfs-fuse
```
#### **Note**

Ensure that the latest version of **glusterfs-client** RPMs are installed. The client RPMs must have the same version as the **gluster-rhgs-server** version. The **gluster-rhgs-server** version is based on the selected OCS version.

For more information on installing native client packages, see https://access.redhat.com/documentation/en[us/red\\_hat\\_gluster\\_storage/3.4/html-single/administration\\_guide/#Installing\\_Native\\_Client](https://access.redhat.com/documentation/en-us/red_hat_gluster_storage/3.4/html-single/administration_guide/#Installing_Native_Client)

#### **3.2.4. Red Hat Gluster Storage Requirements**

The follow ing list provides the details regarding the Red Hat Gluster Storage requirements:

- Installation of Heketi packages must have valid subscriptions to Red Hat Gluster Storage Server repositories.
- **Red Hat Gluster Storage installations must adhere to the [requirements](https://access.redhat.com/documentation/en-us/red_hat_gluster_storage/3.3/html/installation_guide/chap-planning_red_hat_storage_installation) outlined in the Red Hat Gluster** Storage Installation Guide.
- The versions of Red Hat Enterprise OpenShift and Red Hat Gluster Storage integrated must be compatible, according to the information in Section 3.1.1, ["Supported](#page-11-2) Versions" section.
- A fully qualified domain name must be set for Red Hat Gluster Storage server node. Ensure that the correct DNS records exist and that the fully qualified domain name is resolvable via both forw ard and reverse DNS lookup.
- To access GlusterFS volumes, the mount.glusterfs command must be available on all schedulable nodes. For RPM-based systems, the glusterfs-fuse package must be installed:

```
# yum install glusterfs-fuse
```
This package comes installed on every RHEL system. How ever, it is recommended to update to the latest available version from Red Hat Gluster Storage. To do this, the follow ing RPM repository must be enabled:

```
# subscription-manager repos --enable=rh-gluster-3-client-for-rhel-7-
server-rpms
```
If glusterfs-fuse is already installed on the nodes, ensure that the latest version is installed:

# yum update glusterfs-fuse

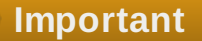

#### **Restrictions for using Snapshot**

After a snapshot is created, it must be accessed through the user-serviceable snapshots feature only. This can be used to copy the old versions of files into the required location.

Reverting the volume to a snapshot state is not supported and should never be done as it might damage the consistency of the data.

On a volume w ith snapshots, volume changing operations, such as volume expansion, must not be performed.

### **3.2.5. Deployment and Scaling Guidelines**

To prevent potential deployment or scaling issues, review the follow ing guidelines before deploying independent mode w ith OpenShift Container Platform.

Ensure that the Trusted Storage Pool is appropriately sized and you have room for dynamic scaling on demand. This action ensures that you do not scale beyond the follow ing maximum limits:

- **Sizing guidelines on Independent mode**:
	- **Persistent volumes backed by the file interface**: For typical operations, size for 300-500 persistent volumes backed by files per three-node independent mode cluster. The maximum limit of supported persistent volumes backed by the file interface is 1000 persistent volumes per three-node cluster in an independent mode deployment. Considering that micro-services can dynamically scale as per demand, it is recommended that the initial sizing keep sufficient headroom for the scaling. If additional scaling is needed, add a new three-node independent mode cluster to support additional persistent volumes

Creation of more than 1,000 persistent volumes per trusted storage pool is not supported for file-based storage.

- **Persistent volumes backed by block-based storage**: Size for a maximum of 300 persistent volumes per three-node independent mode cluster.
- **Persistent volumes backed by file and block**: Size for 300-500 persistent volumes (backed by files) and 100-200 persistent volumes (backed by block). Do not exceed these maximum limits of file or block-backed persistent volumes or the combination of a maximum 1000 persistent volumes per threenode independent mode cluster.
- 3-w ay distributed-replicated volumes and arbitrated volumes are the only supported volume types.
- **Minimum Red Hat Openshift Container Storage cluster size (4): It is recommended to have a minimum of** 4 nodes in the Red Hat Openshift Container Storage cluster to adequately meet high-availability requirements. Although 3 nodes are required to create a persistent volume claim, the failure of one node in a 3 node cluster prevents the persistent volume claim from being created. The fourth node provides high-availability and allow s the persistent volume claim to be created even if a node fails.
- Each physical or virtual node that hosts a Red Hat Gluster Storage independent mode peer requires the follow ing:
	- a minimum of 8 GB RAM and 30 MB per persistent volume.
	- $\blacksquare$  the same disk type.
	- the heketidb utilises 2 GB distributed replica volume.
	- a minimum of 2 physical core pair

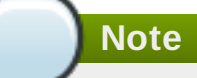

2 physical core pair translates to 4vCPU for non hyper-threaded systems and 8 vCPU for hyper-threaded systems.

- **Deployment guidelines on independent mode**:
	- In independent mode, you can install Heketi and all provisioners pods on OpenShift Container Platform Infrastructure nodes or on OpenShift Container Platform Application nodes
- **Red Hat Gluster Storage Container Native w ith OpenShift Container Platform supports up to 14 snapshots** per volume by default (snap-max-hard-limit =14 in Heketi Template).
- The recommended kernel version is kernel-3.10.0-862.14.4.el7.x86\_64 version or higher. Verify the installed and running kernel versions by running the follow ing command:

```
# rpm -q kernel
kernel-3.10.0-862.14.4.el7.x86_64
```
# uname -r 3.10.0-862.14.4.el7.x86\_64

# <span id="page-18-0"></span>**Part II. Deploy**

# <span id="page-19-0"></span>**Chapter 4. Deploying Containerized Storage in Converged Mode**

Before follow ing the deployment w orkflow for your preferred solution, make sure to review Section 4.1, "Specify Advanced Installer Variables " to understand ansible variable and playbook [recommendations](#page-20-1) and requirements.

To set up storage to containers on top of an OpenShift Cluster, select the w orkflow that meets your objectives.

#### **Table 4.1. Deployment Workflow**

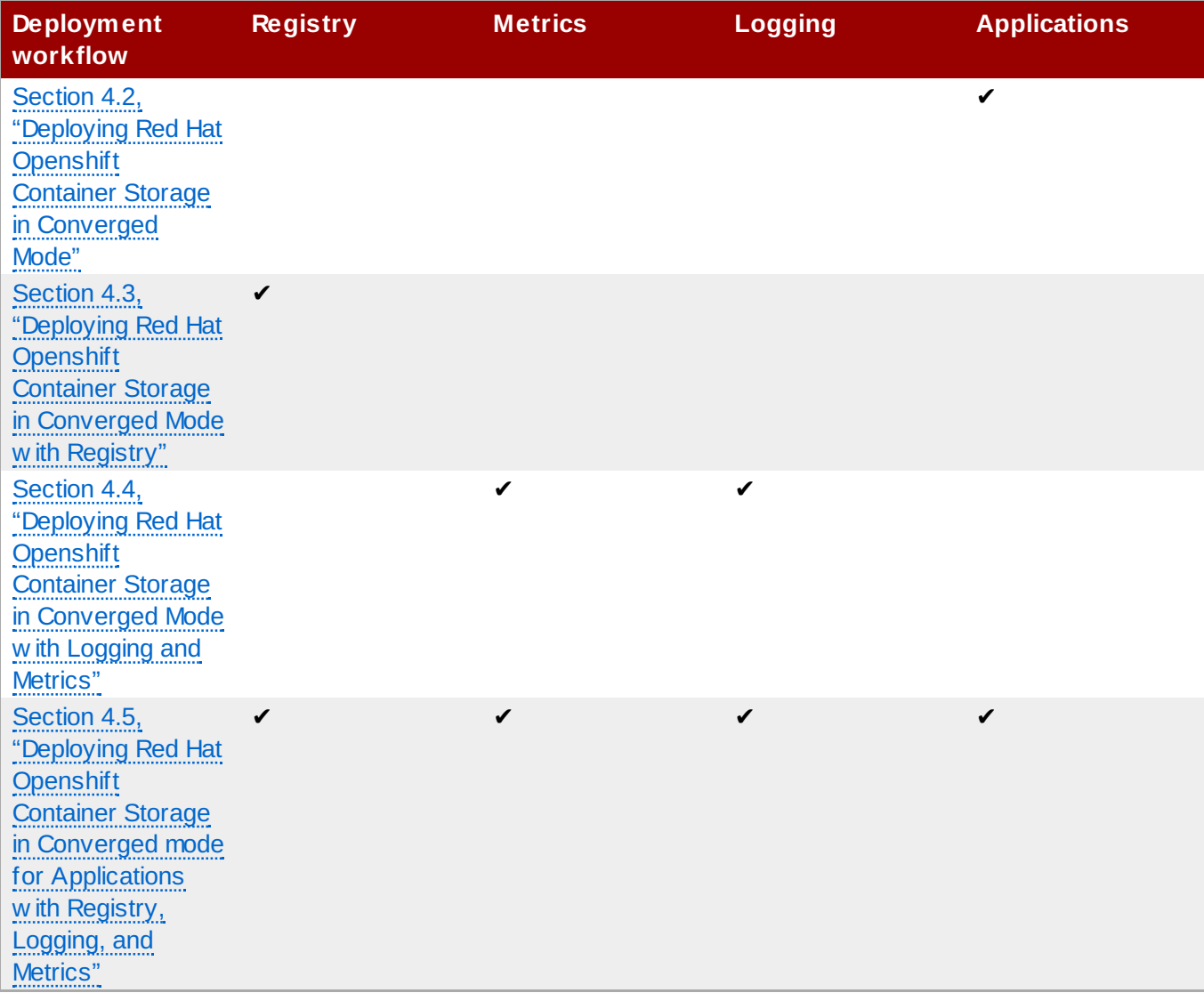

**Note**

- Red Hat Openshift Container Storage does not support a simultaneous deployment of converged and independent mode w ith ansible w orkflow . Therefore, you must deploy either converged mode or independent mode: you cannot mix both modes during deployment.
- s3 is deployed manually and not through Ansible installer. For more information on manual deployment, see https://access.redhat.com/documentation/en[us/red\\_hat\\_openshift\\_container\\_storage/3.11/html-single/operations\\_guide/#S3\\_Object\\_Store](https://access.redhat.com/documentation/en-us/red_hat_openshift_container_storage/3.11/html-single/operations_guide/#S3_Object_Store)

# <span id="page-20-1"></span><span id="page-20-0"></span>**4.1. Specify Advanced Installer Variables**

The cluster installation, https://access.redhat.com/documentation/en[us/openshift\\_container\\_platform/3.11/html-single/installing\\_clusters/#install-planning](https://access.redhat.com/documentation/en-us/openshift_container_platform/3.11/html-single/installing_clusters/#install-planning), process can be used to install one or both of tw o GlusterFS node groups:

- **glusterfs**: A general storage cluster for use by user applications.
- **glusterfs-registry**: A dedicated storage cluster for use by infrastructure applications such as an integrated OpenShift Container Registry.

It is recommended to deploy both groups to avoid potential impacts on performance in I/O and volume creation. Both of these are defined in the inventory hosts file.

The definition of the clusters is done by including the relevant names in the **[OSEv3:children]** group, creating similarly named groups, and then populating the groups w ith the node information. The clusters can then be configured through a variety of variables in the **[OSEv3:vars]** group. **glusterfs** variables begin w ith **openshift\_storage\_glusterfs\_** and **glusterfs-registry** variables begin w ith **openshift\_storage\_glusterfs\_registry\_**. A few other variables, such as **openshift\_hosted\_registry\_storage\_kind**, interact w ith the GlusterFS clusters.

It is recommended to specify image names and version tags for all containerized components. This is primarily to prevent components, particularly the Red Hat Gluster Storage pods, from upgrading after an outage w hich may lead to a cluster of w idely disparate softw are versions. The relevant variables are:

- **openshift\_storage\_glusterfs\_image**
- **openshift\_storage\_glusterfs\_block\_image**
- **openshift\_storage\_glusterfs\_heketi\_image**
- **openshift\_storage\_glusterfs\_registry\_image**
- **openshift\_storage\_glusterfs\_registry\_block\_image**
- **openshift\_storage\_glusterfs\_registry\_heketi\_image**

The follow ing are the recommended values for this release of Red Hat Openshift Container Storage

- **openshift\_storage\_glusterfs\_image=registry.access.redhat.com/rhgs3/rhgsse rver-rhel7:v3.11.2**
- **openshift\_storage\_glusterfs\_block\_image=registry.access.redhat.com/rhgs3/ rhgs-gluster-block-prov-rhel7:v3.11.2**
- **openshift\_storage\_glusterfs\_heketi\_image=registry.access.redhat.com/rhgs3 /rhgs-volmanager-rhel7:v3.11.2**
- **openshift\_storage\_glusterfs\_s3\_server\_image=registry.access.redhat.com/rh gs3/rhgs-s3-server-rhel7:v3.11.2**

For a complete list of variables, see the GlusterFS role README, https://github.com/openshift/openshift[ansible/tree/master/roles/openshift\\_storage\\_glusterfs,](https://github.com/openshift/openshift-ansible/tree/master/roles/openshift_storage_glusterfs) on GitHub.

Once the variables are configured, there are several playbooks available depending on the circumstances of the installation:

The main playbook for cluster installations can be used to deploy the GlusterFS clusters in tandem w ith an initial installation of OpenShift Container Platform.

■ This includes deploying an integrated OpenShift Container Registry that uses GlusterFS storage.

- **/usr/share/ansible/openshift-ansible/playbooks/openshiftglusterfs/config.yml** can be used to deploy the clusters onto an existing OpenShift Container Platform installation.
- **/usr/share/ansible/openshift-ansible/playbooks/openshift-**

**glusterfs/registry.yml** can be used to deploy the clusters onto an existing OpenShift Container Platform installation. In addition, this w ill deploy an integrated OpenShift Container Registry w hich uses GlusterFS storage.

### **Important**

There must not be a pre-existing registry in the OpenShift Container Platform cluster.

**playbooks/openshift-glusterfs/uninstall.yml** can be used to remove existing clusters matching the configuration in the inventory hosts file. This is useful for cleaning up the Red Hat Openshift Container Storage environment in the case of a failed deployment due to configuration errors.

**Note**

The GlusterFS playbooks are not guaranteed to be idempotent. Running the playbooks more than once for a given installation is currently not supported w ithout deleting the entire GlusterFS installation (including disk data) and starting over.

# <span id="page-21-1"></span><span id="page-21-0"></span>**4.2. Deploying Red Hat Openshift Container Storage in Converged Mode**

1. In your inventory file, include the follow ing variables in the **[OSEv3:vars]** section, adjusting them as needed for your configuration:

```
[OSEv3:vars]
openshift_storage_glusterfs_namespace=app-storage
openshift_storage_glusterfs_storageclass=true
openshift_storage_glusterfs_storageclass_default=false
openshift_storage_glusterfs_block_deploy=true
openshift_storage_glusterfs_block_host_vol_create=true
openshift storage glusterfs block host vol size=100
openshift_storage_glusterfs_block_storageclass=true
openshift_storage_glusterfs_block_storageclass_default=false
```
2. In your inventory file, add **glusterfs** in the **[OSEv3:children]** section to enable the **[glusterfs]** group:

```
[OSEv3:children]
masters
etcd
nodes
```
glusterfs

3. Add a **[glusterfs]** section w ith entries for each storage node that w ill host the GlusterFS storage. For each node, set **glusterfs\_devices** to a list of raw block devices that w ill be completely managed as part of a GlusterFS cluster. There must be at least one device listed. Each device must be bare, w ith no partitions or LVM PVs. Specifying the variable takes the form:

<hostname\_or\_ip> glusterfs\_zone=<zone\_number> glusterfs\_devices='[ "</path/to/device1/>", "</path/to/device2>", ... ]'

For example:

```
[glusterfs]
node103.example.com glusterfs_zone=1
glusterfs_devices='["/dev/sdd"]'
node104.example.com glusterfs_zone=2
glusterfs_devices='["/dev/sdd"]'
node105.example.com glusterfs_zone=3
glusterfs_devices='["/dev/sdd"]'
```
4. Add the hosts listed under **[glusterfs]** to the **[nodes]** group:

```
[nodes]
...
node103.example.com openshift_node_group_name="node-config-infra"
node104.example.com openshift_node_group_name="node-config-infra"
node105.example.com openshift_node_group_name="node-config-infra"
```
- 5. The preceding steps detail options that need to be added to a larger, complete inventory file. To use the complete inventory file to deploy {gluster} provide the file path as an option to the follow ing playbooks:
	- For an initial OpenShift Container Platform installation:

```
ansible-playbook -i <path_to_inventory_file>
/usr/share/ansible/openshift-ansible/playbooks/prerequisites.yml
ansible-playbook -i <path_to_inventory_file>
/usr/share/ansible/openshift-
ansible/playbooks/deploy_cluster.yml
```
For a standalone installation onto an existing OpenShift Container Platform cluster:

```
ansible-playbook -i <path_to_inventory_file>
/usr/share/ansible/openshift-ansible/playbooks/openshift-
glusterfs/config.yml
```
6. To verify the deployment see, Section 4.7, "Verify your [Deployment".](#page-30-1)

### <span id="page-22-1"></span><span id="page-22-0"></span>**4.3. Deploying Red Hat Openshift Container Storage in Converged Mode with Registry**

1. In your inventory file, include the follow ing variables in the [OSEv3:vars] section, adjusting them as

needed for your configuration:

```
openshift_storage_glusterfs_registry_namespace=app-storage
openshift_storage_glusterfs_registry_storageclass=true
openshift_storage_glusterfs_registry_storageclass_default=false
openshift_storage_glusterfs_registry_block_deploy=true
openshift storage glusterfs registry block host vol create=true
openshift_storage_glusterfs_registry_block_host_vol_size=100
openshift_storage_glusterfs_registry_block_storageclass=true
openshift_storage_glusterfs_registry_block_storageclass_default=fa
lse
```
2. In your inventory file, set the follow ing variable under **[OSEv3:vars]**:

```
[OSEv3:vars]
...
openshift_hosted_registry_storage_kind=glusterfs
openshift_hosted_registry_storage_volume_size=5Gi
openshift_hosted_registry_selector='node-
role.kubernetes.io/infra=true'
```
3. Add **glusterfs\_registry** in the **[OSEv3:children]** section to enable the **[glusterfs\_registry]** group:

```
[OSEv3:children]
masters
etcd
nodes
glusterfs_registry
```
4. Add a **[glusterfs\_registry]** section w ith entries for each storage node that w ill host the GlusterFS storage. For each node, set **glusterfs\_devices** to a list of raw block devices that w ill be completely managed as part of a GlusterFS cluster. There must be at least one device listed. Each device must be bare, w ith no partitions or LVM PVs. Specifying the variable takes the form:

```
<hostname_or_ip> glusterfs_zone=<zone_number> glusterfs_devices='[
"</path/to/device1/>", "</path/to/device2>", ... ]'
```
For example:

```
[glusterfs_registry]
node106.example.com glusterfs_zone=1
glusterfs_devices='["/dev/sdd"]'
node107.example.com glusterfs_zone=2
glusterfs_devices='["/dev/sdd"]'
node108.example.com glusterfs_zone=3
glusterfs_devices='["/dev/sdd"]'
```
5. Add the hosts listed under **[glusterfs\_registry]** to the **[nodes]** group:

```
[nodes]
...
node106.example.com openshift_node_group_name="node-config-
compute"
```

```
node107.example.com openshift_node_group_name="node-config-
compute"
node108.example.com openshift_node_group_name="node-config-
compute"
```
- 6. The preceding steps detail options that need to be added to a larger, complete inventory file. To use the complete inventory file to deploy {gluster} provide the file path as an option to the follow ing playbooks:
	- For an initial OpenShift Container Platform installation:

```
ansible-playbook -i <path_to_inventory_file>
/usr/share/ansible/openshift-ansible/playbooks/prerequisites.yml
ansible-playbook -i <path_to_inventory_file>
/usr/share/ansible/openshift-
ansible/playbooks/deploy_cluster.yml
```
For a standalone installation onto an existing OpenShift Container Platform cluster:

```
ansible-playbook -i <path_to_inventory_file>
/usr/share/ansible/openshift-ansible/playbooks/openshift-
glusterfs/config.yml
```
7. To verify the deployment see, Section 4.7, "Verify your [Deployment".](#page-30-1)

# <span id="page-24-1"></span><span id="page-24-0"></span>**4.4. Deploying Red Hat Openshift Container Storage in Converged Mode with Logging and Metrics**

1. In your inventory file, set the follow ing variables under **[OSEv3:vars]**:

```
[OSEv3:vars]
...
openshift_metrics_install_metrics=true
openshift_metrics_storage_kind=dynamic
openshift_metrics_hawkular_nodeselector={"node-
role.kubernetes.io/infra": "true"}
openshift metrics cassandra nodeselector={"node-
role.kubernetes.io/infra": "true"}
openshift_metrics_heapster_nodeselector={"node-
role.kubernetes.io/infra": "true"}
openshift_metrics_storage_volume_size=10Gi
openshift_metrics_cassandra_pvc_storage_class_name="glusterfs-
registry-block"
openshift_logging_install_logging=true
openshift_logging_es_pvc_dynamic=true
openshift_logging_kibana_nodeselector={"node-
role.kubernetes.io/infra": "true"}
openshift_logging_curator_nodeselector={"node-
role.kubernetes.io/infra": "true"}
openshift_logging_es_nodeselector={"node-
role.kubernetes.io/infra": "true"}
openshift_logging_es_pvc_size=10Gi
```
openshift\_logging\_es\_pvc\_storage\_class\_name="glusterfs-registryblock"

openshift\_storage\_glusterfs\_registry\_namespace=infra-storage openshift\_storage\_glusterfs\_registry\_storageclass=false openshift\_storage\_glusterfs\_registry\_storageclass\_default=false openshift\_storage\_glusterfs\_registry\_block\_deploy=true openshift\_storage\_glusterfs\_registry\_block\_host\_vol\_create=true openshift\_storage\_glusterfs\_registry\_block\_host\_vol\_size=100 openshift\_storage\_glusterfs\_registry\_block\_storageclass=true openshift\_storage\_glusterfs\_registry\_block\_storageclass\_default=fa lse

**Note** See the GlusterFS role README, https://github.com/openshift/openshift[ansible/tree/master/roles/openshift\\_storage\\_glusterfs,](https://github.com/openshift/openshift-ansible/tree/master/roles/openshift_storage_glusterfs) for details on these and other variables.

2. Add **glusterfs\_registry** in the **[OSEv3:children]** section to enable the **[glusterfs\_registry]** group:

[OSEv3:children] masters etcd nodes glusterfs\_registry

3. Add a **[glusterfs\_registry]** section w ith entries for each storage node that w ill host the GlusterFS storage. For each node, set **glusterfs\_devices** to a list of raw block devices that w ill be completely managed as part of a GlusterFS cluster. There must be at least one device listed. Each device must be bare, w ith no partitions or LVM PVs. Specifying the variable takes the form:

```
<hostname_or_ip> glusterfs_zone=<zone_number> glusterfs_devices='[
"</path/to/device1/>", "</path/to/device2>", ... ]'
```
For example:

```
[glusterfs_registry]
node106.example.com glusterfs_zone=1
glusterfs_devices='["/dev/sdd"]'
node107.example.com glusterfs_zone=2
glusterfs_devices='["/dev/sdd"]'
node108.example.com glusterfs_zone=3
glusterfs_devices='["/dev/sdd"]'
```
4. Add the hosts listed under **[glusterfs\_registry]** to the **[nodes]** group:

```
[nodes]
...
node106.example.com openshift_node_group_name="node-config-
compute"
```

```
node107.example.com openshift_node_group_name="node-config-
compute"
node108.example.com openshift_node_group_name="node-config-
compute"
```
5. The preceding steps detail options that need to be added to a larger, complete inventory file. To use the complete inventory file to deploy {gluster} provide the file path as an option to the follow ing playbooks:

For an initial OpenShift Container Platform installation:

```
ansible-playbook -i <path_to_inventory_file>
/usr/share/ansible/openshift-ansible/playbooks/prerequisites.yml
ansible-playbook -i <path_to_inventory_file>
/usr/share/ansible/openshift-ansible/playbooks/deploy_cluster.yml
```
For a standalone installation onto an existing OpenShift Container Platform cluster:

```
ansible-playbook -i <path_to_inventory_file>
/usr/share/ansible/openshift-ansible/playbooks/openshift-
glusterfs/config.yml
ansible-playbook -i <path_to_the_inventory_file>
/usr/share/ansible/openshift-ansible/playbooks/openshift-
logging/config.yml
ansible-playbook -i <path_to_the_inventory_file>
/usr/share/ansible/openshift-ansible/playbooks/openshift-
metrics/config.yml
```
6. To verify the deployment see, Section 4.7, "Verify your [Deployment".](#page-30-1)

# <span id="page-26-1"></span><span id="page-26-0"></span>**4.5. Deploying Red Hat Openshift Container Storage in Converged mode for Applications with Registry, Logging, and Metrics**

1. In your inventory file, set the follow ing variables under **[OSEv3:vars]**:

```
[OSEv3:vars]
...
openshift_hosted_registry_selector='node-
role.kubernetes.io/infra=true'
openshift_hosted_registry_storage_volume_size=5Gi
openshift_hosted_registry_storage_kind=glusterfs
[OSEv3:vars]
...
openshift_metrics_install_metrics=true
openshift_metrics_storage_kind=dynamic
openshift_metrics_hawkular_nodeselector={"node-
role.kubernetes.io/infra": "true"}
openshift metrics cassandra nodeselector={"node-
role.kubernetes.io/infra": "true"}
openshift_metrics_heapster_nodeselector={"node-
```

```
role.kubernetes.io/infra": "true"}
openshift_metrics_storage_volume_size=10Gi
openshift_metrics_cassandra_pvc_storage_class_name="glusterfs-
registry-block"
openshift_logging_install_logging=true
openshift_logging_es_pvc_dynamic=true
openshift_logging_kibana_nodeselector={"node-
role.kubernetes.io/infra": "true"}
openshift_logging_curator_nodeselector={"node-
role.kubernetes.io/infra": "true"}
openshift_logging_es_nodeselector={"node-
role.kubernetes.io/infra": "true"}
openshift_logging_es_pvc_size=10Gi
openshift_logging_es_pvc_storage_class_name="glusterfs-registry-
block"
openshift_storage_glusterfs_namespace=app-storage
openshift_storage_glusterfs_storageclass=true
openshift_storage_glusterfs_storageclass_default=false
openshift storage glusterfs block deploy=false
openshift_storage_glusterfs_registry_namespace=infra-storage
openshift_storage_glusterfs_registry_storageclass=false
openshift_storage_glusterfs_registry_storageclass_default=false
openshift_storage_glusterfs_registry_block_deploy=true
openshift_storage_glusterfs_registry_block_host_vol_create=true
openshift_storage_glusterfs_registry_block_host_vol_size=100
openshift_storage_glusterfs_registry_block_storageclass=true
openshift_storage_glusterfs_registry_block_storageclass_default=fa
```

```
lse
```
### **Note**

Ensure to set **openshift\_storage\_glusterfs\_block\_deploy=false** in this deployment scenario.

2. Add **glusterfs** and **glusterfs\_registry** in the **[OSEv3:children]** section to enable the **[glusterfs]** and **[glusterfs\_registry]** groups:

```
[OSEv3:children]
...
glusterfs
glusterfs_registry
```
3. Add **[glusterfs]** and **[glusterfs\_registry]** sections w ith entries for each storage node that w ill host the GlusterFS storage. For each node, set **glusterfs\_devices** to a list of raw block devices that w ill be completely managed as part of a GlusterFS cluster. There must be at least one device listed. Each device must be bare, w ith no partitions or LVM PVs. Specifying the variable takes the form:

```
<hostname_or_ip> glusterfs_zone=<zone_number> glusterfs_devices='[
"</path/to/device1/>", "</path/to/device2>", ... ]'
```
For example:

```
[glusterfs]
node103.example.com glusterfs_zone=1
glusterfs_devices='["/dev/sdd"]'
node104.example.com glusterfs_zone=2
glusterfs_devices='["/dev/sdd"]'
node105.example.com glusterfs_zone=3
glusterfs_devices='["/dev/sdd"]'
[glusterfs_registry]
node106.example.com glusterfs_zone=1
glusterfs_devices='["/dev/sdd"]'
node107.example.com glusterfs_zone=2
glusterfs_devices='["/dev/sdd"]'
node108.example.com glusterfs_zone=3
glusterfs_devices='["/dev/sdd"]'
```
4. Add the hosts listed under **[glusterfs]** and **[glusterfs\_registry]** to the **[nodes]** group:

```
[nodes]
...
node103.example.com openshift_node_group_name="node-config-
compute"
node104.example.com openshift_node_group_name="node-config-
compute"
node105.example.com openshift_node_group_name="node-config-
compute"
node106.example.com openshift_node_group_name="node-config-infra"
node107.example.com openshift_node_group_name="node-config-infra"
node108.example.com openshift node group name="node-config-infra"
```
- 5. The preceding steps detail options that need to be added to a larger, complete inventory file. To use the complete inventory file to deploy {gluster} provide the file path as an option to the follow ing playbooks:
	- For an initial OpenShift Container Platform installation:

```
ansible-playbook -i <path_to_inventory_file>
/usr/share/ansible/openshift-ansible/playbooks/prerequisites.yml
ansible-playbook -i <path_to_inventory_file>
/usr/share/ansible/openshift-
ansible/playbooks/deploy_cluster.yml
```
For a standalone installation onto an existing OpenShift Container Platform cluster:

```
ansible-playbook -i <path_to_inventory_file>
/usr/share/ansible/openshift-ansible/playbooks/openshift-
glusterfs/config.yml
ansible-playbook -i <path_to_the_inventory_file>
/usr/share/ansible/openshift-ansible/playbooks/openshift-
logging/config.yml
```

```
ansible-playbook -i <path_to_the_inventory_file>
/usr/share/ansible/openshift-ansible/playbooks/openshift-
metrics/config.yml
```
6. To verify the deployment see, Section 4.7, "Verify your [Deployment".](#page-30-1)

# <span id="page-29-0"></span>**4.6. Configure Heketi to Place Bricks Across Zones**

Heketi uses node zones as a hint for brick placement. To force Heketi to strictly place replica bricks in different zones, "strict zone checking" feature of Heketi has to be enabled. When this feature is enabled, a volume is created successfully only if each brick set is spread across sufficiently many zones.

You can configure this feature by adding the "volumeoptions" field w ith the desired setting in the parameters section of the StorageClass. For example:

volumeoptions: "user.heketi.zone-checking strict"

OR

volumeoptions: "user.heketi.zone-checking none"

The settings are as follow s:

strict - Requires at least 3 nodes to be present in different zones (assuming replica 3).

none - Previous (and current default) behavior

A sample StorageClass file w ith "strict zone checking" feature configured is show n below :

```
# cat glusterfs-storageclass.yaml
apiVersion: storage.k8s.io/v1beta1
kind: StorageClass
metadata:
  name: gluster-container
provisioner: kubernetes.io/glusterfs
reclaimPolicy: Delete
parameters:
  resturl: "http://heketi-storage-project.cloudapps.mystorage.com"
  restuser: "admin"
  volumetype: "replicate:3"
  clusterid: "630372ccdc720a92c681fb928f27b53f"
  secretNamespace: "default"
  secretName: "heketi-secret"
  volumeoptions: "user.heketi.zone-checking strict"
  volumenameprefix: "test-vol"
allowVolumeExpansion: true
```
You can also configure this feature by using the **heketi-cli volume create** command:

```
# heketi-cli volume create --size=5 --gluster-volume-
options="user.heketi.zone-checking strict"
```
### **Note**

This feature can also be configured by using the --gluster-volume-options="..." sw itch to 'heketi-cli volume create'. This is equivalent to the StorageClass option explained above.

# <span id="page-30-1"></span><span id="page-30-0"></span>**4.7. Verify your Deployment**

Execute the follow ing steps to verify the deployment

- 1. Installation Verification for converged mode
	- a. Examine the installation for the app-storage namespace by running the follow ing commands This can be done from an OCP master node or the ansible deploy host that has the OC CLI installed.

```
# switch to the app-storage namespace
oc project app-storage
# get the list of pods here (3 gluster pods +1 heketi pod + 1
gluster block provisioner pod)
oc get pods
NAME READY
STATUS RESTARTS AGE
glusterblock-storage-provisioner-dc-1-mphfp 1/1
Running 0 1h
glusterfs-storage-6tlzx 1/1
Running 0 1h
glusterfs-storage-lksps 1/1
Running 0 1h
glusterfs-storage-nf7qk 1/1
Running 0 1h
glusterfs-storage-tcnd8 1/1
Running 0 1h
heketi-storage-1-5m6cl 1/1
Running 0 1h
```
b. Examine the installation for the infra-storage namespace by running the follow ing commands This can be done from an OCP master node or the ansible deploy host that has the OC CLI installed.

```
# switch to the infra-storage namespace
oc project infra-storage
# list the pods here (3 gluster pods, 1 heketi pod and 1
glusterblock-provisioner pod)
oc get pods
NAME READY STATUS
RESTARTS AGE
glusterblock-registry-provisioner-dc-1-28sfc 1/1 Running
0 1h
glusterfs-registry-cjp49 1/1 Running
0 1h
glusterfs-registry-lhgjj 1/1 Running
0 1h
```

```
glusterfs-registry-v4vqx 1/1 Running
\overline{0} 1h
heketi-registry-5-lht6s 1/1 Running
0 1h
```
c. Check the existence of the registry PVC backed by OCPinfrastructure Red Hat Openshift Container Storage. This volume w as statically provisioned by openshift-ansible deployment.

```
oc get pvc -n default
NAME STATUS VOLUME
CAPACITY ACCESSMODES STORAGECLASS
AGE
registry-claim Bound pvc-7ca4c8de-10ca-11e8-
84d3-069df2c4f284 25Gi RWX
1h
```
Check the registry DeploymentConfig to verify it's using this glusterfs volume.

```
oc describe dc/docker-registry -n default | grep -A3 Volumes
   Volumes:
    registry-storage:
    Type: PersistentVolumeClaim (a reference to a
PersistentVolumeClaim in the same namespace)
    ClaimName: registry-claim
```
- 2. Storage Provisioning Verification for Converged Mode
	- a. The Storage Class resources can be used to create new PV claims for verification of the RHOCS deployment. Validate PV provisioning using the follow ing OCPStorage Class created during the RHOCS deployment:
		- **EXECT:** Use the glusterfs-storage-block OCP Storage Class resource to create new PV claims if you deployed RHOCS using Section 4.2, "Deploying Red Hat Openshift Container Storage in [Converged](#page-21-1) Mode".
		- **EXECT:** Use the glusterfs-registry-block OCP Storage Class resource to create new PV claims if you deployed RHOCS using one of the follow ing w orkflow s:
			- Section 4.3, "Deploying Red Hat Openshift Container Storage in [Converged](#page-22-1) Mode with Registry"
			- Section 4.4, "Deploying Red Hat Openshift Container Storage in [Converged](#page-24-1) Mode w ith Logging and Metrics"
			- Section 4.5, "Deploying Red Hat Openshift Container Storage in Converged mode for [Applications](#page-26-1) w ith Registry, Logging, and Metrics"

# oc get storageclass

#### NAME TYPE

```
glusterfs-storage kubernetes.io/glusterfs
Glusterfs-storage-block gluster.org/glusterblock
$ cat pvc-file.yaml
kind: PersistentVolumeClaim
apiVersion: v1
metadata:
```

```
name: rhocs-file-claim1
  annotations:
    volume.beta.kubernetes.io/storage-class: glusterfs-
storage
spec:
  accessModes:
    - ReadWriteMany
  resources:
    requests:
      storage: 5Gi
```

```
# cat pvc-block.yaml
kind: PersistentVolumeClaim
apiVersion: v1
metadata:
 name: rhocs-block-claim1
  annotations:
    volume.beta.kubernetes.io/storage-class: glusterfs-
storage-block
spec:
  accessModes:
    - ReadWriteOnly
  resources:
    requests:
      storage: 5Gi
```

```
# oc create -f pvc-file.yaml
# oc create -f pvc-block.yaml
```
Validate that the tw o PVCs and respective PVs are created correctly:

# oc get pvc

- 3. Using the heketi-client for Verification
	- a. The heketi-client package needs to be installed on the ansible deploy host or on a OCP master. Once it is installed tw o new files should be created to easily export the required environment variables to run the heketi-client commands (or heketi-cli). The content of each file as w ell as useful heketi-cli commands are detailed here.

Create a new file (e.g. "heketi-exports-app") w ith the follow ing contents:

```
export HEKETI_POD=$(oc get pods -l glusterfs=heketi-storage-
pod -n app-storage -o jsonpath="{.items[0].metadata.name}")
export HEKETI_CLI_SERVER=http://$(oc get route/heketi-storage
-n app-storage -o jsonpath='{.spec.host}')
export HEKETI_CLI_KEY=$(oc get pod/$HEKETI_POD -n app-storage
-o jsonpath='{.spec.containers[0].env[?
(@.name=="HEKETI_ADMIN_KEY")].value}')
export HEKETI_ADMIN_KEY_SECRET=$(echo -n ${HEKETI_CLI_KEY} |
base64)
export HEKETI_CLI_USER=admin
```
Source the file to create the HEKETI app-storage environment variables:

```
source heketi-exports-app
# see if heketi is alive
curl -w '\n' ${HEKETI_CLI_SERVER}/hello
Hello from Heketi
# ask heketi about the cluster it knows about
heketi-cli cluster list
Clusters:
Id:56ed234a384cef7dbef6c4aa106d4477 [file][block]
# ask heketi about the topology of the RHOCS cluster for apps
heketi-cli topology info
# ask heketi about the volumes already created (one for the
heketi db should exist after the OCP initial installation)
heketi-cli volume list
Id:d71a4cbea22af3453615a9020f261b5c
Cluster:56ed234a384cef7dbef6c4aa106d4477
Name:heketidbstorage
```
Create a new file (e.g. "heketi-exports-infra") w ith the follow ing contents:

```
export HEKETI_POD=$(oc get pods -l glusterfs=heketi-registry-
pod -n infra-storage -o jsonpath="{.items[0].metadata.name}")
export HEKETI_CLI_SERVER=http://$(oc get route/heketi-
registry -n infra-storage -o jsonpath='{.spec.host}')
export HEKETI_CLI_USER=admin
export HEKETI CLI KEY=$(oc get pod/$HEKETI POD -n infra-
storage -o jsonpath='{.spec.containers[0].env[?
(@.name=="HEKETI_ADMIN_KEY")].value}')
export HEKETI_ADMIN_KEY_SECRET=$(echo -n ${HEKETI_CLI_KEY} |
base64)
```
Source the file to create the HEKETI infra-storage environment variables:

```
source heketi-exports-infra
# see if heketi is alive
curl -w '\n' ${HEKETI_CLI_SERVER}/hello
Hello from Heketi
# ask heketi about the cluster it knows about (the RHOCS
cluster for infrastructure)
heketi-cli cluster list
Clusters:
Id:baf91b261cbca2bb4b62caece63f60d0 [file][block]
# ask heketi about the volumes already created
heketi-cli volume list
Id:77baed02f79f4518326d8cc1db6c7af8
Cluster:baf91b261cbca2bb4b62caece63f60d0 Name:heketidbstorage
```
### <span id="page-33-0"></span>**4.8. Creating an Arbiter Volume (optional)**

Arbiter volume supports all persistent volume types w ith better consistency and less disk space requirements. An arbitrated replicated volume, or arbiter volume, is a three-w ay replicated volume w here every third brick is a special type of brick called an arbiter. Arbiter bricks do not store file data; they only store file names, structure, and metadata. The arbiter uses client quorum to compare this metadata w ith the

metadata of the other nodes to ensure consistency in the volume and prevent split-brain conditions.

Advantages of arbitrated replicated volumes:

- Better consistency: When an arbiter is configured, arbitration logic uses client-side quorum in auto mode to prevent file operations that w ould lead to split-brain conditions.
- Less disk space required: Because an arbiter brick only stores file names and metadata, an arbiter brick can be much smaller than the other bricks in the volume.

For more information about Arbitrated Replicated Volumes, see https://access.redhat.com/documentation/en[us/red\\_hat\\_gluster\\_storage/3.4/html-single/administration\\_guide/#Creating\\_Arbitrated\\_Replicated\\_Volumes](https://access.redhat.com/documentation/en-us/red_hat_gluster_storage/3.4/html-single/administration_guide/#Creating_Arbitrated_Replicated_Volumes)

Before creating the arbiter volume, make sure heketi-client packages are installed.

```
# subscription-manager repos --enable=rh-gluster-3-for-rhel-7-server-
rpms
```

```
# yum install heketi-client
```
If you w ant to upgrade your already existing Heketi server, then see, [https://access.redhat.com/documentation/en-us/red\\_hat\\_openshift\\_container\\_storage/3.11/html](https://access.redhat.com/documentation/en-us/red_hat_openshift_container_storage/3.11/html-single/deployment_guide/index#upgrade_heketi_rhgs)single/deployment\_guide/index#upgrade\_heketi\_rhgs

#### **4.8.1. Creating an Arbiter Volume**

Arbiter volume can be created using the Heketi CLI or by updating the storageclass file.

#### **4.8.1.1. Creating an Arbiter Volume using Heketi CLI**

To create an Arbiter volume using the Heketi CLI one must request a replica 3 volume as w ell as provide the Heketi-specific volume option "user.heketi.arbiter true" that w ill instruct the system to create the Arbiter variant of replica 3.

For example:

```
# heketi-cli volume create --size=4 --gluster-volume-
options='user.heketi.arbiter true'
```
#### **4.8.1.2. Creating an Arbiter Volume using the Storageclass file**

To create an arbiter volume using the storageclass file ensure to include the follow ing tw o parameters in the storageclass file:

- user.heketi.arbiter true
- (Optional) user.heketi.average-file-size 1024

Follow ing is a sample storageclass file:

```
# cat glusterfs-storageclass.yaml
apiVersion: storage.k8s.io/v1beta1
kind: StorageClass
metadata:
  name: gluster-container
provisioner: kubernetes.io/glusterfs
```

```
parameters:
  resturl: "http://heketi-storage-project.cloudapps.mystorage.com"
  restuser: "admin"
  volumetype: "replicate:3"
  clusterid:
"630372ccdc720a92c681fb928f27b53f,796e6db1981f369ea0340913eeea4c9a"
  secretNamespace: "default"
  secretName: "heketi-secret"
 volumeoptions: "user.heketi.arbiter true,user.heketi.average-file-size
1024"
  volumenameprefix: "test-vol"
spec:
  persistentVolumeReclaimPolicy: Retain
  accessModes:
    - ReadWriteOnce
  resources:
    requests:
      storage: 5Gi
```
#### **Note**

For [information](#page-104-3) about managing arbiter volumes see, Chapter 9, *Managing Arbitrated Replicated Volumes*
# **Chapter 5. Deploying Container Storage in Independent Mode**

Before follow ing the [deployment](#page-36-0) w orkflow for your preferred solution, make sure to complete Section 5.1, "Setting up a RHGS Cluster" and review Section 5.2, "Specify [Advanced](#page-40-0) Installer Variables " to understand ansible variable and playbook recommendations and requirements. To set up storage to containers as a stand-alone Red Hat Gluster Storage cluster, select the w orkflow that meets your objectives.

### **Table 5.1. Deployment Workflow**

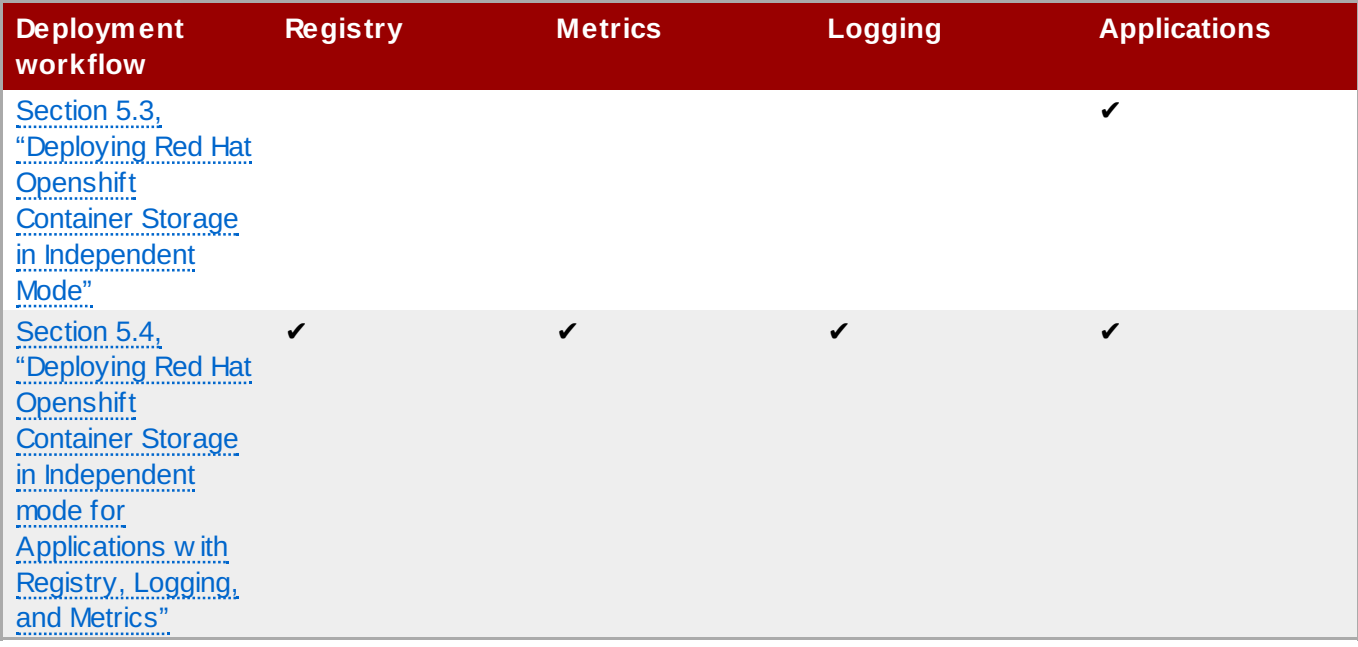

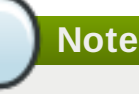

- Red Hat Openshift Container Storage does not support a simultaneous deployment of converged and independent mode w ith ansible w orkflow . Therefore, you must deploy either converged mode or independent mode: you cannot mix both modes during deployment.
- s3 is deployed manually and not through Ansible installer. For more information on manual deployment, see https://access.redhat.com/documentation/en[us/red\\_hat\\_openshift\\_container\\_storage/3.11/html-single/operations\\_guide/#S3\\_Object\\_Store](https://access.redhat.com/documentation/en-us/red_hat_openshift_container_storage/3.11/html-single/operations_guide/#S3_Object_Store)

# <span id="page-36-0"></span>**5.1. Setting up a RHGS Cluster**

In an independent mode set-up a dedicated Red Hat Gluster Storage cluster is available external to the OpenShift Container Platform. The storage is provisioned from the Red Hat Gluster Storage cluster.

## **5.1.1. Installing Red Hat Gluster Storage Server on Red Hat Enterprise Linux (Layered Install)**

Layered install involves installing Red Hat Gluster Storage over Red Hat Enterprise Linux.

**Important**

It is recommended to create a separate **/var** partition that is large enough (50GB - 100GB) for log files, geo-replication related miscellaneous files, and other files.

#### 1. **Perform a base install of Red Hat Enterprise Linux 7 Server**

Independent mode is supported only on Red Hat Enterprise Linux 7.

#### 2. **Register the System with Subscription Manager**

Run the follow ing command and enter your Red Hat Netw ork username and passw ord to register the system w ith the Red Hat Netw ork:

```
# subscription-manager register
```
#### 3. **Identify Available Entitlement Pools**

Run the follow ing commands to find entitlement pools containing the repositories required to install Red Hat Gluster Storage:

# subscription-manager list --available

#### 4. **Attach Entitlement Pools to the System**

Use the pool identifiers located in the previous step to attach the **Red Hat Enterprise Linux Server** and **Red Hat Gluster Storage** entitlements to the system. Run the follow ing command to attach the entitlements:

```
# subscription-manager attach --pool=[POOLID]
```
For example:

```
# subscription-manager attach --
pool=8a85f9814999f69101499c05aa706e47
```
#### 5. **Enable the Required Channels**

### **For Red Hat Gluster Storage 3.4 on Red Hat Enterprise Linux 7.x**

a. Run the follow ing commands to enable the repositories required to install Red Hat Gluster Storage

```
# subscription-manager repos --enable=rhel-7-server-rpms
# subscription-manager repos --enable=rh-gluster-3-for-rhel-
7-server-rpms
# subscription-manager repos --enable=rhel-7-server-extras-
rpms
```
#### 6. **Verify if the Channels are Enabled**

Run the follow ing command to verify if the channels are enabled:

# yum repolist

#### 7. **Update all packages**

Ensure that all packages are up to date by running the follow ing command.

# yum update

#### 8. **Kernel Version Requirement**

Independent mode requires the kernel-3.10.0-862.14.4.el7.x86\_64 version or higher to be used on the system. Verify the installed and running kernel versions by running the follow ing command:

```
# rpm -q kernel
kernel-3.10.0-862.14.4.el7.x86_64
```

```
# uname -r
3.10.0-862.14.4.el7.x86_64
```
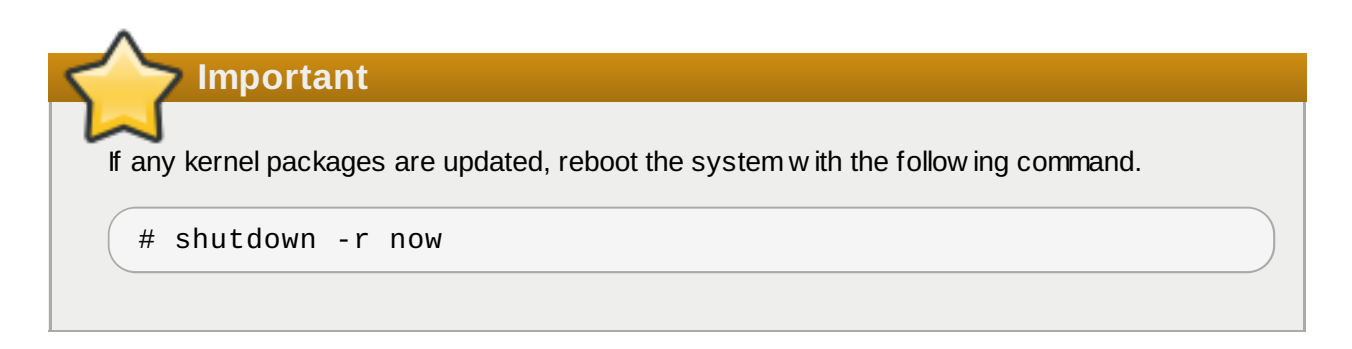

#### 9. **Install Red Hat Gluster Storage**

Run the follow ing command to install Red Hat Gluster Storage:

# yum install redhat-storage-server

a. To enable gluster-block execute the follow ing command:

# yum install gluster-block

#### 10. **Reboot**

Reboot the system.

#### **5.1.2. Configuring Port Access**

This section provides information about the ports that must be open for the independent mode.

Red Hat Gluster Storage Server uses the listed ports. You must ensure that the firew all settings do not prevent access to these ports.

Execute the follow ing commands to open the required ports for both runtime and permanent configurations on all Red Hat Gluster Storage nodes:

```
# firewall-cmd --zone=zone_name --add-port=24010/tcp --add-port=3260/tcp
--add-port=111/tcp --add-port=22/tcp --add-port=24007/tcp --add-
port=24008/tcp --add-port=49152-49664/tcp
# firewall-cmd --zone=zone_name --add-port=24010/tcp --add-port=3260/tcp
--add-port=111/tcp --add-port=22/tcp --add-port=24007/tcp --add-
port=24008/tcp --add-port=49152-49664/tcp --permanent
```

```
Note
```
- Port 24010 and 3260 are for gluster-blockd and iSCSI targets respectively.
- The port range starting at 49664 defines the range of ports that can be used by GlusterFS for communication to its volume bricks. In the above example the total number of bricks allow ed is 512. Configure the port range based on the maximum number of bricks that could be hosted on each node.

### **5.1.3. Enabling Kernel Modules**

Execute the follow ing commands to enable kernel modules:

1. You must ensure that the **dm\_thin\_pool** and **target\_core\_user** modules are loaded in the Red Hat Gluster Storage nodes.

```
# modprobe target_core_user
```
# modprobe dm\_thin\_pool

Execute the follow ing command to verify if the modules are loaded:

```
# lsmod | grep dm_thin_pool
```

```
# lsmod | grep target_core_user
```

```
Note
```
To ensure these operations are persisted across reboots, create the follow ing files and update each file w ith the content as mentioned:

# cat /etc/modules-load.d/dm\_thin\_pool.conf dm\_thin\_pool

# cat /etc/modules-load.d/target\_core\_user.conf target core user

2. You must ensure that the **dm\_multipath** module is loaded on all OpenShift Container Platform nodes.

```
# modprobe dm_multipath
```
Execute the follow ing command to verify if the modules are loaded:

```
# lsmod | grep dm_multipath
```
**Note** To ensure these operations are persisted across reboots, create the follow ing file and update it w ith the content as mentioned: # cat /etc/modules-load.d/dm\_multipath.conf dm\_multipath

## **5.1.4. Starting and Enabling Services**

Execute the follow ing commands to start glusterd and gluster-blockd:

```
# systemctl start sshd
# systemctl enable sshd
# systemctl start glusterd
# systemctl enable glusterd
# systemctl start gluster-blockd
```

```
# systemctl enable gluster-blockd
```
# <span id="page-40-0"></span>**5.2. Specify Advanced Installer Variables**

The cluster installation, https://access.redhat.com/documentation/en[us/openshift\\_container\\_platform/3.11/html-single/installing\\_clusters/#install-planning](https://access.redhat.com/documentation/en-us/openshift_container_platform/3.11/html-single/installing_clusters/#install-planning), process can be used to install one or both of tw o GlusterFS node groups:

- **glusterfs:** A general storage cluster for use by user applications.
- **glusterfs-registry**: A dedicated storage cluster for use by infrastructure applications such as an integrated OpenShift Container Registry.

It is recommended to deploy both groups to avoid potential impacts on performance in I/O and volume creation. Both of these are defined in the inventory hosts file.

The definition of the clusters is done by including the relevant names in the **[OSEv3:children]** group, creating similarly named groups, and then populating the groups w ith the node information. The clusters can then be configured through a variety of variables in the **[OSEv3:vars]** group. **glusterfs** variables begin w ith **openshift\_storage\_glusterfs\_** and **glusterfs-registry** variables begin w ith **openshift\_storage\_glusterfs\_registry\_**. A few other variables, such as **openshift\_hosted\_registry\_storage\_kind**, interact w ith the GlusterFS clusters.

It is recommended to specify version tags for all containerized components. This is primarily to prevent components, particularly the Red Hat Gluster Storage pods, from upgrading after an outage w hich may lead to a cluster of w idely disparate softw are versions. The relevant variables are:

- **openshift\_storage\_glusterfs\_version**
- **openshift\_storage\_glusterfs\_block\_version**
- **openshift\_storage\_glusterfs\_heketi\_version**
- **openshift\_storage\_glusterfs\_registry\_version**
- **openshift\_storage\_glusterfs\_registry\_block\_version**
- **openshift\_storage\_glusterfs\_registry\_heketi\_version**

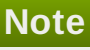

The image variables for gluster-block is only necessary if the corresponding deployment variables (the variables ending in `\_block\_deploy`) is true.

The follow ing are the recommended values for this release of Red Hat Openshift Container Storage

- **openshift\_storage\_glusterfs\_image=registry.access.redhat.com/rhgs3/rhgsse rver-rhel7:v3.11.2**
- **openshift\_storage\_glusterfs\_block\_image=registry.access.redhat.com/rhgs3/ rhgs-gluster-block-prov-rhel7:v3.11.2**
- **openshift\_storage\_glusterfs\_heketi\_image=registry.access.redhat.com/rhgs3 /rhgs-volmanager-rhel7:v3.11.2**
- **openshift\_storage\_glusterfs\_s3\_server\_image=registry.access.redhat.com/rh gs3/rhgs-s3-server-rhel7:v3.11.2**

For a complete list of variables, see the GlusterFS role README, https://github.com/openshift/openshift[ansible/tree/master/roles/openshift\\_storage\\_glusterfs,](https://github.com/openshift/openshift-ansible/tree/master/roles/openshift_storage_glusterfs) on GitHub.

Once the variables are configured, there are several playbooks available depending on the circumstances of the installation:

- The main playbook for cluster installations can be used to deploy the GlusterFS clusters in tandem w ith an initial installation of OpenShift Container Platform.
	- **This includes deploying an integrated OpenShift Container Registry that uses GlusterFS storage.**
- **/usr/share/ansible/openshift-ansible/playbooks/openshiftglusterfs/config.yml** can be used to deploy the clusters onto an existing OpenShift Container Platform installation.

**/usr/share/ansible/openshift-ansible/playbooks/openshiftglusterfs/registry.yml** can be used to deploy the clusters onto an existing OpenShift Container

Platform installation. In addition, this w ill deploy an integrated OpenShift Container Registry w hich uses GlusterFS storage.

# **Important**

There must not be a pre-existing registry in the OpenShift Container Platform cluster.

**playbooks/openshift-glusterfs/uninstall.yml** can be used to remove existing clusters matching the configuration in the inventory hosts file. This is useful for cleaning up the Red Hat OpenShift Container Storage environment in the case of a failed deployment due to configuration errors.

**Note**

The GlusterFS playbooks are not guaranteed to be idempotent. Running the playbooks more than once for a given installation is not supported w ithout deleting the entire GlusterFS installation (including disk data) and starting over.

## <span id="page-42-0"></span>**5.3. Deploying Red Hat Openshift Container Storage in Independent Mode**

1. In your inventory file, add **glusterfs** in the **[OSEv3:children]** section to enable the **[glusterfs]** group:

```
[OSEv3:children]
masters
etcd
nodes
glusterfs
```
2. Include the follow ing variables in the **[OSEv3:vars]** section, adjusting them as needed for your configuration:

```
[OSEv3:vars]
...
openshift_storage_glusterfs_namespace=app-storage
openshift_storage_glusterfs_storageclass=true
openshift_storage_glusterfs_storageclass_default=false
openshift_storage_glusterfs_block_deploy=true
openshift_storage_glusterfs_block_host_vol_create=true
openshift_storage_glusterfs_block_host_vol_size=100
openshift_storage_glusterfs_block_storageclass=true
openshift_storage_glusterfs_block_storageclass_default=false
openshift_storage_glusterfs_is_native=false
openshift_storage_glusterfs_heketi_is_native=true
openshift_storage_glusterfs_heketi_executor=ssh
openshift_storage_glusterfs_heketi_ssh_port=22
openshift_storage_glusterfs_heketi_ssh_user=root
openshift_storage_glusterfs_heketi_ssh_sudo=false
openshift_storage_glusterfs_heketi_ssh_keyfile="/root/.ssh/id_rsa"
```
3. Add a **[glusterfs]** section w ith entries for each storage node that w ill host the GlusterFS storage. For each node, set **glusterfs\_devices** to a list of raw block devices that w ill be completely managed as part of a GlusterFS cluster. There must be at least one device listed. Each device must be bare, w ith no partitions or LVM PVs. Also, set **glusterfs\_ip** to the IPaddress of the node. Specifying the variable takes the form:

```
<hostname_or_ip> glusterfs_zone=<zone_number> glusterfs_ip=
<ip_address> glusterfs_devices='[ "</path/to/device1/>", "
</path/to/device2>", ... ]'
```
For example:

```
[glusterfs]
gluster1.example.com glusterfs_ip=192.168.10.11
glusterfs_devices='[ "/dev/xvdc", "/dev/xvdd" ]'
gluster2.example.com glusterfs_ip=192.168.10.12
glusterfs_devices='[ "/dev/xvdc", "/dev/xvdd" ]'
gluster3.example.com glusterfs_ip=192.168.10.13
glusterfs_devices='[ "/dev/xvdc", "/dev/xvdd" ]'
```
- 4. The preceding steps detail options that need to be added to a larger, complete inventory file. To use the complete inventory file to deploy {gluster} provide the file path as an option to the follow ing playbooks:
	- For an initial OpenShift Container Platform installation:

```
ansible-playbook -i <path_to_inventory_file>
/usr/share/ansible/openshift-ansible/playbooks/prerequisites.yml
ansible-playbook -i <path_to_inventory_file>
/usr/share/ansible/openshift-
ansible/playbooks/deploy_cluster.yml
```
For a standalone installation onto an existing OpenShift Container Platform cluster:

```
ansible-playbook -i <path_to_inventory_file>
/usr/share/ansible/openshift-ansible/playbooks/openshift-
glusterfs/config.yml
```
- 5. Brick multiplexing is a feature that allow s adding multiple bricks into one process. This reduces resource consumption and allow s us to run more bricks than before w ith the same memory consumption. Execute the follow ing commands on one of the Red Hat Gluster Storage nodes on each cluster to enable brick-multiplexing:
	- a. Execute the follow ing command to enable brick multiplexing:

# gluster vol set all cluster.brick-multiplex on

For example:

```
# gluster vol set all cluster.brick-multiplex on
Brick-multiplexing is supported only for container workloads
(CNS/CRS). Also it is advised to make sure that either all
```

```
volumes are in stopped state or no bricks are running before
this option is modified.Do you still want to continue? (y/n)
y
volume set: success
```
b. Restart the heketidb volumes:

```
# gluster vol stop heketidbstorage
Stopping volume will make its data inaccessible. Do you want
to continue? (y/n) y
volume stop: heketidbstorage: success
```

```
# gluster vol start heketidbstorage
volume start: heketidbstorage: success
```
## <span id="page-44-0"></span>**5.4. Deploying Red Hat Openshift Container Storage in Independent mode for Applications with Registry, Logging, and Metrics**

1. In your inventory file, set the follow ing variables under **[OSEv3:vars]**:

```
[OSEv3:vars]
...
openshift_hosted_registry_selector='node-
role.kubernetes.io/infra=true'
openshift_hosted_registry_storage_volume_size=5Gi
openshift_hosted_registry_storage_kind=glusterfs
openshift_metrics_install_metrics=true
openshift_metrics_storage_kind=dynamic
openshift_metrics_hawkular_nodeselector={"node-
role.kubernetes.io/infra": "true"}
openshift_metrics_cassandra_nodeselector={"node-
role.kubernetes.io/infra": "true"}
openshift_metrics_heapster_nodeselector={"node-
role.kubernetes.io/infra": "true"}
openshift_metrics_storage_volume_size=10Gi
openshift_metrics_cassandra_pvc_storage_class_name="glusterfs-
registry-block"
openshift_logging_install_logging=true
openshift_logging_es_pvc_dynamic=true
openshift_logging_kibana_nodeselector={"node-
role.kubernetes.io/infra": "true"}
openshift_logging_curator_nodeselector={"node-
role.kubernetes.io/infra": "true"}
openshift_logging_es_nodeselector={"node-
role.kubernetes.io/infra": "true"}
openshift_logging_es_pvc_size=10Gi
openshift_logging_es_pvc_storage_class_name="glusterfs-registry-
block"
openshift_storage_glusterfs_namespace=app-storage
openshift_storage_glusterfs_storageclass=true
```

```
openshift_storage_glusterfs_storageclass_default=false
openshift_storage_glusterfs_block_deploy=false
openshift_storage_glusterfs_is_native=false
openshift_storage_glusterfs_heketi_is_native=true
openshift_storage_glusterfs_heketi_executor=ssh
openshift_storage_glusterfs_heketi_ssh_port=22
openshift_storage_glusterfs_heketi_ssh_user=root
openshift_storage_glusterfs_heketi_ssh_sudo=false
openshift_storage_glusterfs_heketi_ssh_keyfile="/root/.ssh/id_rsa"
openshift_storage_glusterfs_registry_namespace=infra-storage
openshift_storage_glusterfs_registry_storageclass=false
openshift_storage_glusterfs_registry_storageclass_default=false
openshift_storage_glusterfs_registry_block_deploy=true
openshift_storage_glusterfs_registry_block_host_vol_create=true
openshift_storage_glusterfs_registry_block_host_vol_size=100
openshift_storage_glusterfs_registry_block_storageclass=true
openshift_storage_glusterfs_registry_block_storageclass_default=fa
lse
openshift storage glusterfs registry is native=false
openshift_storage_glusterfs_registry_heketi_is_native=true
openshift_storage_glusterfs_registry_heketi_executor=ssh
openshift_storage_glusterfs_registry_heketi_ssh_port=22
openshift_storage_glusterfs_registry_heketi_ssh_user=root
openshift_storage_glusterfs_registry_heketi_ssh_sudo=false
openshift_storage_glusterfs_registry_heketi_ssh_keyfile="/root/.ss
h/id_rsa"
```
**Note**

Ensure to set **openshift\_storage\_glusterfs\_block\_deploy=false** in this deployment scenario.

2. Add **glusterfs** and **glusterfs\_registry** in the **[OSEv3:children]** section to enable the **[glusterfs]** and **[glusterfs\_registry]** groups:

```
[OSEv3:children]
...
glusterfs
glusterfs_registry
```
3. Add **[glusterfs]** and **[glusterfs\_registry]** sections w ith entries for each storage node that w ill host the GlusterFS storage. For each node, set **glusterfs\_devices** to a list of raw block devices that w ill be completely managed as part of a GlusterFS cluster. There must be at least one device listed. Each device must be bare, w ith no partitions or LVM PVs. Specifying the variable takes the form:

```
<hostname_or_ip> glusterfs_zone=<zone_number> glusterfs_ip=
<ip_address> glusterfs_devices='[ "</path/to/device1/>", "
</path/to/device2>", ... ]'
```
For example:

```
[glusterfs]
node11.example.com glusterfs_zone=1 glusterfs_ip=192.168.10.11
glusterfs_devices='["/dev/xvdc", "/dev/xvdd" ]'
node12.example.com glusterfs_zone=2 glusterfs_ip=192.168.10.12
glusterfs_devices='["/dev/xvdc", "/dev/xvdd" ]'
node13.example.com glusterfs_zone=3 glusterfs_ip=192.168.10.13
glusterfs_devices='["/dev/xvdc", "/dev/xvdd" ]'
[glusterfs_registry]
node15.example.com glusterfs_zone=1 glusterfs_ip=192.168.10.15
glusterfs_devices='["/dev/xvdc", "/dev/xvdd" ]'
node16.example.com glusterfs_zone=2 glusterfs_ip=192.168.10.16
glusterfs_devices='["/dev/xvdc", "/dev/xvdd" ]'
node17.example.com glusterfs_zone=3 glusterfs_ip=192.168.10.17
glusterfs_devices='["/dev/xvdc", "/dev/xvdd" ]'
```
- 4. The preceding steps detail options that need to be added to a larger, complete inventory file. To use the complete inventory file to deploy {gluster} provide the file path as an option to the follow ing playbooks:
	- For an initial OpenShift Container Platform installation:

```
ansible-playbook -i <path_to_inventory_file>
/usr/share/ansible/openshift-ansible/playbooks/prerequisites.yml
ansible-playbook -i <path_to_inventory_file>
/usr/share/ansible/openshift-
ansible/playbooks/deploy_cluster.yml
```
For a standalone installation onto an existing OpenShift Container Platform cluster:

```
ansible-playbook -i <path_to_inventory_file>
/usr/share/ansible/openshift-ansible/playbooks/openshift-
glusterfs/config.yml
ansible-playbook -i <path_to_the_inventory_file>
/usr/share/ansible/openshift-ansible/playbooks/openshift-
logging/config.yml
ansible-playbook -i <path_to_the_inventory_file>
/usr/share/ansible/openshift-ansible/playbooks/openshift-
metrics/config.yml
```
5. To verify the deployment see, Section 5.6, "Verify your [Deployment".](#page-47-0)

## **5.5. Configure Heketi to Place Bricks Across Zones**

Heketi uses node zones as a hint for brick placement. To force Heketi to strictly place replica bricks in different zones, "strict zone checking" feature of Heketi has to be enabled. When this feature is enabled, a volume is created successfully only if each brick set is spread across sufficiently many zones.

You can configure this feature by adding the "volumeoptions" field w ith the desired setting in the parameters section of the StorageClass. For example:

```
Deployment Guide
```
volumeoptions: "user.heketi.zone-checking strict"

#### OR

volumeoptions: "user.heketi.zone-checking none"

The settings are as follow s:

- strict Requires at least 3 nodes to be present in different zones (assuming replica 3).
- none Previous (and current default) behavior

A sample StorageClass file w ith "strict zone checking" feature configured is show n below :

```
# cat glusterfs-storageclass.yaml
apiVersion: storage.k8s.io/v1beta1
kind: StorageClass
metadata:
  name: gluster-container
provisioner: kubernetes.io/glusterfs
reclaimPolicy: Delete
parameters:
  resturl: "http://heketi-storage-project.cloudapps.mystorage.com"
  restuser: "admin"
  volumetype: "replicate:3"
  clusterid: "630372ccdc720a92c681fb928f27b53f"
  secretNamespace: "default"
  secretName: "heketi-secret"
  volumeoptions: "user.heketi.zone-checking strict"
  volumenameprefix: "test-vol"
allowVolumeExpansion: true
```
You can also configure this feature by using the **heketi-cli volume create** command:

```
# heketi-cli volume create --size=5 --gluster-volume-
options="user.heketi.zone-checking strict"
```
**Note**

This feature can also be configured by using the --gluster-volume-options="..." sw itch to 'heketi-cli volume create'. This is equivalent to the StorageClass option explained above.

# <span id="page-47-0"></span>**5.6. Verify your Deployment**

Execute the follow ing steps to verify the deployment

- 1. Installation Verification for Independent mode
	- a. Examine the installation for the app-storage namespace by running the follow ing commands:

```
# switch to the app-storage namespace
oc project app-storage
# get the list of pods here (1 heketi pod)
oc get pods
NAME READY STATUS
RESTARTS AGE
heketi-storage-1-v5skm 1/1 Running 0
1h
```
b. Examine the installation for the infra-storage namespace by running the follow ing commands This can be done from an OCP master node or the ansible deploy host that has the OC CLI installed.

```
# switch to the infra-storage namespace
oc project infra-storage
# list the pods here (1 heketi pod and 1 glusterblock-
provisioner pod)
oc get pods
NAME READY
STATUS RESTARTS AGE
glusterblock-registry-provisioner-dc-1-28sfc 1/1
Running 0 1h
heketi-registry-5-lht6s 1/1
Running 0 1h
```
c. Check the existence of the registry PVC backed by OCPinfrastructure Red Hat Openshift Container Storage. This volume w as statically provisioned by openshift-ansible deployment.

```
oc get pvc -n default
NAME STATUS VOLUME
CAPACITY ACCESSMODES STORAGECLASS
AGE
registry-claim Bound pvc-7ca4c8de-10ca-11e8-
84d3-069df2c4f284 25Gi RWX
1h
```
Check the registry DeploymentConfig to verify it's using this glusterfs volume.

```
oc describe dc/docker-registry -n default | grep -A3 Volumes
   Volumes:
    registry-storage:
    Type: PersistentVolumeClaim (a reference to a
PersistentVolumeClaim in the same namespace)
    ClaimName: registry-claim
```
- 2. Storage Provisioning Verification for Independent Mode
	- a. Validate PV provisioning using the glusterfs and glusterblock OCPStorage Class created during the OCP deployment. The tw o Storage Class resources, glusterfs-storage and glusterfs-storage-block, can be used to create new PV claims for verification of the Red Hat

Openshift Container Storage deployment. The new PVC using the glusterfs-storage storageclass w ill be using storage available to gluster pods in app-storage project.

```
# oc get storageclass
NAME TYPE
glusterfs-storage kubernetes.io/glusterfs
Glusterfs-storage-block gluster.org/glusterblock
$ cat pvc-file.yaml
kind: PersistentVolumeClaim
apiVersion: v1
metadata:
 name: rhocs-file-claim1
 annotations:
   volume.beta.kubernetes.io/storage-class: glusterfs-
storage
spec:
 accessModes:
   - ReadWriteMany
 resources:
   requests:
     storage: 5Gi
```

```
# cat pvc-block.yaml
kind: PersistentVolumeClaim
apiVersion: v1
metadata:
  name: rhocs-block-claim1
  annotations:
    volume.beta.kubernetes.io/storage-class: glusterfs-
storage-block
spec:
  accessModes:
    - ReadWriteOnly
  resources:
    requests:
      storage: 5Gi
```
# oc create -f pvc-file.yaml # oc create -f pvc-block.yaml

Validate that the tw o PVCs and respective PVs are created correctly:

# oc get pvc

- 3. Using the heketi-client for Verification
	- a. The heketi-client package needs to be installed on the ansible deploy host or on a OCP master. Once it is installed tw o new files should be created to easily export the required environment variables to run the heketi-client commands (or heketi-cli). The content of each file as w ell as useful heketi-cli commands are detailed here.

Create a new file (e.g. "heketi-exports-app") w ith the follow ing contents:

```
export HEKETI_POD=$(oc get pods -l glusterfs=heketi-storage-
pod -n app-storage -o jsonpath="{.items[0].metadata.name}")
export HEKETI_CLI_SERVER=http://$(oc get route/heketi-storage
-n app-storage -o jsonpath='{.spec.host}')
export HEKETI_CLI_KEY=$(oc get pod/$HEKETI_POD -n app-storage
-o jsonpath='{.spec.containers[0].env[?
(@.name=="HEKETI_ADMIN_KEY")].value}')
export HEKETI_ADMIN_KEY_SECRET=$(echo -n ${HEKETI_CLI_KEY} |
base64)
export HEKETI_CLI_USER=admin
```
Source the file to create the HEKETI app-storage environment variables:

```
source heketi-exports-app
# see if heketi is alive
curl -w '\n' ${HEKETI_CLI_SERVER}/hello
Hello from Heketi
# ask heketi about the cluster it knows about
heketi-cli cluster list
Clusters:
Id:56ed234a384cef7dbef6c4aa106d4477 [file][block]
# ask heketi about the topology of the RHOCS cluster for apps
heketi-cli topology info
# ask heketi about the volumes already created (one for the
heketi db should exist after the OCP initial installation)
heketi-cli volume list
Id:d71a4cbea22af3453615a9020f261b5c
Cluster:56ed234a384cef7dbef6c4aa106d4477
Name:heketidbstorage
```
Create a new file (e.g. "heketi-exports-infra") w ith the follow ing contents:

```
export HEKETI_POD=$(oc get pods -l glusterfs=heketi-registry-
pod -n infra-storage -o jsonpath="{.items[0].metadata.name}")
export HEKETI_CLI_SERVER=http://$(oc get route/heketi-
registry -n infra-storage -o jsonpath='{.spec.host}')
export HEKETI_CLI_USER=admin
export HEKETI_CLI_KEY=$(oc get pod/$HEKETI_POD -n infra-
storage -o jsonpath='{.spec.containers[0].env[?
(@.name=="HEKETI_ADMIN_KEY")].value}')
export HEKETI_ADMIN_KEY_SECRET=$(echo -n ${HEKETI_CLI_KEY} |
base64)
```
Source the file to create the HEKETI infra-storage environment variables:

```
source heketi-exports-infra
# see if heketi is alive
curl -w '\n' ${HEKETI_CLI_SERVER}/hello
Hello from Heketi
# ask heketi about the cluster it knows about (the RHOCS
cluster for infrastructure)
heketi-cli cluster list
Clusters:
```

```
Id:baf91b261cbca2bb4b62caece63f60d0 [file][block]
# ask heketi about the volumes already created
heketi-cli volume list
Id:77baed02f79f4518326d8cc1db6c7af8
Cluster:baf91b261cbca2bb4b62caece63f60d0 Name:heketidbstorage
```
## **5.7. Creating an Arbiter Volume (optional)**

Arbiter volume supports all persistent volume types w ith better consistency and less disk space requirements. An arbitrated replicated volume, or arbiter volume, is a three-w ay replicated volume w here every third brick is a special type of brick called an arbiter. Arbiter bricks do not store file data; they only store file names, structure, and metadata. The arbiter uses client quorum to compare this metadata w ith the metadata of the other nodes to ensure consistency in the volume and prevent split-brain conditions.

Advantages of arbitrated replicated volumes:

- Better consistency: When an arbiter is configured, arbitration logic uses client-side quorum in auto mode to prevent file operations that w ould lead to split-brain conditions.
- Less disk space required: Because an arbiter brick only stores file names and metadata, an arbiter brick can be much smaller than the other bricks in the volume.

For more information about Arbitrated Replicated Volumes, see https://access.redhat.com/documentation/en[us/red\\_hat\\_gluster\\_storage/3.4/html-single/administration\\_guide/#Creating\\_Arbitrated\\_Replicated\\_Volumes](https://access.redhat.com/documentation/en-us/red_hat_gluster_storage/3.4/html-single/administration_guide/#Creating_Arbitrated_Replicated_Volumes)

Before creating the arbiter volume, make sure heketi-client packages are installed.

```
# subscription-manager repos --enable=rh-gluster-3-for-rhel-7-server-
rpms
```

```
# yum install heketi-client
```
If you w ant to upgrade your already existing Heketi server, then see, [https://access.redhat.com/documentation/en-us/red\\_hat\\_openshift\\_container\\_storage/3.11/html](https://access.redhat.com/documentation/en-us/red_hat_openshift_container_storage/3.11/html-single/deployment_guide/index#upgrade_heketi_rhgs)single/deployment\_guide/index#upgrade\_heketi\_rhgs

### **5.7.1. Creating an Arbiter Volume**

Arbiter volume can be created using the Heketi CLI or by updating the storageclass file.

#### **5.7.1.1. Creating an Arbiter Volume using Heketi CLI**

To create an Arbiter volume using the Heketi CLI one must request a replica 3 volume as w ell as provide the Heketi-specific volume option "user.heketi.arbiter true" that w ill instruct the system to create the Arbiter variant of replica 3.

For example:

```
# heketi-cli volume create --size=4 --gluster-volume-
options='user.heketi.arbiter true'
```
#### **5.7.1.2. Creating an Arbiter Volume using the Storageclass file**

To create an arbiter volume using the storageclass file ensure to include the follow ing tw o parameters in the

storageclass file:

- user.heketi.arbiter true
- (Optional) user.heketi.average-file-size 1024

Follow ing is a sample storageclass file:

```
# cat glusterfs-storageclass.yaml
apiVersion: storage.k8s.io/v1beta1
kind: StorageClass
metadata:
  name: gluster-container
provisioner: kubernetes.io/glusterfs
parameters:
  resturl: "http://heketi-storage-project.cloudapps.mystorage.com"
  restuser: "admin"
  volumetype: "replicate:3"
  clusterid:
"630372ccdc720a92c681fb928f27b53f,796e6db1981f369ea0340913eeea4c9a"
  secretNamespace: "default"
  secretName: "heketi-secret"
  volumeoptions: "user.heketi.arbiter true,user.heketi.average-file-size
1024"
  volumenameprefix: "test-vol"
spec:
  persistentVolumeReclaimPolicy: Retain
  accessModes:
    - ReadWriteOnce
  resources:
    requests:
      storage: 5Gi
```
**Note**

For [information](#page-104-0) about managing arbiter volumes see, Chapter 9, *Managing Arbitrated Replicated Volumes*

# **Part III. Upgrade**

# **Chapter 6. Upgrading your Red Hat Openshift Container Storage in Converged Mode**

This chapter describes the procedure to upgrade your environment from Container Storage in Converged Mode 3.10 to Red Hat Openshift Container Storage in Converged Mode 3.11

# **Note**

Follow the same upgrade procedure to upgrade your environment from Red Hat Openshift Container Storage in Converged Mode 3.11.0 or 3.11.1 to Red Hat Openshift Container Storage in Converged Mode 3.11.2. Ensure that the correct image and version numbers are configured before you start the upgrade process.

The valid images for Red Hat Openshift Container Storage 3.11.2 are:

- registry.access.redhat.com/rhgs3/rhgs-server-rhel7:v3.11.2
- registry.access.redhat.com/rhgs3/rhgs-volmanager-rhel7:v3.11.2
- registry.access.redhat.com/rhgs3/rhgs-gluster-block-prov-rhel7:v3.11.2
- registry.access.redhat.com/rhgs3/rhgs-s3-server-rhel7:v3.11.2

# **6.1. Upgrading the Glusterfs Pods**

The follow ing sections provide steps to upgrade your Glusterfs pods

## **6.1.1. Prerequisites**

Ensure the follow ing prerequisites are met:

- Section 3.1.3, "Red Hat OpenShift Container Platform and Red Hat Openshift Container Storage [Requirements"](#page-12-0)
- **Ensure to have the supported versions of OpenShift Container Platform w ith Red Hat Gluster Storage** Server and Red Hat Openshift Container Storage. For more information on supported versions, see Section 3.1.1, ["Supported](#page-11-0) Versions"
- **Ensure to run the follow ing command to retrieve the current configuration details before starting w ith** upgrade:

```
# oc get all
```
**Ensure to run the follow ing command to get the latest versions of Ansible templates.** 

```
# yum update openshift-ansible
```
**Note**

The template files are available in the follow ing locations:

- gluster template /usr/share/heketi/templates/glusterfs-template.yaml
- heketi template /usr/share/heketi/templates/heketi-template.yaml
- glusterblock-provisioner template /usr/share/heketi/templates/glusterblock-provisioner.yaml

### **6.1.2. Upgrading cns-deploy and Heketi Server**

The follow ing commands must be executed on the client machine.

1. Execute the follow ing command to update the heketi client and cns-deploy packages:

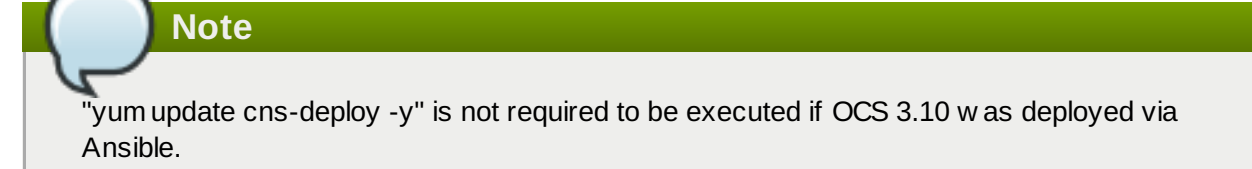

```
# yum update cns-deploy -y
# yum update heketi-client -y
```
2. Backup the Heketi database file

```
# oc rsh <heketi_pod_name>
# cp -a /var/lib/heketi/heketi.db /var/lib/heketi/heketi.db.`date
+%s`.`heketi --version | awk '{print $2}'`
# exit
```
- 3. Execute the follow ing steps if the current OCS installation is deployed via cns-deploy:
	- a. Execute the follow ing command to delete the heketi template.

# oc delete templates heketi

b. Execute the follow ing command to install the heketi template.

```
# oc create -f /usr/share/heketi/templates/heketi-
template.yaml
template "heketi" created
```
c. Execute the follow ing command to grant the heketi Service Account the necessary privileges.

```
# oc policy add-role-to-user edit system:serviceaccount:
<project_name>:heketi-service-account
# oc adm policy add-scc-to-user privileged -z heketi-service-
account
```
For example,

```
# oc policy add-role-to-user edit
system:serviceaccount:storage-project:heketi-service-account
# oc adm policy add-scc-to-user privileged -z heketi-service-
account
```
d. Execute the follow ing command to generate a new heketi configuration file.

```
# sed -e "s/\${HEKETI_EXECUTOR}/kubernetes/" -e
"s#\${HEKETI_FSTAB}#/var/lib/heketi/fstab#" -e
"s/\${SSH_PORT}/22/" -e "s/\${SSH_USER}/root/" -e
"s/\${SSH_SUDO}/false/" -e "s/\${BLOCK_HOST_CREATE}/true/" -e
"s/\${BLOCK_HOST_SIZE}/500/"
"/usr/share/heketi/templates/heketi.json.template" >
heketi.json
```
- The **BLOCK\_HOST\_SIZE** parameter controls the size (in GB) of the automatically created Red Hat Gluster Storage volumes hosting the gluster-block volumes (For more information, see https://access.redhat.com/documentation/en[us/red\\_hat\\_openshift\\_container\\_storage/3.11/html/operations\\_guide/block\\_storage\)](https://access.redhat.com/documentation/en-us/red_hat_openshift_container_storage/3.11/html/operations_guide/block_storage). This default configuration w ill dynamically create block-hosting volumes of 500GB in size as more space is required.
- Alternatively, copy the file

```
/usr/share/heketi/templates/heketi.json.template to heketi.json
in the current directory and edit the new file directly, replacing each "${VARIABLE}"
string w ith the required parameter.
```
**Note**

**Note**

JSON formatting is strictly required (e.g. no trailing spaces, booleans in all low ercase).

e.

If the **heketi-config-secret** file already exists, then delete the file and run the follow ing command.

Execute the follow ing command to create a secret to hold the configuration file.

```
# oc create secret generic heketi-config-secret --from-
file=heketi.json
```
4. Execute the follow ing step if OCS 3.10 is installed via Ansible:

```
# oc get templates
NAME DESCRIPTION PARAMETERS OBJECTS
glusterblock-provisioner glusterblock provisioner 3 (2 blank)
```
**Deployment Guide**

```
4
     template
glusterfs GlusterFS DaemonSet 5 (1 blank) 1
     template
heketi Heketi service deployment 7 (3 blank) 3
     template
```
If the existing template has IMAGE\_NAME and IMAGE\_VERSION as two parameters, then edit the template to change the HEKETI\_ROUTE, IMAGE\_NAME, IMAGE\_VERSION and CLUSTER\_NAMEas show n in the example below .

```
# oc edit template heketi
- description: Set the hostname for the route URL
  displayName: heketi route name
  name: HEKETI_ROUTE
  value: heketi-storage
- displayName: heketi container image name
  name: IMAGE_NAME
  required: true
 value: rhgs3/rhgs-volmanager-rhel7
- displayName: heketi container image version
  name: IMAGE_VERSION
  required: true
 value: v3.11.1
- description: A unique name to identify this heketi service,
useful for running multiple
    heketi instances
  displayName: GlusterFS cluster name
  name: CLUSTER_NAME
  value: storage
```
If the template has only IMAGE\_NAME, then edit the template to change the HEKETI\_ROUTE, IMAGE\_NAME, and CLUSTER\_NAME as show n in the example below .

```
# oc edit template heketi
- description: Set the hostname for the route URL
  displayName: heketi route name
  name: HEKETI_ROUTE
  value: heketi-storage
- displayName: heketi container image name
  name: IMAGE_NAME
  required: true
 value: rhgs3/rhgs-volmanager-rhel7:v3.11.1
- description: A unique name to identify this heketi service,
useful for running multiple
    heketi instances
  displayName: GlusterFS cluster name
  name: CLUSTER_NAME
  value: storage
```
5. Execute the follow ing command to delete the deployment configuration, service, and route for heketi. :

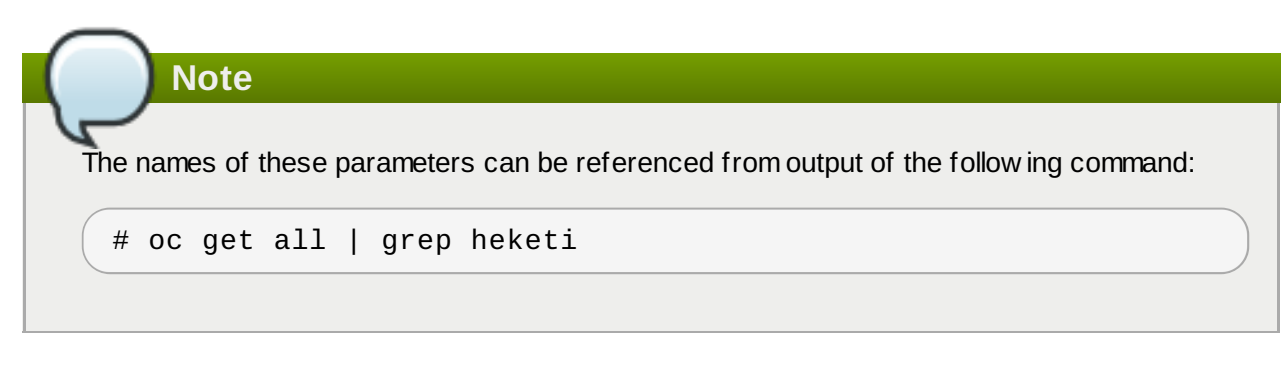

**For cns-deploy:** 

# oc delete deploymentconfig,service,route heketi

**For Ansible:** 

# oc delete deploymentconfig,service,route heketi-storage

6. Execute the follow ing command to deploy the Heketi service w hich w ill be used to create persistent volumes for OpenShift:

```
# oc process heketi | oc create -f -
```
For example:

```
# oc process heketi | oc create -f -
service "heketi" created
route "heketi" created
deploymentconfig "heketi" created
```
7. Execute the follow ing command to verify that the containers are running:

# oc get pods

For example:

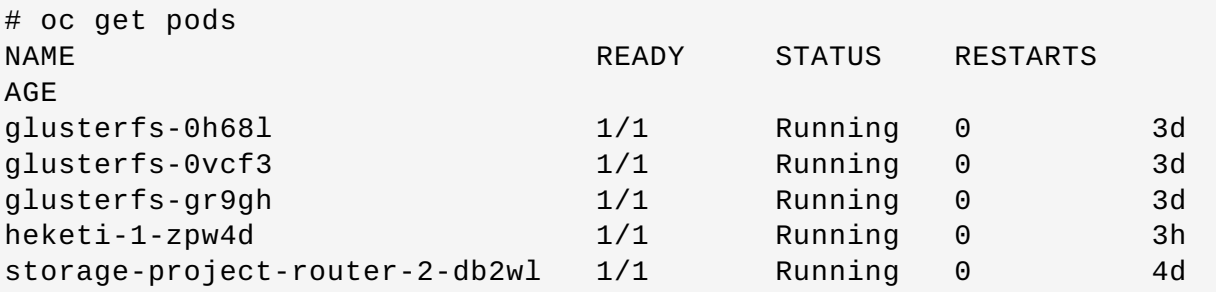

### **6.1.3. Upgrading the Red Hat Gluster Storage Pods**

The follow ing commands must be executed on the client machine. .

Follow ing are the steps for updating a DaemonSet for glusterfs:

1. Execute the follow ing steps to stop the Heketi pod to prevent it from accepting any new request for volume creation or volume deletion:

a. Execute the follow ing command to access your project:

```
# oc project <project_name>
```
For example:

# oc project storage-project

b. Execute the follow ing command to get the **DeploymentConfig**:

# oc get dc

c. Execute the follow ing command to set heketi server to accept requests only from the localclient:

# heketi-cli server mode set local-client

d. Wait for the ongoing operations to complete and execute the follow ing command to monitor if there are any ongoing operations:

# heketi-cli server operations info

e. Execute the follow ing command to reduce the replica count from 1 to 0. This brings dow n the Heketi pod:

# oc scale dc <heketi\_dc> --replicas=0

f. Execute the follow ing command to verify that the heketi pod is no longer present:

# oc get pods

2. Execute the follow ing command to find the DaemonSet name for gluster

# oc get ds

3. Execute the follow ing command to delete the DeamonSet:

```
# oc delete ds <ds-name> --cascade=false
```
Using **--cascade=false** option w hile deleting the old DaemonSet does not delete the gluster pods but deletes only the DaemonSet. After deleting the old DaemonSet, you must load the new one. When you manually delete the old pods, the new pods w hich are created w ill have the configurations of the new DaemonSet.

For example,

# oc delete ds glusterfs --cascade=false daemonset "glusterfs" deleted

4. Execute the follow ing commands to verify all the old pods are up:

# oc get pods

For example,

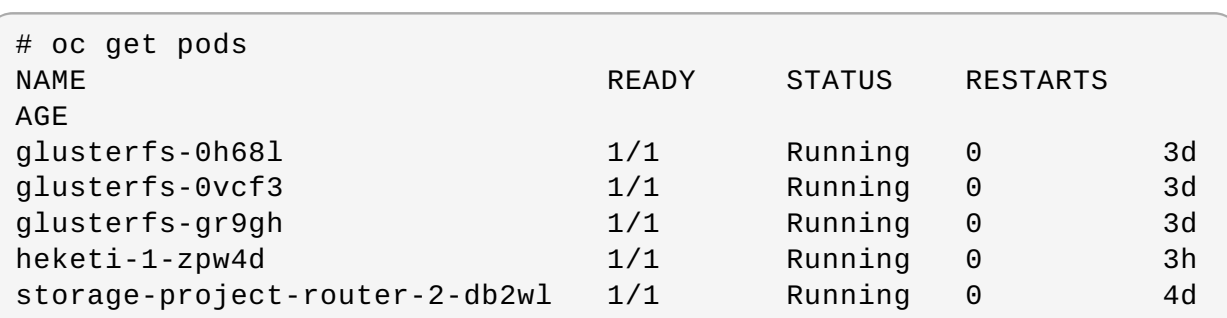

5. If the current OCS installation is deployed via cns-deploy, then execute the follow ing command to delete the old glusterfs template.

# oc delete templates glusterfs

For example,

```
# oc delete templates glusterfs
template "glusterfs" deleted
```
6. If the current OCS installation is deployed via Ansible, then execute the follow ing command to edit the old glusterfs template.

```
# oc get templates
 NAME DESCRIPTION PARAMETERS OBJECTS
glusterblock-provisioner glusterblock provisioner 3 (2 blank)
4
     template
 glusterfs GlusterFS DaemonSet 5 (1 blank) 1
     template
 heketi Heketi service deployment 7 (3 blank) 3
     template
```
If the template has IMAGE\_NAME and IMAGE\_VERSION as tw o separate parameters, then update the glusterfs template as follow ing. For example:

```
# oc edit template glusterfs
 - displayName: GlusterFS container image name
  name: IMAGE_NAME
  required: true
  value: rhgs3/rhgs-server-rhel7
 - displayName: GlusterFS container image version
  name: IMAGE_VERSION
   required: true
  value: v3.11.1
        - description: A unique name to identify which heketi
service manages this cluster,
          useful for running multiple heketi instances
          displayName: GlusterFS cluster name
          name: CLUSTER_NAME
          value: storage
```
If the template has only IMAGE\_NAME as a parameter, then update the glusterfs template as follow ing. For example:

```
# oc edit template glusterfs
 - displayName: GlusterFS container image name
   name: IMAGE_NAME
   required: true
   value: rhgs3/rhgs-server-rhel7:v3.11.1
 - description: A unique name to identify which heketi service
manages this cluster,
          useful for running multiple heketi instances
          displayName: GlusterFS cluster name
          name: CLUSTER_NAME
          value: storage
```
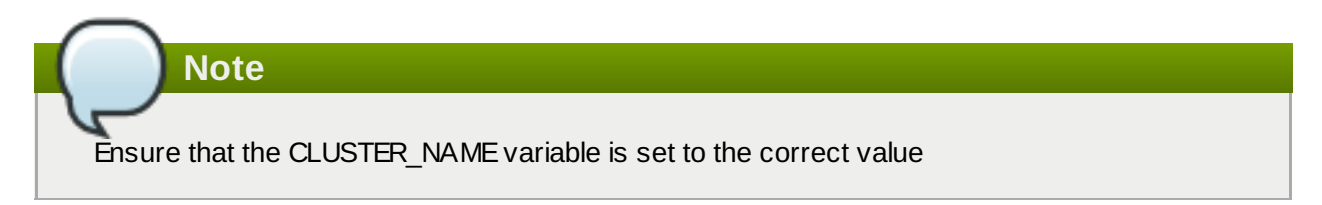

- 7. Label all the OpenShift Container Platform nodes that has the Red Hat Gluster Storage pods:
	- a. Check if the nodes are labelled using the follow ing command:

# oc get nodes --show-labels

If the Red Hat Gluster Storage nodes do not have the **storagenode=glusterfs** label, then label the nodes as show n in step ii.

If OCS 3.10 w as deployed via Ansible, then the label is **glusterfs=storage-host**

b. Label all the OpenShift Container Platform nodes that has the Red Hat Gluster Storage pods:

# oc label nodes <node name> storagenode=glusterfs

If OCS 3.10 w as deployed via Ansible, then:

# oc label nodes <node name> glusterfs=storage-host

8. Execute the follow ing command to register new gluster template. This step is not applicable if OCS 3.10 w as deployed via Ansible:

```
# oc create -f /usr/share/heketi/templates/glusterfs-template.yaml
```
For example,

```
# oc create -f /usr/share/heketi/templates/glusterfs-template.yaml
template "glusterfs" created
```
9. Execute the follow ing commands to create the gluster DaemonSet:

```
# oc process glusterfs | oc create -f -
```
For example,

```
# oc process glusterfs | oc create -f -
Deamonset "glusterfs" created
```
10. Execute the follow ing command to identify the old gluster pods that needs to be deleted:

```
# oc get pods
```
For example,

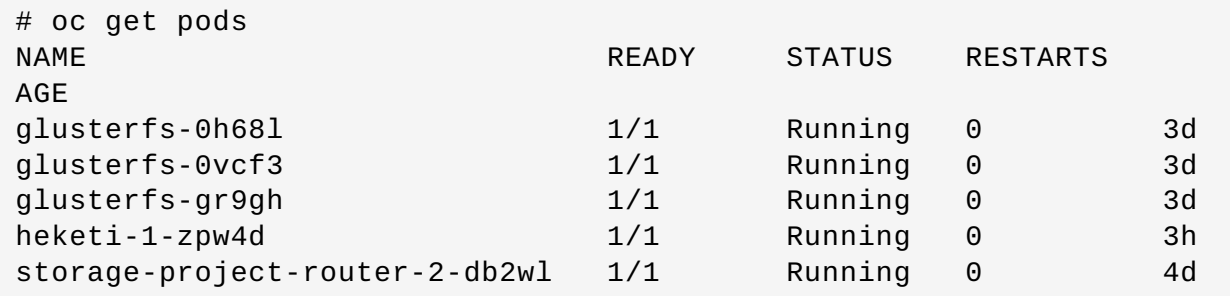

11. Execute the follow ing commmand and ensure that the bricks are not more than 90% full:

```
# df -kh | grep -v ^Filesystem | awk '{if($5>"90%") print $0}'
```
- 12. Execute the follow ing command to delete the old gluster pods. **Gluster pods should follow rolling upgrade. Hence, you must ensure that the new pod is running before deleting the next old gluster pod. We support OnDelete Strategy DaemonSet update strategy**. With **OnDelete Strategy** update strategy, after you update a DaemonSet template, new DaemonSet pods w ill only be created w hen you manually delete old DaemonSet pods.
	- a. To delete the old gluster pods, execute the follow ing command:

# oc delete pod <gluster\_pod>

For example,

```
# oc delete pod glusterfs-0vcf3
pod "glusterfs-0vcf3" deleted
```
**Note** Before deleting the next pod, self heal check has to be made: a. Run the follow ing command to access shell on gluster pod: # oc rsh <gluster\_pod\_name> b. Run the follow ing command to check the self-heal status of all the volumes: for each\_volume in `gluster volume list`; do gluster volume heal \$each\_volume info ; done | grep "Number of entries: [^0]\$"

b. The delete pod command w ill terminate the old pod and create a new pod. Run **# oc get pods -w** and check the **Age** of the pod and **READY** status should be 1/1. The follow ing is the example output show ing the status progression from termination to creation of the pod.

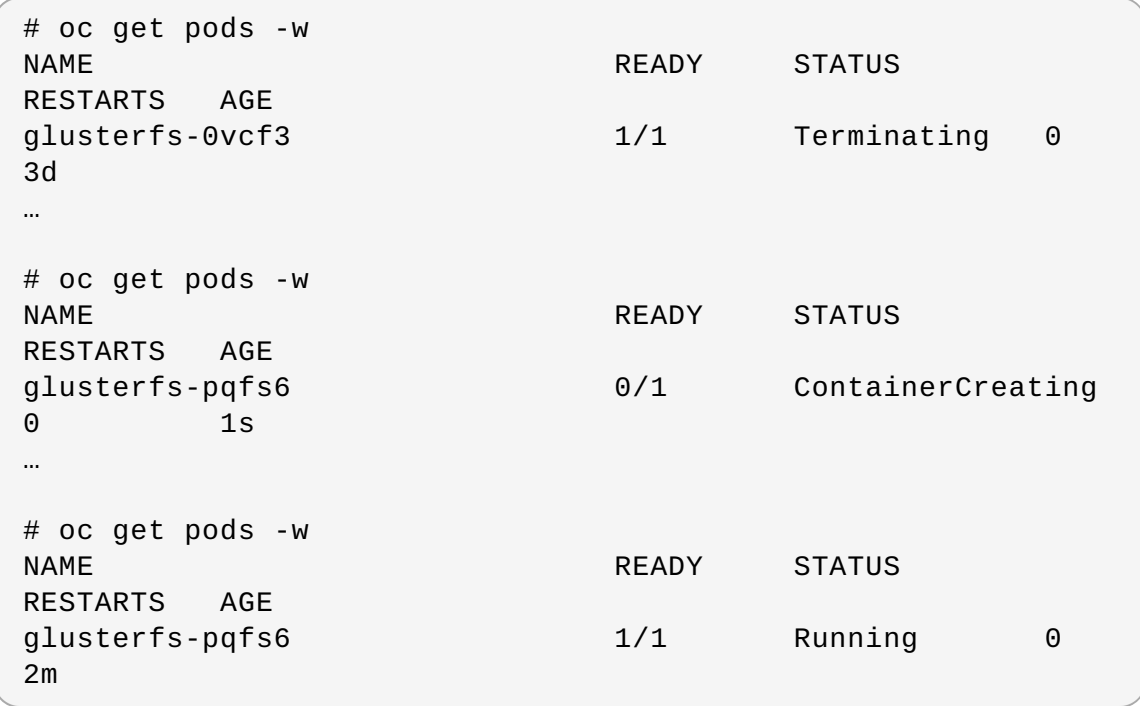

13. Execute the follow ing command to verify that the pods are running:

# oc get pods

For example,

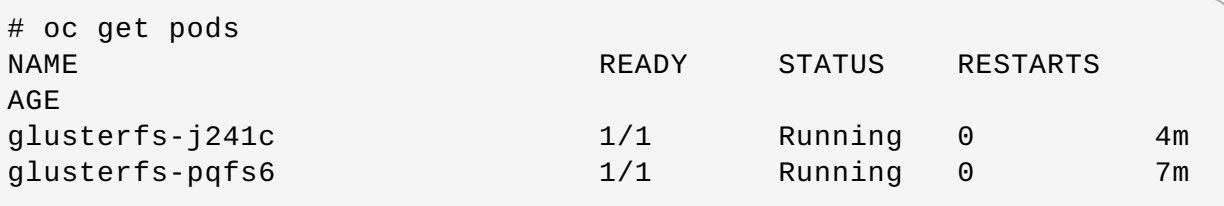

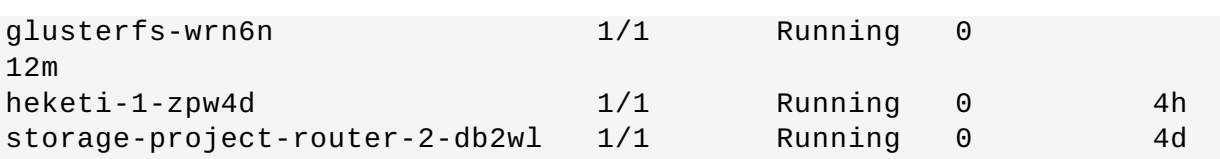

14. Execute the follow ing command to verify if you have upgraded the pod to the latest version:

```
# oc rsh <gluster_pod_name> glusterd --version
```
For example:

```
# oc rsh glusterfs-storage-6zdhn glusterd --version
glusterfs 3.12.2
```
15. Check the Red Hat Gluster Storage op-version by executing the follow ing command on one of the gluster pods.

```
# gluster vol get all cluster.op-version
```
Set the cluster.op-version to 31304 on any one of the pods:

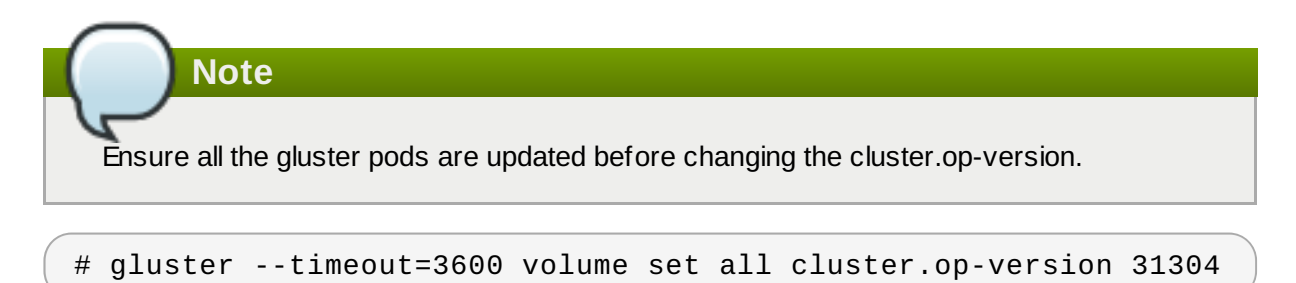

- 16. Restart the pods after the op-version of the cluster is changed. Wait for the restarted pod to be ready and pending self heals to be completed before proceeding to restart the next pod. Ensure that all pods are restarted one at a time and not simultaneously.
	- a. Restarting of pods is done by deleting them and to delete the pods, execute the follow ing command:

# oc delete pod <gluster\_pod>

For example:

```
# oc delete pod glusterfs-0vcf3
pod "glusterfs-0vcf3" deleted
```
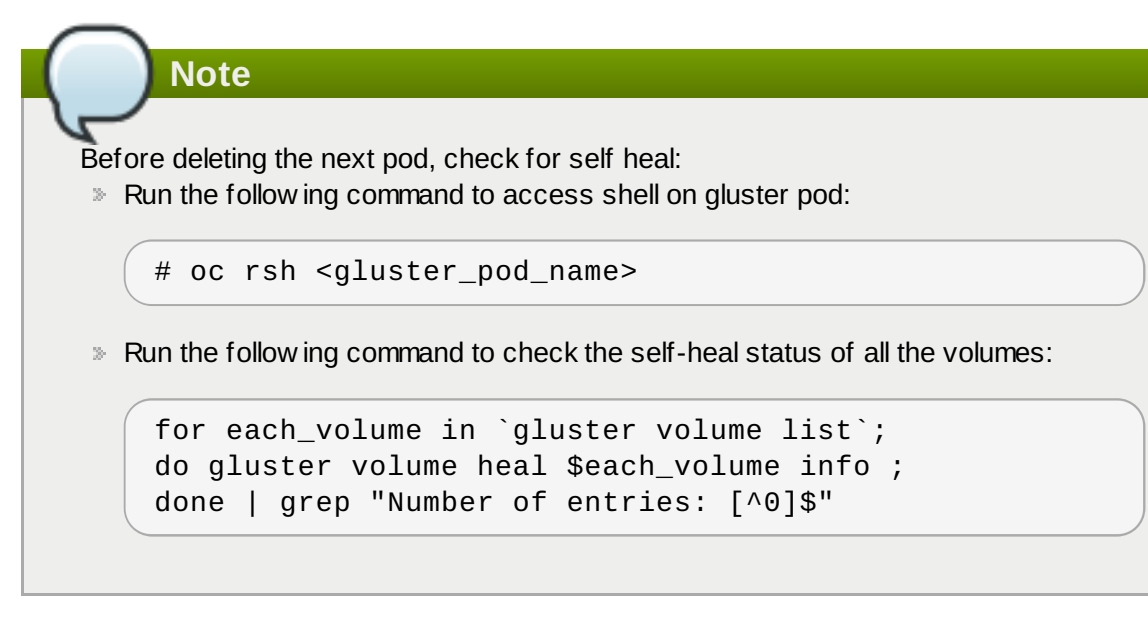

b. The delete pod command w ill terminate the old pod and create a new pod. Run "oc get pods w " and check if the "Age" of the pod and "READY" status is 1/1. The follow ing is the example output show ing the status progression from termination to creation of the pod.

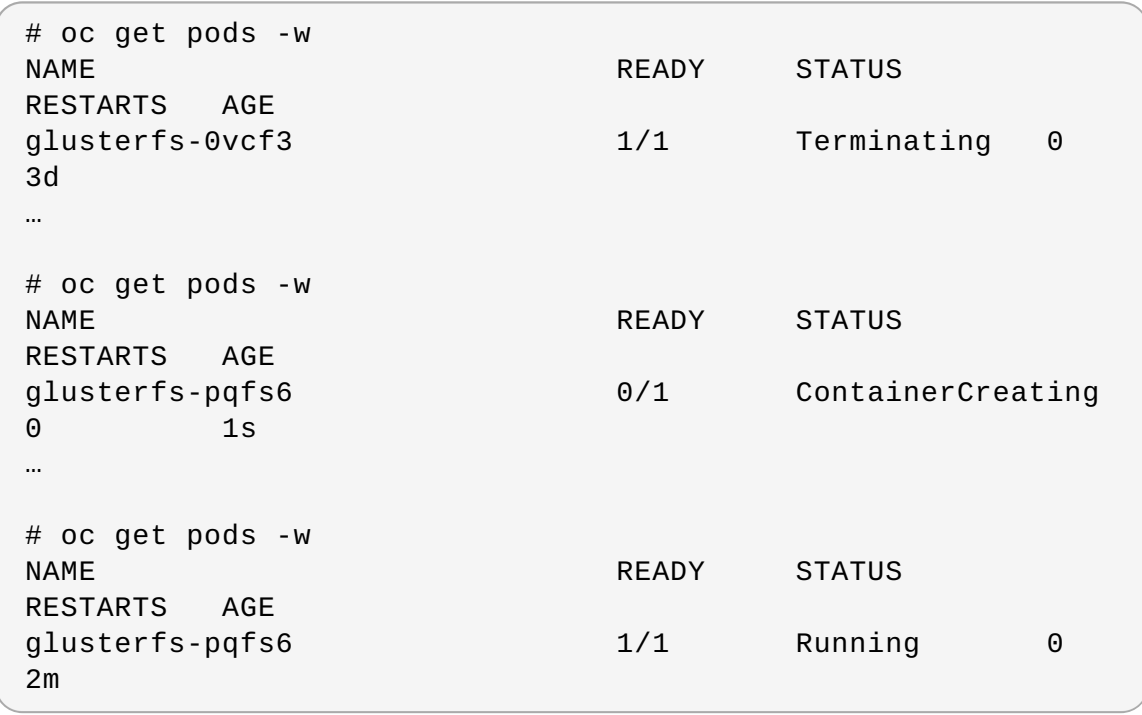

17. Execute the follow ing steps to enable server.tcp-user-timeout on all volumes.

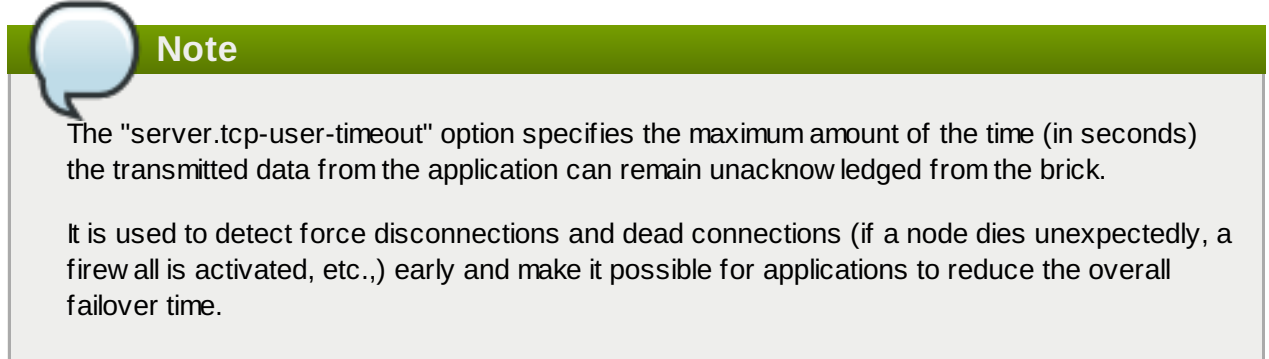

a. List the glusterfs pod using the follow ing command:

#### # oc get pods

For example:

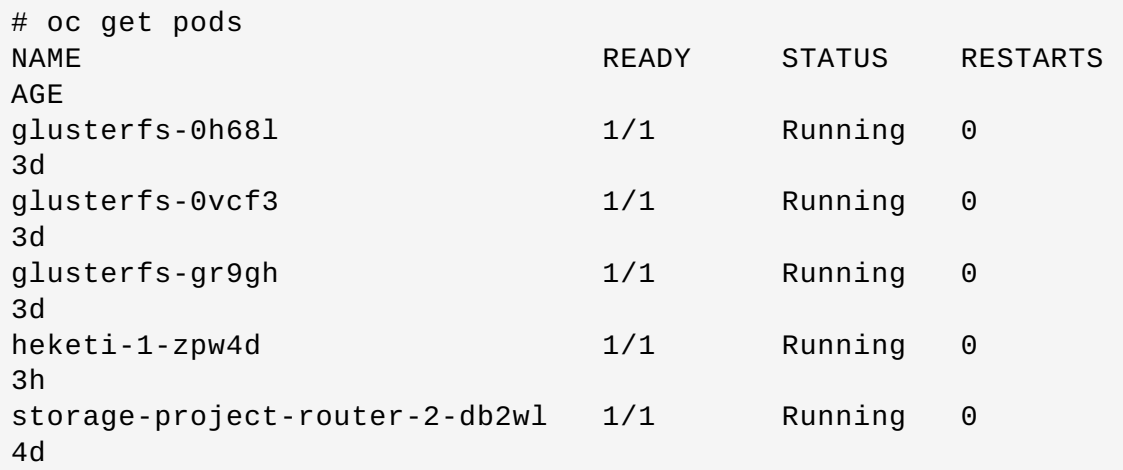

b. Remote shell into one of the glusterfs pods. For example:

```
# oc rsh glusterfs-0vcf3
```
c. Execute the follow ing command:

```
# for eachVolume in `gluster volume list`; do echo
$eachVolume; gluster volume set $eachVolume server.tcp-user-
timeout 42 ; done
```
For example:

```
# for eachVolume in `gluster volume list`; do echo
$eachVolume; gluster volume set $eachVolume server.tcp-user-
timeout 42 ; done
volume1
volume set: success
volume2
volume set: success
```
18. If a gluster-block-provisoner-pod already exists then delete it by executing the follow ing commands:

```
# oc delete dc <gluster-block-dc>
```
For example:

# oc delete dc glusterblock-storage-provisioner-dc

19. If the current OCS installation is deployed via cns-deploy, then execute the follow ing commands to deploy the gluster-block provisioner:

```
# sed -e 's/\\\${NAMESPACE}/<NAMESPACE>/'
/usr/share/heketi/templates/glusterblock-provisioner.yaml | oc
create -f -
```
# oc adm policy add-cluster-role-to-user glusterblock-provisionerrunner system:serviceaccount:<NAMESPACE>:glusterblock-provisioner

For example:

```
# sed -e 's/\\\${NAMESPACE}/storage-project/'
/usr/share/heketi/templates/glusterblock-provisioner.yaml | oc
create -f -
```

```
# oc adm policy add-cluster-role-to-user glusterblock-provisioner-
runner system:serviceaccount:storage-project:glusterblock-
provisioner
```
20. If the current OCS installation is deployed via Ansible, depending on the OCPversion, edit the glusterblock-provisioner template to change the IMAGE\_NAME, IMAGE\_VERSION and NAMESPACE.

```
# oc get templates
 NAME DESCRIPTION PARAMETERS OBJECTS
glusterblock-provisioner glusterblock provisioner 3 (2 blank)
4
     template
glusterfs GlusterFS DaemonSet 5 (1 blank) 1
     template
 heketi Heketi service deployment 7 (3 blank) 3
     template
```
If the template has IMAGE\_NAME and IMAGE\_VERSION as two separate parameters, then update the glusterblock-provisioner template as follow ing. For example:

```
# oc edit template glusterblock-provisioner
- displayName: glusterblock provisioner container image name
  name: IMAGE_NAME
  required: true
 value: rhgs3/rhgs-gluster-block-prov-rhel7
- displayName: glusterblock provisioner container image version
  name: IMAGE_VERSION
  required: true
  value: v3.11.1
- description: The namespace in which these resources are being
created
  displayName: glusterblock provisioner namespace
  name: NAMESPACE
  required: true
  value: glusterfs
- description: A unique name to identify which heketi service
manages this cluster,
    useful for running multiple heketi instances
  displayName: GlusterFS cluster name
  name: CLUSTER_NAME
  value: storage
```
If the template has only IMAGE\_NAME as a parameter, then update the glusterblock-provisioner template as follow ing. For example:

```
# oc edit template glusterblock-provisioner
- displayName: glusterblock provisioner container image name
  name: IMAGE_NAME
  required: true
  value: rhgs3/rhgs-gluster-block-prov-rhel7:v3.11.1
- description: The namespace in which these resources are being
created
  displayName: glusterblock provisioner namespace
  name: NAMESPACE
  required: true
  value: glusterfs
 description: A unique name to identify which heketi service
manages this cluster,
    useful for running multiple heketi instances
  displayName: GlusterFS cluster name
  name: CLUSTER_NAME
  value: storage
```
21. Delete the follow ing resources from the old pod

```
# oc delete clusterroles.authorization.openshift.io glusterblock-
provisioner-runner
# oc delete serviceaccounts glusterblock-storage-provisioner
```
22. After editing the template, execute the follow ing command to create the deployment configuration:

# oc process <gluster\_block\_provisioner\_template> | oc create -f -

- 23. Brick multiplexing is a feature that allow s adding multiple bricks into one process. This reduces resource consumption and allow s us to run more bricks than before w ith the same memory consumption. It is enabled by default from Container-Native Storage 3.6. During an upgrade from Container-Native Storage 3.10 to Red Hat Openshift Container Storage 3.11, to turn brick multiplexing on, execute the follow ing commands:
	- a. To exec into the Gluster pod, execute the follow ing command and rsh into any of the gluster pods:

```
# oc rsh <gluster_pod_name>
```
b. Verify if brick multiplexing is enabled. If it is disabled, then execute the follow ing command to enable brick multiplexing:

# gluster volume set all cluster.brick-multiplex on

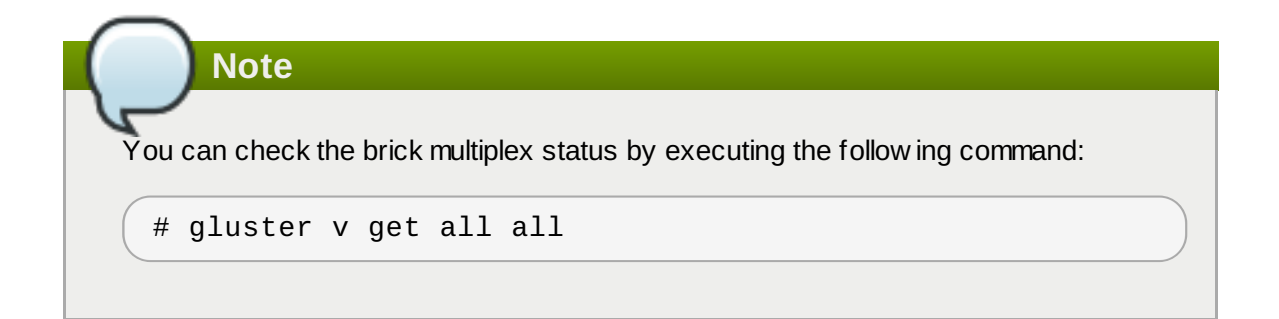

For example:

```
# oc rsh glusterfs-770ql
sh-4.2# gluster volume set all cluster.brick-multiplex on
Brick-multiplexing is supported only for container workloads
(Independent/Converged). Also it is advised to make sure that
either all volumes are in stopped state or no bricks are
running before this option is modified.Do you still want to
continue? (y/n) y
volume set: success
```
c. List all the volumes in the trusted storage pool. This step is only required if the volume set operation is performed:

For example:

```
# gluster volume list
heketidbstorage
vol_194049d2565d2a4ad78ef0483e04711e
...
...
```
Restart all the volumes. This step is only required if the volume set operation is performed along w ith the previous step:

```
# gluster vol stop <VOLNAME>
# gluster vol start <VOLNAME>
```
24. Support for S3 compatible Object Store in Red Hat Openshift Container Storage is under technology preview . To enable S3 compatible object store, see https://access.redhat.com/documentation/en[us/red\\_hat\\_openshift\\_container\\_storage/3.11/html/operations\\_guide/s3\\_object\\_store.](https://access.redhat.com/documentation/en-us/red_hat_openshift_container_storage/3.11/html/operations_guide/s3_object_store)

# **Note**

- **If you have glusterfs registry pods, then proceed w ith the steps listed in Section 6.2, ["Upgrading](#page-69-0)** heketi and glusterfs registry pods" to upgrade heketi and glusterfs registry pods.
- If you do not have glusterfs registry pods, then proceed w ith the steps listed in Section 6.3, ["Upgrading](#page-85-0) the client on Red Hat Openshift Container Platform Nodes" to upgrade the client on Red Hat Openshift Container Platform Nodes.

# <span id="page-69-0"></span>**6.2. Upgrading heketi and glusterfs registry pods**

The follow ing sections provide steps to upgrade your glusterfs registry pods

### **6.2.1. Prerequisites**

Ensure the follow ing prerequisites are met:

- Section 3.1.3, "Red Hat OpenShift Container Platform and Red Hat Openshift Container Storage [Requirements"](#page-12-0)
- Ensure to have the supported versions of OpenShift Container Platform w ith Red Hat Gluster Storage Server and Red Hat Openshift Container Storage. For more information on supported versions, see Section 3.1.1, ["Supported](#page-11-0) Versions"
- **Ensure to run the follow ing command to get the latest versions of Ansible templates.**

```
# yum update openshift-ansible
```
# **Note**

The template files are available in the follow ing locations:

- gluster template /usr/share/heketi/templates/glusterfs-template.yaml
- heketi template /usr/share/heketi/templates/heketi-template.yaml
- glusterblock-provisioner template /usr/share/heketi/templates/glusterblock-provisioner.yaml

### **6.2.2. Upgrading cns-deploy and Heketi Server**

The follow ing commands must be executed on the client machine.

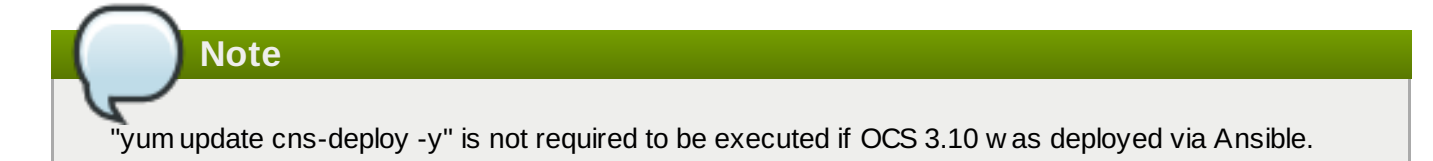

1. Backup the Heketi registry database file

```
# oc rsh <heketi pod name>
# cp -a /var/lib/heketi/heketi.db /var/lib/heketi/heketi.db.`date
+%s`.`heketi --version | awk '{print $2}'`
# exit
```
- 2. Execute the follow ing steps if the current OCS installation is deployed via cns-deploy:
	- a. Execute the follow ing command to delete the heketi template.

# oc delete templates heketi

b. Execute the follow ing command to install the heketi template.

```
# oc create -f /usr/share/heketi/templates/heketi-
template.yaml
template "heketi" created
```
c. Execute the follow ing command to grant the heketi Service Account the necessary privileges.

```
# oc policy add-role-to-user edit system:serviceaccount:
<project_name>:heketi-service-account
# oc adm policy add-scc-to-user privileged -z heketi-service-
account
```
For example,

```
# oc policy add-role-to-user edit
system:serviceaccount:storage-project:heketi-service-account
# oc adm policy add-scc-to-user privileged -z heketi-service-
account
```
d. Execute the follow ing command to generate a new heketi configuration file.

```
# sed -e "s/\${HEKETI_EXECUTOR}/kubernetes/" -e
"s#\${HEKETI_FSTAB}#/var/lib/heketi/fstab#" -e
"s/\${SSH_PORT}/22/" -e "s/\${SSH_USER}/root/" -e
"s/\${SSH_SUDO}/false/" -e "s/\${BLOCK_HOST_CREATE}/true/" -e
"s/\${BLOCK_HOST_SIZE}/500/"
"/usr/share/heketi/templates/heketi.json.template" >
heketi.json
```
- The **BLOCK\_HOST\_SIZE** parameter controls the size (in GB) of the automatically created Red Hat Gluster Storage volumes hosting the gluster-block volumes (For more information, see https://access.redhat.com/documentation/en[us/red\\_hat\\_openshift\\_container\\_storage/3.11/html/operations\\_guide/block\\_storage\)](https://access.redhat.com/documentation/en-us/red_hat_openshift_container_storage/3.11/html/operations_guide/block_storage). This default configuration w ill dynamically create block-hosting volumes of 500GB in size as more space is required.
- Alternatively, copy the file

**/usr/share/heketi/templates/heketi.json.template** to **heketi.json** in the current directory and edit the new file directly, replacing each "**\${VARIABLE}**" string w ith the required parameter.

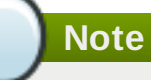

JSON formatting is strictly required (e.g. no trailing spaces, booleans in all low ercase).

e.

#### **Note**

If the **heketi-config-secret** file already exists, then delete the file and run the follow ing command.

Execute the follow ing command to create a secret to hold the configuration file.

# oc create secret generic heketi-config-secret --from-
file=heketi.json

3. Execute the follow ing step if OCS 3.10 is installed via Ansible:

Update the heketi template to change the HEKETI\_ROUTE, IMAGE\_NAME, IMAGE\_VERSION and CLUSTER\_NAME.

```
# oc get templates
 NAME DESCRIPTION PARAMETERS OBJECTS
 glusterblock-provisioner glusterblock provisioner 3 (2 blank)
4
     template
glusterfs GlusterFS DaemonSet 5 (1 blank) 1
     template
 heketi Heketi service deployment 7 (3 blank) 3
     template
```
If the template has IMAGE\_NAME and IMAGE\_VERSION as two separate parameters, then update the heketi template to change the HEKETI\_ROUTE, IMAGE\_NAME, IMAGE\_VERSION, and CLUSTER\_NAME. For example:

```
# oc edit template heketi
- description: Set the hostname for the route URL
 displayName: heketi route name
  name: HEKETI_ROUTE
 value: heketi-registry
- displayName: heketi container image name
  name: IMAGE_NAME
 required: true
 value: rhgs3/rhgs-volmanager-rhel7
- displayName: heketi container image version
  name: IMAGE_VERSION
  required: true
 value: v3.11.1
- description: A unique name to identify this heketi service,
useful for running multiple
    heketi instances
  displayName: GlusterFS cluster name
  name: CLUSTER_NAME
  value: registry
```
If the template has only IMAGE, NAME as a parameter then update the heketi template to change the HEKETI\_ROUTE, IMAGE\_NAME, and CLUSTER\_NAME. For example:

```
# oc edit template heketi
- description: Set the hostname for the route URL
  displayName: heketi route name
  name: HEKETI_ROUTE
 value: heketi-registry
- displayName: heketi container image name
  name: IMAGE_NAME
  required: true
  value:rhgs3/rhgs-volmanager-rhel7:v3.11.1
```

```
- description: A unique name to identify this heketi service,
useful for running multiple
   heketi instances
 displayName: GlusterFS cluster name
 name: CLUSTER_NAME
 value: registry
```
- 4. Execute the follow ing command to delete the deployment configuration, service, and route for heketi:
	- **For cns-deploy:**

# oc delete deploymentconfig, service, route heketi

**For Ansible:** 

```
# oc delete deploymentconfig,service,route heketi-registry
```
5. Execute the follow ing command to deploy the Heketi service w hich w ill be used to create persistent volumes for OpenShift:

```
# oc process heketi | oc create -f -
```
For example:

```
# oc process heketi | oc create -f -
service "heketi-registry" created
route "heketi-registry" created
deploymentconfig-registry "heketi" created
```
6. Execute the follow ing command to verify that the containers are running:

# oc get pods

For example:

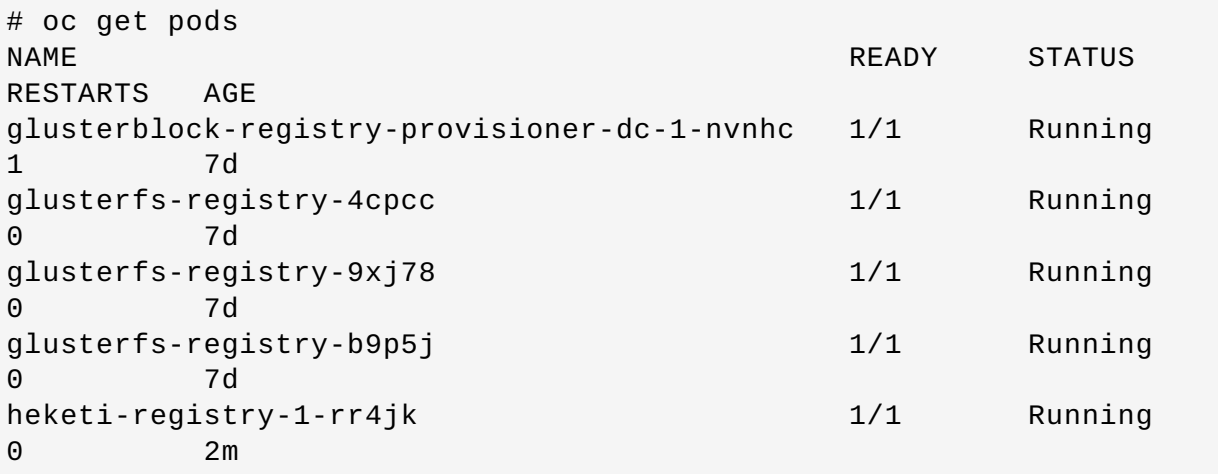

#### **6.2.3. Upgrading the Red Hat Gluster Storage Registry Pods**

The follow ing commands must be executed on the client machine. .

Follow ing are the steps for updating a DaemonSet for glusterfs:

- 1. Execute the follow ing steps to stop the Heketi pod to prevent it from accepting any new request for volume creation or volume deletion:
	- a. Execute the follow ing command to access your project:

# oc project <project\_name>

For example:

# oc project storage-project

b. Execute the follow ing command to get the **DeploymentConfig**:

# oc get dc

c. Execute the follow ing command to set heketi server to accept requests only from the localclient:

# heketi-cli server mode set local-client

d. Wait for the ongoing operations to complete and execute the follow ing command to monitor if there are any ongoing operations:

# heketi-cli server operations info

e. Execute the follow ing command to reduce the replica count from 1 to 0. This brings dow n the Heketi pod:

# oc scale dc <heketi\_dc> --replicas=0

f. Execute the follow ing command to verify that the heketi pod is no longer present:

# oc get pods

2. Execute the follow ing command to find the DaemonSet name for gluster

# oc get ds

3. Execute the follow ing command to delete the DeamonSet:

# oc delete ds <ds-name> --cascade=false

Using **--cascade=false** option w hile deleting the old DaemonSet does not delete the glusterfs\_registry pods but deletes only the DaemonSet. After deleting the old DaemonSet, you must load the new one. When you manually delete the old pods, the new pods w hich are created w ill have the configurations of the new DaemonSet.

For example,

```
# oc delete ds glusterfs-registry --cascade=false
daemonset "glusterfs-registry" deleted
```
4. Execute the follow ing commands to verify all the old pods are up:

```
# oc get pods
```
For example,

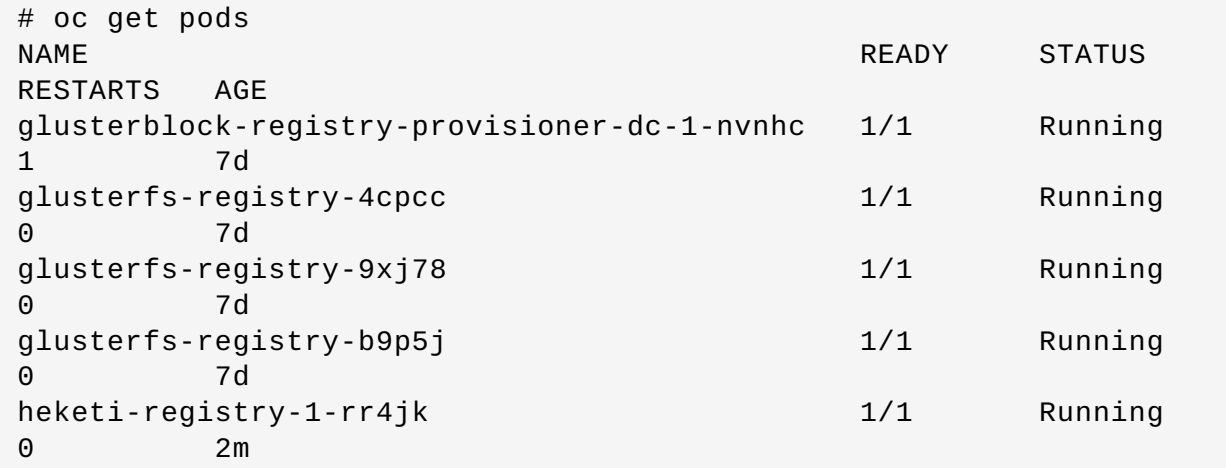

5. If the current OCS installation is deployed via cns-deploy, then execute the follow ing command to delete the old glusterfs template.

# oc delete templates glusterfs

For example,

```
# oc delete templates glusterfs
template "glusterfs" deleted
```
6. If the current OCS installation is deployed via Ansible, then execute the follow ing command to edit the old glusterfs template.

```
# oc get templates
NAME DESCRIPTION PARAMETERS OBJECTS
glusterblock-provisioner glusterblock provisioner 3 (2 blank)
4
     template
glusterfs GlusterFS DaemonSet 5 (1 blank) 1
     template
heketi Heketi service deployment 7 (3 blank) 3
     template
```
If the template has IMAGE\_NAME and IMAGE\_VERSION as tw o separate parameters, then update the glusterfs template as follow ing. For example:

```
# oc edit template glusterfs
 - description: Labels which define the daemonset node selector.
Must contain at least
    one label of the format \'glusterfs=<CLUSTER_NAME>-host\'
  displayName: Daemonset Node Labels
  name: NODE_LABELS
  value: '{ "glusterfs": "registry-host" }'
```

```
- displayName: GlusterFS container image name
  name: IMAGE_NAME
  required: true
 value: rhgs3/rhgs-server-rhel7
- displayName: GlusterFS container image version
  name: IMAGE_VERSION
  required: true
  value: v3.11.1
- description: A unique name to identify which heketi service
manages this cluster,
    useful for running multiple heketi instances
  displayName: GlusterFS cluster name
  name: CLUSTER_NAME
  value: registry
```
If the template has only IMAGE\_NAME as a parameter then update the glusterfs template as follow ing. For example:

# oc edit template glusterfs - description: Labels which define the daemonset node selector. Must contain at least one label of the format \'glusterfs=<CLUSTER\_NAME>-host\' displayName: Daemonset Node Labels name: NODE\_LABELS value: '{ "glusterfs": "registry-host" }' - displayName: GlusterFS container image name name: IMAGE\_NAME required: true value: rhgs3/rhgs-server-rhel7:v3.11.1 - description: A unique name to identify which heketi service manages this cluster, useful for running multiple heketi instances displayName: GlusterFS cluster name name: CLUSTER\_NAME value: registry

**Note**

Ensure that the CLUSTER\_NAMEvariable is set to the correct value

- 7. Label all the OpenShift Container Platform nodes that has the Red Hat Gluster Storage pods:
	- a. Check if the nodes are labelled using the follow ing command:

# oc get nodes --show-labels

If the Red Hat Gluster Storage nodes do not have the **storagenode=glusterfs** label, then label the nodes as show n in step ii.

If OCS 3.10 w as deployed via Ansible, then the label is **glusterfs=registry-host**

b. Label all the OpenShift Container Platform nodes that has the Red Hat Gluster Storage pods:

# oc label nodes <node name> storagenode=glusterfs

If OCS 3.10 w as deployed via Ansible, then:

# oc label nodes <node name> glusterfs=registry-host

8. Execute the follow ing command to register new gluster template. This step is not applicable if OCS 3.10 w as deployed via Ansible:

# oc create -f /usr/share/heketi/templates/glusterfs-template.yaml

For example,

```
# oc create -f /usr/share/heketi/templates/glusterfs-template.yaml
template "glusterfs" created
```
9. Execute the follow ing commands to create the gluster DaemonSet:

```
# oc process glusterfs | oc create -f -
```
For example,

```
# oc process glusterfs | oc create -f -
Deamonset "glusterfs" created
```
10. Execute the follow ing command to identify the old glusterfs registry pods that needs to be deleted:

# oc get pods

For example,

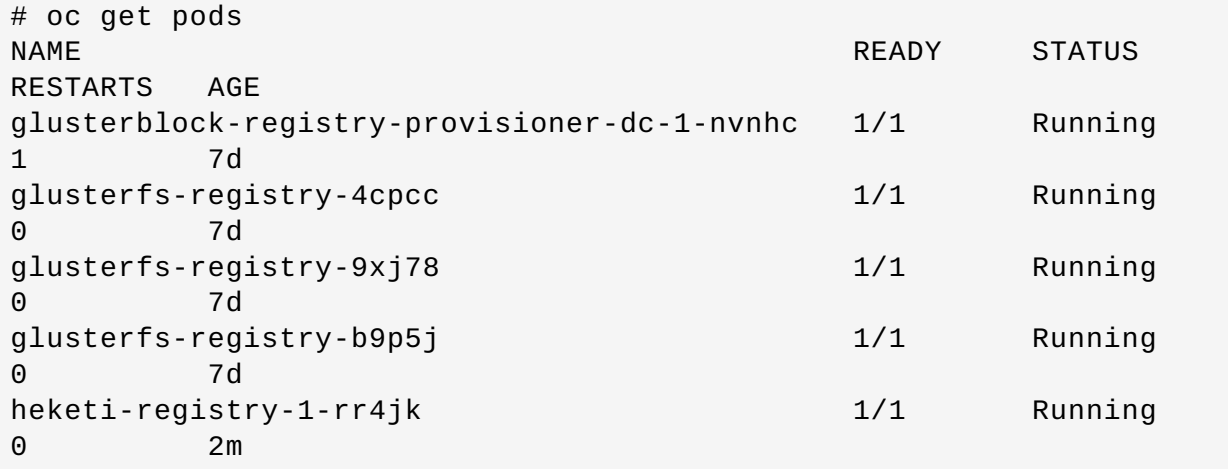

11. Execute the follow ing commmand and ensure that the bricks are not more than 90% full:

# df -kh | grep -v ^Filesystem | awk '{if(\$5>"90%") print \$0}'

12. Execute the follow ing command to delete the old glusterfs-registry pods. **glusterfs-registry pods should follow rolling upgrade. Hence, you must ensure that the new pod is running before deleting the next old glusterfs-registry**

**pods. We support OnDelete Strategy DaemonSet update strategy**. With **OnDelete Strategy** update strategy, after you update a DaemonSet template, new DaemonSet pods w ill only be created w hen you manually delete old DaemonSet pods.

a. To delete the old glusterfs-registry pods, execute the follow ing command:

```
# oc delete pod <gluster_pod>
```
For example,

```
# oc delete pod glusterfs-0vcf3
pod "glusterfs-0vcf3" deleted
```
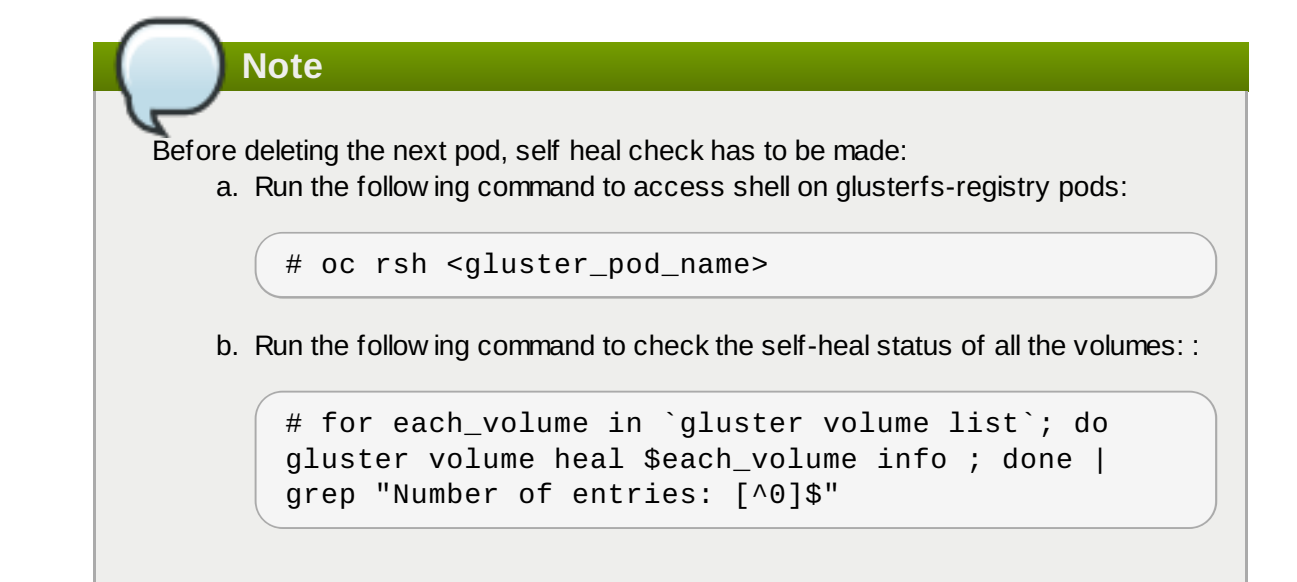

b. The delete pod command w ill terminate the old pod and create a new pod. Run **# oc get pods -w** and check the **Age** of the pod and **READY** status should be 1/1. The follow ing is the example output show ing the status progression from termination to creation of the pod.

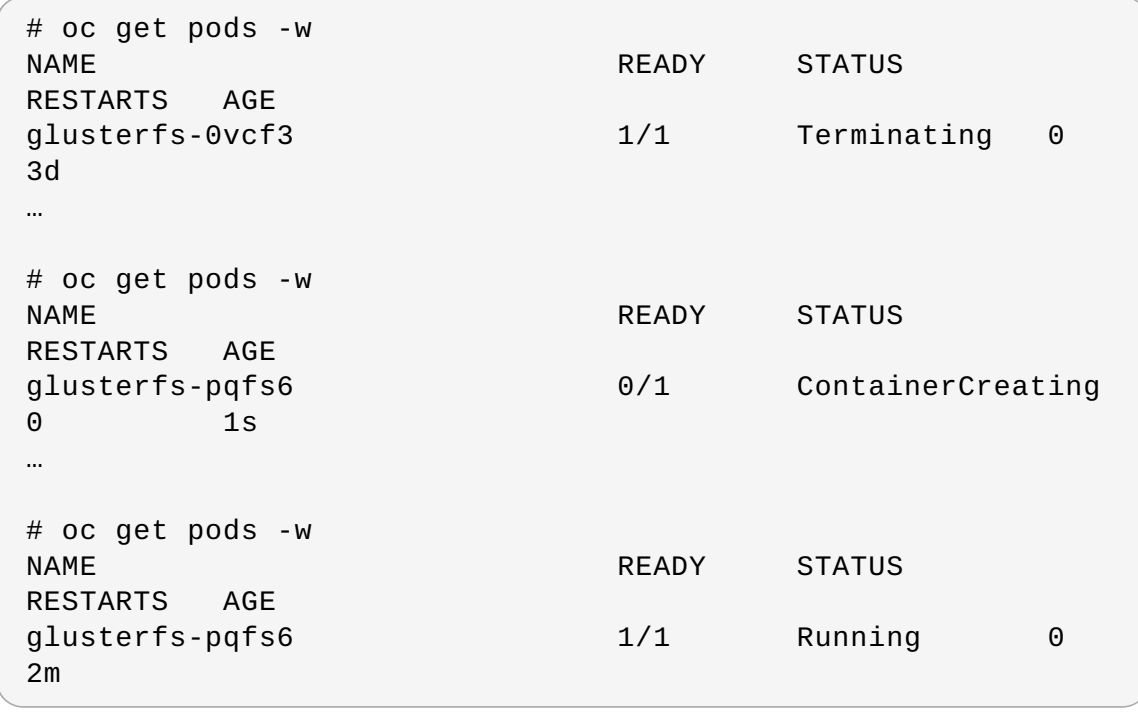

13. Execute the follow ing command to verify that the pods are running:

# oc get pods

For example,

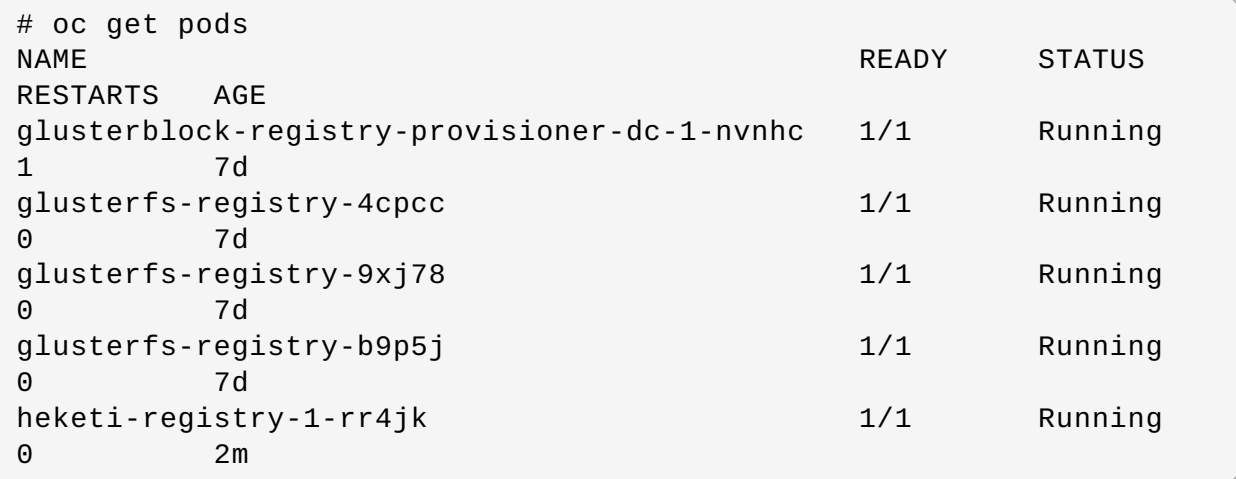

14. Execute the follow ing commands to verify if you have upgraded the pod to the latest version:

# oc rsh <gluster\_registry\_pod\_name> glusterd --version

For example:

```
# oc rsh glusterfs-storage-6zdhn glusterd --version
glusterfs 3.12.2
```

```
# rpm -qa|grep gluster
```
15. Check the Red Hat Gluster Storage op-version by executing the follow ing command on one of the glusterfs-registry pods.

# gluster vol get all cluster.op-version

Set the cluster.op-version to 31304 on any one of the pods:

# **Note** Ensure all the glusterfs-registry pods are updated before changing the cluster.op-version.

# gluster volume set all cluster.op-version 31304

- 16. Restart the pods after the op-version of the cluster is changed. Wait for the restarted pod to be ready and pending self heals to be completed before proceeding to restart the next pod. Ensure that all pods are restarted one at a time and not simultaneously.
	- a. Restarting of pods is done by deleting them and to delete the pods, execute the follow ing command:

# oc delete pod <gluster\_registry\_pod>

For example:

```
# oc delete pod glusterfs-0vcf3
pod "glusterfs-0vcf3" deleted
```
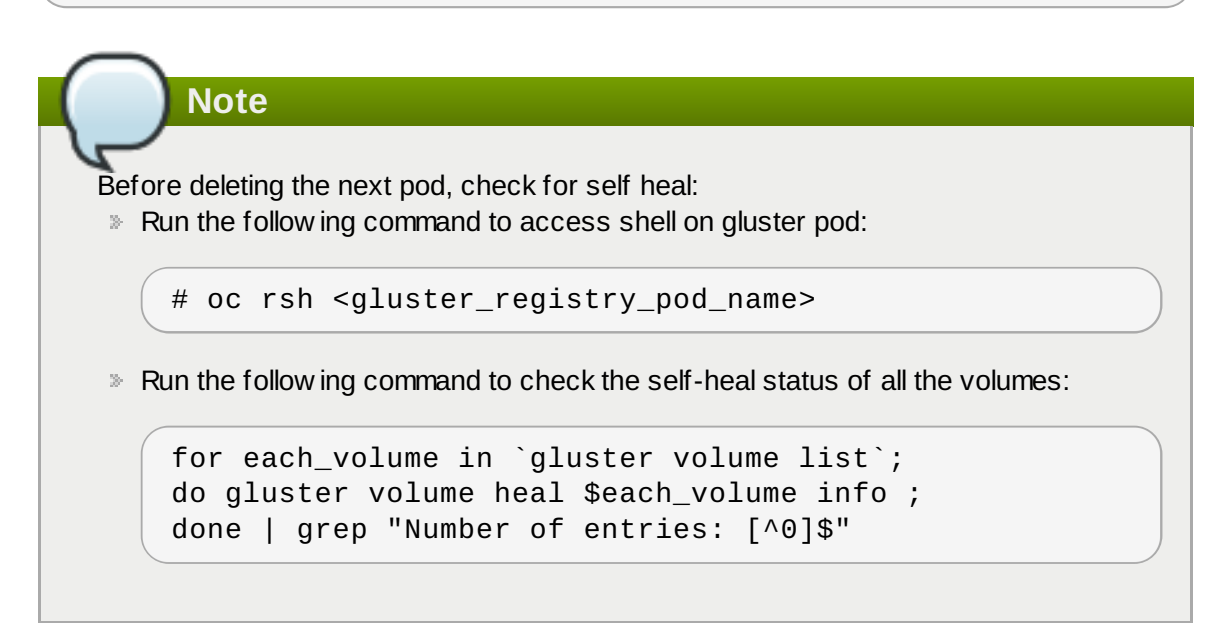

b. The delete pod command w ill terminate the old pod and create a new pod. Run "oc get pods w " and check if the "Age" of the pod and "READY" status is 1/1. The follow ing is the example output show ing the status progression from termination to creation of the pod.

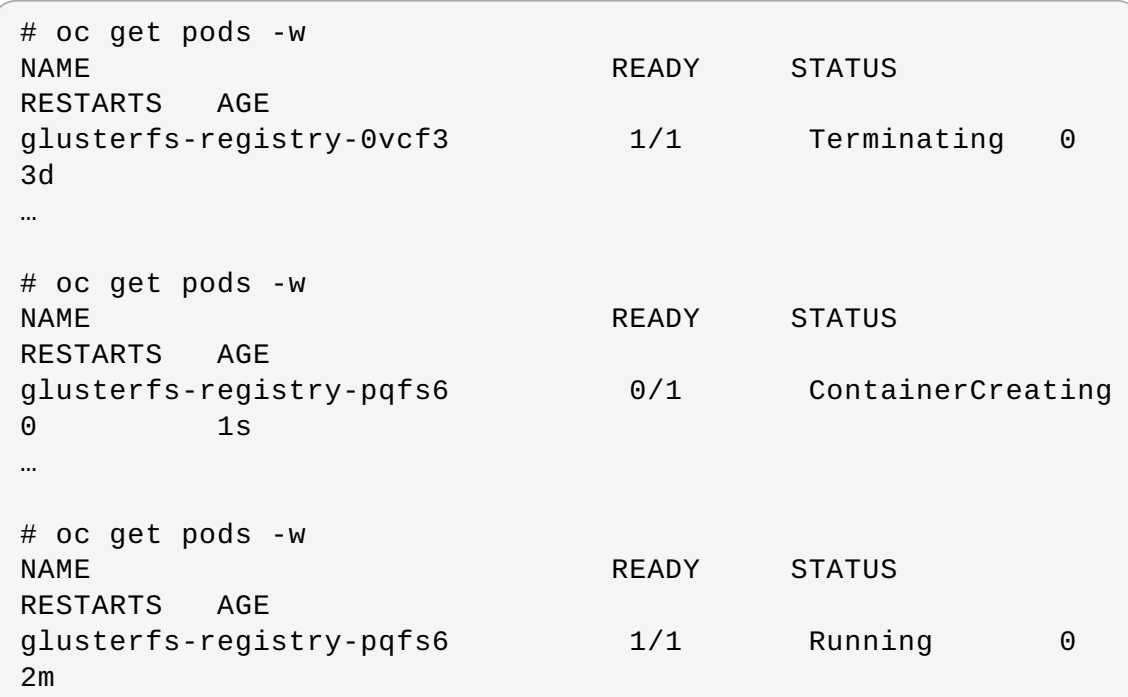

17. Execute the follow ing steps to enable server.tcp-user-timeout on all volumes.

## **Note**

The "server.tcp-user-timeout" option specifies the maximum amount of the time (in seconds) the transmitted data from the application can remain unacknow ledged from the brick.

It is used to detect force disconnections and dead connections (if a node dies unexpectedly, a firew all is activated, etc.,) early and make it possible for applications to reduce the overall failover time.

a. List the glusterfs pod using the follow ing command:

# oc get pods

For example:

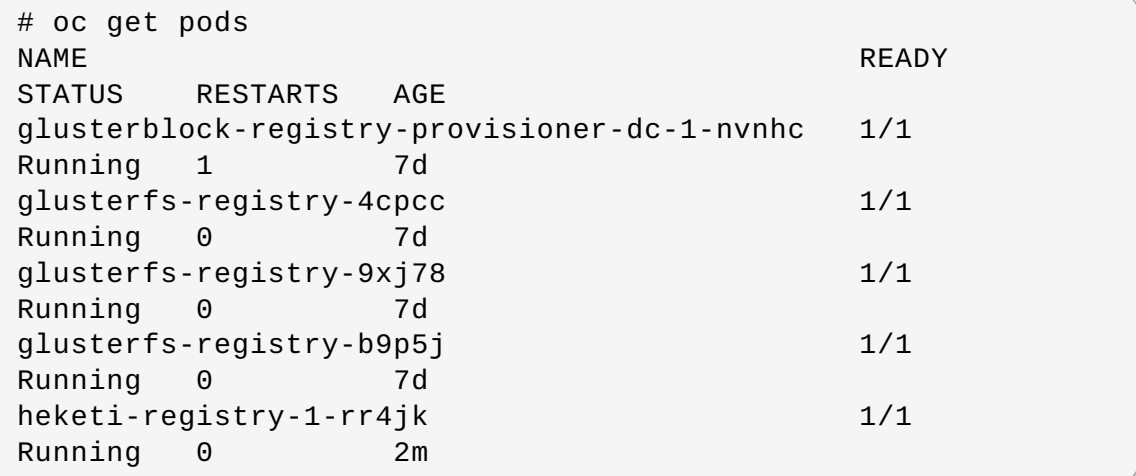

b. Remote shell into one of the glusterfs-registry pods. For example:

```
#oc rsh glusterfs-registry-g6vd9
```
c. Execute the follow ing command:

```
# for eachVolume in `gluster volume list`; do echo
$eachVolume; gluster volume set $eachVolume server.tcp-user-
timeout 42 ; done
```
For example:

```
# for eachVolume in `gluster volume list`; do echo
$eachVolume; gluster volume set $eachVolume server.tcp-user-
timeout 42 ; done
volume1
volume set: success
volume2
volume set: success
```
18. If a gluster-block-registry-provisoner-pod already exists then delete it by executing the follow ing commands:

```
# oc delete dc <gluster-block-registry-dc>
```
For example:

```
# oc delete dc glusterblock-registry-provisioner-dc
```
19. If the current OCS installation is deployed via cns-deploy, then execute the follow ing commands to deploy the gluster-block provisioner:

```
# sed -e 's/\\\${NAMESPACE}/<NAMESPACE>/'
/usr/share/heketi/templates/glusterblock-provisioner.yaml | oc
create -f -
```

```
# oc adm policy add-cluster-role-to-user glusterblock-provisioner-
runner system:serviceaccount:<NAMESPACE>:glusterblock-provisioner
```
For example:

```
# sed -e 's/\\\${NAMESPACE}/storage-project/'
/usr/share/heketi/templates/glusterblock-provisioner.yaml | oc
create -f -
```

```
# oc adm policy add-cluster-role-to-user glusterblock-provisioner-
runner system:serviceaccount:storage-project:glusterblock-
provisioner
```
20. If the current OCS installation is deployed via Ansible, depending on the OCPversion, edit the glusterblock-provisioner template to change the IMAGE\_NAME, IMAGE\_VERSION and NAMESPACE.

```
# oc get templates
 NAME DESCRIPTION PARAMETERS OBJECTS
 glusterblock-provisioner glusterblock provisioner 3 (2 blank)
4
     template
 glusterfs GlusterFS DaemonSet 5 (1 blank) 1
     template
 heketi Heketi service deployment 7 (3 blank) 3
     template
```
If the template has IMAGE\_NAME and IMAGE\_VERSION as two separate parameters, then update the glusterblock-provisioner template as follow ing. For example:

```
# oc edit template glusterblock-provisioner
- displayName: glusterblock provisioner container image name
 name: IMAGE_NAME
 required: true
 value: rhgs3/rhgs-gluster-block-prov-rhel7
- displayName: glusterblock provisioner container image version
 name: IMAGE_VERSION
 required: true
 value: v3.10
- description: The namespace in which these resources are being
```

```
created
  displayName: glusterblock provisioner namespace
  name: NAMESPACE
  required: true
  value: glusterfs-registry
- description: A unique name to identify which heketi service
manages this cluster,
    useful for running multiple heketi instances
  displayName: GlusterFS cluster name
  name: CLUSTER_NAME
  value: registry
```
If the template has only IMAGE\_NAME then update the glusterblock-provisioner template as follow ing. For example:

```
# oc edit template glusterblock-provisioner
- displayName: glusterblock provisioner container image name
name: IMAGE_NAME
required: true
value: rhgs3/rhgs-gluster-block-prov-rhel7:v3.11.1
- description: The namespace in which these resources are being
created
displayName: glusterblock provisioner namespace
name: NAMESPACE
required: true
value: glusterfs-registry
- description: A unique name to identify which heketi service
manages this cluster,
useful for running multiple heketi instances
displayName: GlusterFS cluster name
name: CLUSTER_NAME
value: registry
```
21. Delete the follow ing resources from the old pod

```
# oc delete clusterroles.authorization.openshift.io glusterblock-
provisioner-runner
# oc delete serviceaccounts glusterblock-registry-provisioner
```
22. After editing the template, execute the follow ing command to create the deployment configuration:

# oc process <gluster\_block\_provisioner\_template> | oc create -f -

- 23. Brick multiplexing is a feature that allow s adding multiple bricks into one process. This reduces resource consumption and allow s us to run more bricks than before w ith the same memory consumption. It is enabled by default from Container-Native Storage 3.6. During an upgrade from Container-Native Storage 3.10 to Red Hat Openshift Container Storage 3.11, to turn brick multiplexing on, execute the follow ing commands:
	- a. To exec into the Gluster pod, execute the follow ing command and rsh into any of the glusterfs\_registry pods:
		- # oc rsh <gluster\_pod\_name>

b. Verify if brick multiplexing is enabled. If it is disabled, then execute the follow ing command to enable brick multiplexing:

```
# gluster volume set all cluster.brick-multiplex on
```

```
Note
You can check the brick multiplex status by executing the follow ing command:
 # gluster v get all all
```
For example:

```
#oc rsh glusterfs-registry-g6vd9
sh-4.2# gluster volume set all cluster.brick-multiplex on
Brick-multiplexing is supported only for container workloads
(Independent/Converged). Also it is advised to make sure that
either all volumes are in stopped state or no bricks are
running before this option is modified.Do you still want to
continue? (y/n) y
volume set: success
```
c. List all the volumes in the trusted storage pool. This step is only required if the volume set operation is performed:

For example:

```
# gluster volume list
heketidbstorage
vol_194049d2565d2a4ad78ef0483e04711e
...
...
```
Restart all the volumes. This step is only required if the volume set operation is performed along w ith the previous step:

```
# gluster vol stop <VOLNAME>
# gluster vol start <VOLNAME>
```
24. Support for S3 compatible Object Store in Red Hat Openshift Container Storage is under technology preview . To enable S3 compatible object store, see https://access.redhat.com/documentation/en[us/red\\_hat\\_openshift\\_container\\_storage/3.11/html/operations\\_guide/s3\\_object\\_store.](https://access.redhat.com/documentation/en-us/red_hat_openshift_container_storage/3.11/html/operations_guide/s3_object_store)

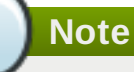

After upgrading the glusterfs registry pods, proceed w ith the steps listed in Section 6.3, ["Upgrading](#page-85-0) the client on Red Hat Openshift Container Platform Nodes" to upgrade the client on Red Hat Openshift Container Platform Nodes.

## <span id="page-85-0"></span>**6.3. Upgrading the client on Red Hat Openshift Container Platform Nodes**

Execute the follow ing commands on each of the nodes:

1. To drain the pod, execute the follow ing command on the master node (or any node w ith cluster-admin access):

```
# oc adm drain <node_name> --ignore-daemonsets
```
2. To check if all the pods are drained, execute the follow ing command on the master node (or any node w ith cluster-admin access) :

```
# oc get pods --all-namespaces --field-selector=spec.nodeName=
<node_name>
```
3. Execute the command on the node to upgrade the client on the node to glusterfs-fuse-3.12.2- 32.el7.x86\_64 version:

```
# yum update glusterfs-fuse-3.12.2-32.el7.x86_64
```
4. To enable node for pod scheduling execute the follow ing command on the master node (or any node w ith cluster-admin access):

Make sure that the changes to multipath.conf and reloading of multipathd are done only after all

# oc adm manage-node --schedulable=true <node\_name>

5. Create and add the follow ing content to the multipath.conf file:

**Note**

the server nodes are upgraded.

## # cat >> /etc/multipath.conf <<EOF # LIO iSCSI devices { device { vendor "LIO-ORG" user\_friendly\_names "yes" # names like mpatha path\_grouping\_policy "failover" # one path per group hardware\_handler "1 alua" path selector "round-robin 0"

```
failback immediate
                path_checker "tur"
                prio "alua"
                no_path_retry 120
                rr_weight "uniform"
        }
EOF
```
6. Execute the follow ing commands to start multipath daemon and [re]load the multipath configuration:

# systemctl start multipathd

# systemctl reload multipathd

#### **6.4. Starting the Heketi Pods**

Execute the follow ing commands on the client machine.

1. Execute the follow ing command to navigate to the project w here the Heketi pods are running:

# oc project <project\_name>

For example:

}

```
# oc project glusterfs
```
2. Execute the follow ing command to get the **DeploymentConfig**:

```
# oc get dc
```
For example:

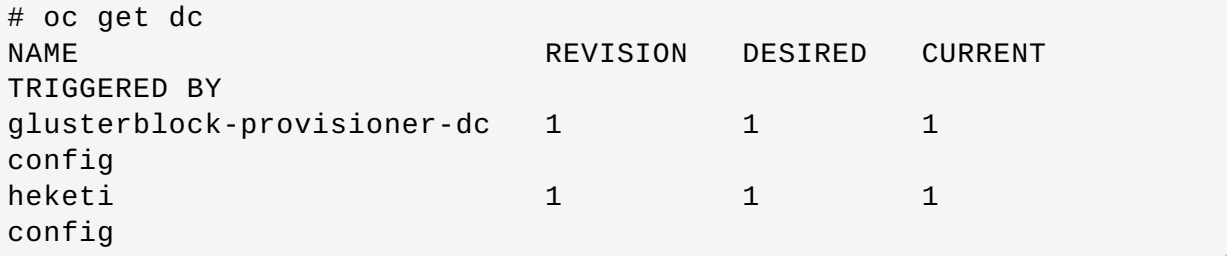

3. Execute the follow ing command to increase the replica count from 0 to 1. This brings back the Heketi pod:

# oc scale dc <heketi\_dc> --replicas=1

4. Execute the follow ing command to verify that the Heketi pod is present:

# oc get pods

For example:

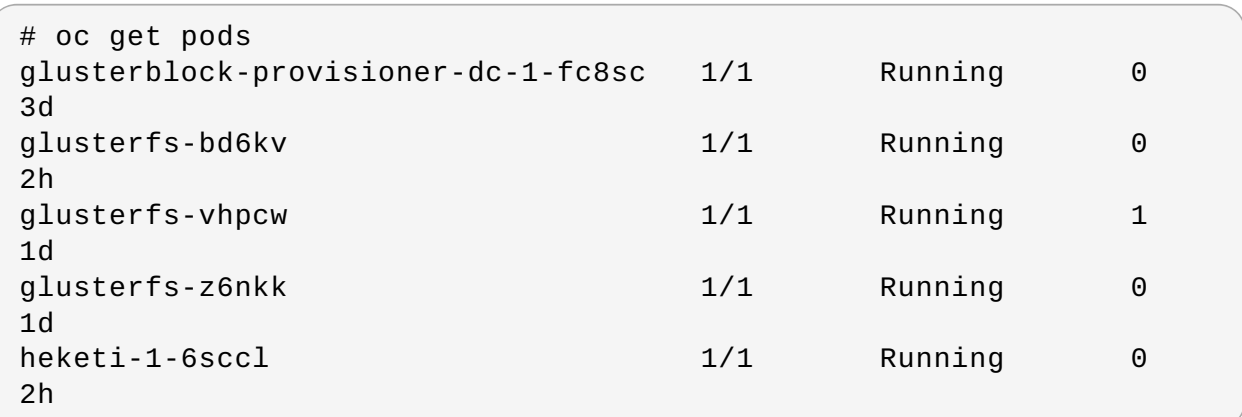

# **Chapter 7. Upgrading Your Red Hat Openshift Container Storage in Independent Mode**

This chapter describes the procedures to follow to upgrade your independent mode environment.

## **7.1. Prerequisites**

Ensure the follow ing prerequisites are met:

- Section 3.1.3, "Red Hat OpenShift Container Platform and Red Hat Openshift Container Storage [Requirements"](#page-12-0)
- Configuring Port Access: https://access.redhat.com/documentation/en[us/red\\_hat\\_openshift\\_container\\_storage/3.11/html-single/deployment\\_guide/#CRS\\_port\\_access](https://access.redhat.com/documentation/en-us/red_hat_openshift_container_storage/3.11/html-single/deployment_guide/#CRS_port_access)
- **Enabling Kernel Modules: https://access.redhat.com/documentation/en**[us/red\\_hat\\_openshift\\_container\\_storage/3.11/html-single/deployment\\_guide/#CRS\\_enable\\_kernel](https://access.redhat.com/documentation/en-us/red_hat_openshift_container_storage/3.11/html-single/deployment_guide/#CRS_enable_kernel)
- Starting and Enabling Services: https://access.redhat.com/documentation/en[us/red\\_hat\\_openshift\\_container\\_storage/3.11/html-single/deployment\\_guide/#Start\\_enable\\_service](https://access.redhat.com/documentation/en-us/red_hat_openshift_container_storage/3.11/html-single/deployment_guide/#Start_enable_service)
- **Ensure to have the supported versions of OpenShift Container Platform w ith Red Hat Gluster Storage** Server and Red Hat Openshift Container Storage. For more information on supported versions, see Section 3.1.1, ["Supported](#page-11-0) Versions"
- If Heketi is running as a standalone service in one of the Red Hat Gluster Storage nodes, then ensure to open the port for Heketi. By default the port number for Heketi is 8080. To open this port execute the follow ing command on the node w here Heketi is running:

```
# firewall-cmd --zone=zone_name --add-port=8080/tcp
# firewall-cmd --zone=zone_name --add-port=8080/tcp --permanent
```
If Heketi is configured to listen on a different port, then change the port number in the command accordingly.

# **7.2. Upgrading your Independent Mode Setup**

Follow the steps in the sections ahead to upgrade your independent mode Setup.

#### **7.2.1. Upgrading the Red Hat Gluster Storage Cluster**

To upgrade the Red Hat Gluster Storage cluster, see [In-Service](https://access.redhat.com/documentation/en-us/red_hat_gluster_storage/3.4/html/installation_guide/sect-in-service_software_upgrade_from_red_hat_storage_3.3_to_red_hat_storage_3.4) Softw are Upgrade.

#### **7.2.2. Upgrading/Migration of Heketi in RHGS node**

**Note** If Heketi is in an Openshift node, then skip this section and see Section 7.2.3, ["Upgrading](#page-92-0) Heketi in Openshift node" instead.

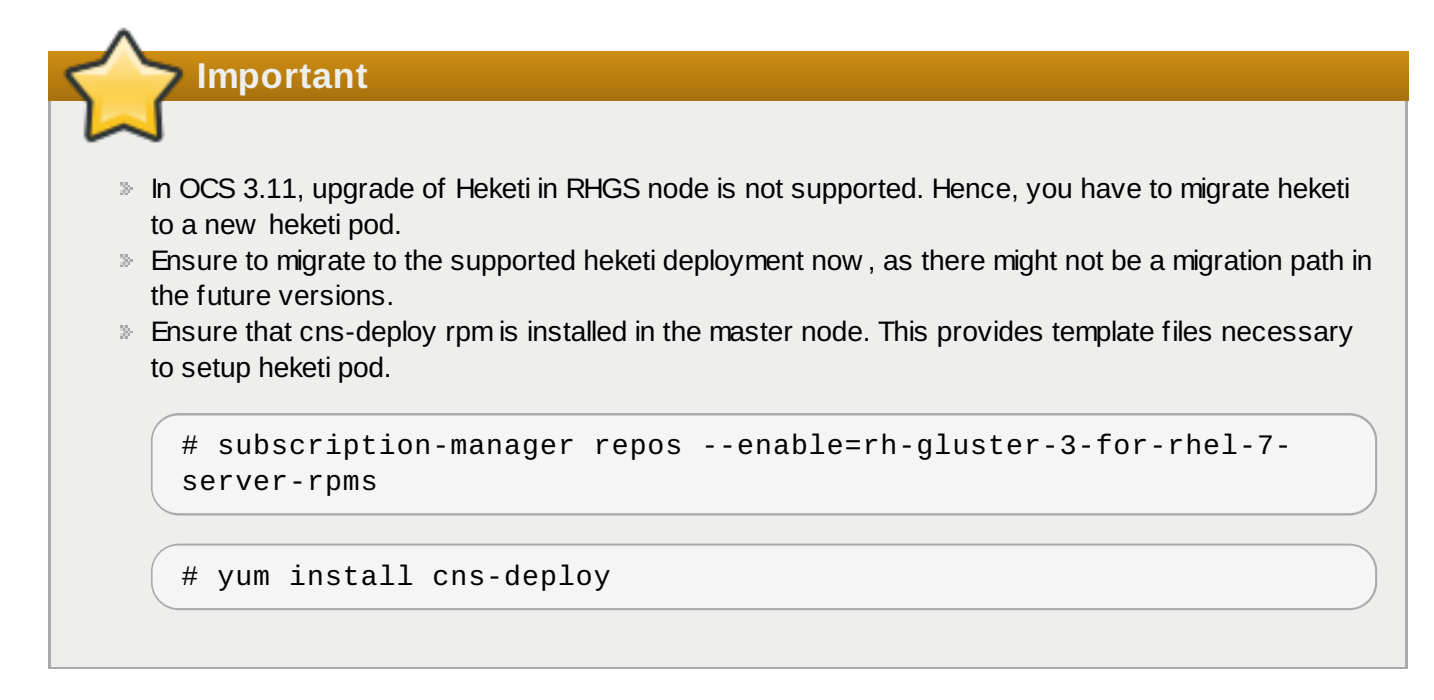

1. Use the new ly created containerized Red Hat Gluster Storage project on the master node:

```
# oc project <project-name>
```
For example:

```
# oc project gluster
```
2. Execute the follow ing command on the master node to create the service account:

```
# oc create -f /usr/share/heketi/templates/heketi-service-
account.yaml
serviceaccount/heketi-service-account created
```
3. Execute the follow ing command on the master node to install the heketi template:

```
# oc create -f /usr/share/heketi/templates/heketi-template.yaml
template.template.openshift.io/heketi created
```
4. Verify if the templates are created

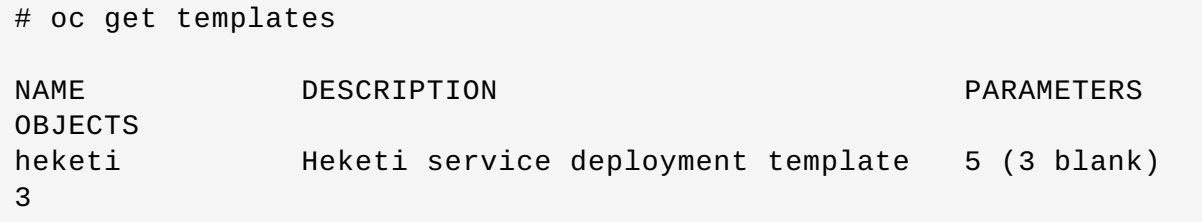

5. Execute the follow ing command on the master node to grant the heketi Service Account the necessary privileges:

```
# oc policy add-role-to-user edit
system:serviceaccount:gluster:heketi-service-account
role "edit" added: "system:serviceaccount:gluster:heketi-service-
account"
```

```
# oc adm policy add-scc-to-user privileged -z heketi-service-
account
scc "privileged" added to: ["system:serviceaccount:gluster:heketi-
service-account"]
```
- 6. On the RHGS node, w here heketi is running, execute the follow ing commands:
	- a. Create the heketidbstorage volume:

# heketi-cli volume create --size=2 --name=heketidbstorage

b. Mount the volume:

# mount -t glusterfs 192.168.11.192:heketidbstorage /mnt/

w here 192.168.11.192 is one of the RHGS node.

c. Stop the heketi service:

# systemctl stop heketi

d. Disable the heketi service:

# systemctl disable heketi

e. Copy the heketi db to the heketidbstorage volume:

# cp /var/lib/heketi/heketi.db /mnt/

f. Unmount the volume:

```
# umount /mnt
```
g. Copy the follow ing files from the heketi node to the master node:

# scp /etc/heketi/heketi.json topology.json /etc/heketi/heketi\_key OCP\_master\_node:/root/

w here OCP master node is the hostname of the master node.

7. On the master node, set the environment variables for the follow ing three files that w ere copied from the heketi node

```
# SSH_KEYFILE=heketi_key
# TOPOLOGY=topology.json
# HEKETI_CONFIG=heketi.json
```
**Note**

If you have changed the value for "keyfile" in /etc/heketi/heketi.json to a different value, change here accordingly.

8. Execute the follow ing command to create a secret to hold the configuration file:

```
# oc create secret generic heketi-config-secret --from-
file=${SSH_KEYFILE} --from-file=${HEKETI_CONFIG} --from-
file=${TOPOLOGY}
```

```
secret/heketi-config-secret created
```
9. Execute the follow ing command to label the secret:

```
# oc label --overwrite secret heketi-config-secret
glusterfs=heketi-config-secret heketi=config-secret
secret/heketi-config-secret labeled
```
10. Get the IP addresses of all the glusterfs nodes, from the heketi-gluster-endpoints.yml file. For example:

```
# cat heketi-gluster-endpoints.yml
apiVersion: v1
kind: Endpoints
metadata:
  name: heketi-storage-endpoints
subsets:
- addresses:
 - ip: 192.168.11.208
 ports:
  - port: 1
- addresses:
 - ip: 192.168.11.176
 ports:
  - port: 1
- addresses:
 - ip: 192.168.11.192
  ports:
  - port: 1
```
In the above example, 192.168.11.208, 192.168.11.176, 192.168.11.192 are the glusterfs nodes.

11. Execute the follow ing command to create the endpoints:

# oc create -f ./heketi-gluster-endpoints.yaml

```
# cat heketi-gluster-service.yaml
apiVersion: v1
kind: Service
metadata:
  name: heketi-storage-endpoints
spec:
  ports:
  - port: 1
```
12. Execute the follow ing command to create the service:

```
# oc create -f ./heketi-gluster-service.yaml
```
13. Execute the follow ing command to deploy the Heketi service w hich w ill be used to create persistent volumes for OpenShift:

```
# oc process heketi HEKETI_EXECUTOR=ssh HEKETI_FSTAB=/etc/fstab |
oc create -f -
service/heketi created
route.route.openshift.io/heketi created
deploymentconfig.apps.openshift.io/heketi created
```
14. To verify if Heketi is migrated execute the follow ing command on the master node:

```
# oc rsh po/<heketi-pod-name>
```
For example:

```
# oc rsh po/heketi-1-p65c6
```
15. Execute the follow ing command to check the cluster IDs

# heketi-cli cluster list

From the output verify if the cluster ID matches w ith the old cluster.

#### <span id="page-92-0"></span>**7.2.3. Upgrading Heketi in Openshift node**

The follow ing commands must be executed on the client machine.

1. Execute the follow ing command to update the heketi client and cns-deploy packages:

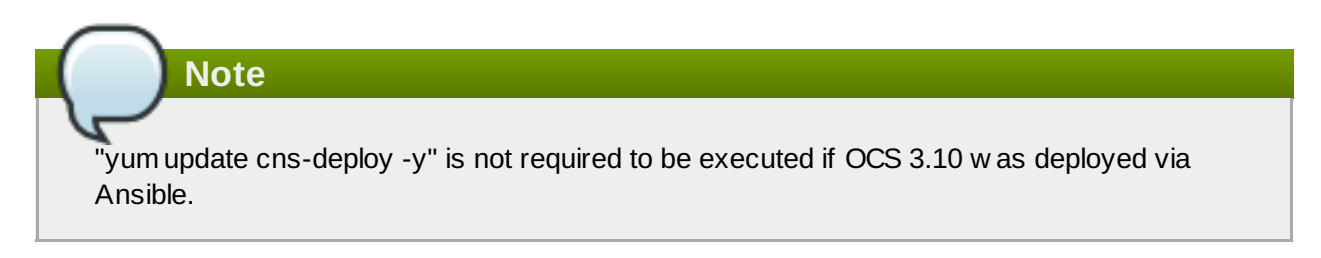

```
# yum update cns-deploy -y
# yum update heketi-client -y
```
2. Backup the Heketi database file

```
# oc rsh <heketi_pod_name>
# cp -a /var/lib/heketi/heketi.db /var/lib/heketi/heketi.db.`date
+%s`.`heketi --version | awk '{print $2}'`
# exit
```
- 3. Execute the follow ing steps if the current OCS installation is deployed via cns-deploy:
	- a. Execute the follow ing command to delete the heketi template.

```
# oc delete templates heketi
```
b. Execute the follow ing command to install the heketi template.

```
# oc create -f /usr/share/heketi/templates/heketi-
template.yaml
template "heketi" created
```
c. Execute the follow ing command to grant the heketi Service Account the necessary privileges.

```
# oc policy add-role-to-user edit system:serviceaccount:
<project_name>:heketi-service-account
# oc adm policy add-scc-to-user privileged -z heketi-service-
account
```
For example,

```
# oc policy add-role-to-user edit
system:serviceaccount:storage-project:heketi-service-account
# oc adm policy add-scc-to-user privileged -z heketi-service-
account
```
d. Execute the follow ing command to generate a new heketi configuration file.

```
# sed -e "s/\${HEKETI_EXECUTOR}/kubernetes/" -e
"s#\${HEKETI_FSTAB}#/var/lib/heketi/fstab#" -e
"s/\${SSH_PORT}/22/" -e "s/\${SSH_USER}/root/" -e
"s/\${SSH_SUDO}/false/" -e "s/\${BLOCK_HOST_CREATE}/true/" -e
"s/\${BLOCK_HOST_SIZE}/500/"
"/usr/share/heketi/templates/heketi.json.template" >
heketi.json
```
The **BLOCK\_HOST\_SIZE** parameter controls the size (in GB) of the automatically created Red Hat Gluster Storage volumes hosting the gluster-block volumes (For more information, see https://access.redhat.com/documentation/en[us/red\\_hat\\_openshift\\_container\\_storage/3.11/html](https://access.redhat.com/documentation/en-us/red_hat_openshift_container_storage/3.11/html-single/operations_guide/#Block_Storage)single/operations\_guide/#Block\_Storage). This default configuration w ill dynamically create block-hosting volumes of 500GB in size as more space is required.

#### Alternatively, copy the file

**/usr/share/heketi/templates/heketi.json.template** to **heketi.json** in the current directory and edit the new file directly, replacing each "**\${VARIABLE}**" string w ith the required parameter.

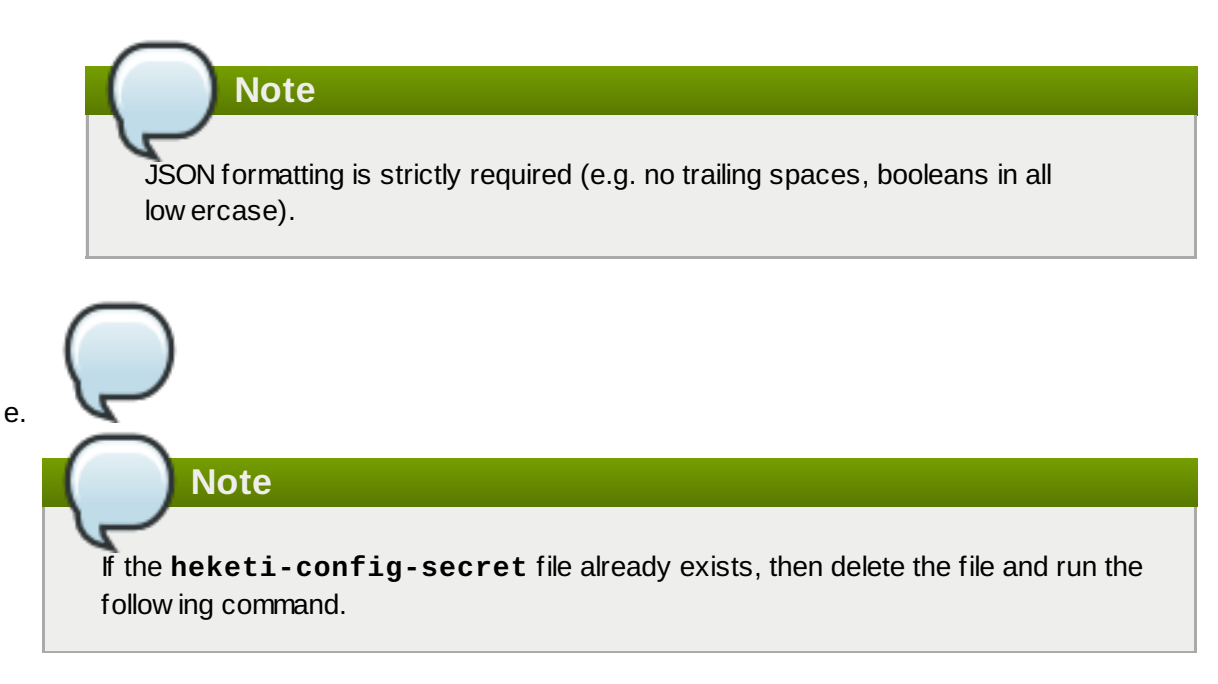

Execute the follow ing command to create a secret to hold the configuration file.

# oc create secret generic heketi-config-secret --fromfile=heketi.json

4. Execute the follow ing step if OCS 3.10 is installed via Ansible:

Depending on the OCPversion, edit the heketi template to change the IMAGE\_NAME, IMAGE\_VERSION, CLUSTER\_NAME, HEKETI\_FSTAB, HEKETI\_EXECUTOR, and HEKETI\_ROUTE.

```
# oc get templates
 NAME DESCRIPTION PARAMETERS OBJECTS
glusterblock-provisioner glusterblock provisioner 3 (2 blank)
4
     template
 glusterfs GlusterFS DaemonSet 5 (1 blank) 1
     template
 heketi Heketi service deployment 7 (3 blank) 3
     template
```
**For OCP 3.11:** 

```
# oc edit template heketi
…………………………..
    - description: Set the executor type, kubernetes or ssh
      displayName: heketi executor type
      name: HEKETI_EXECUTOR
      value: ssh
    - description: Set the fstab path, file that is populated
with bricks that heketi
        creates
      displayName: heketi fstab path
```
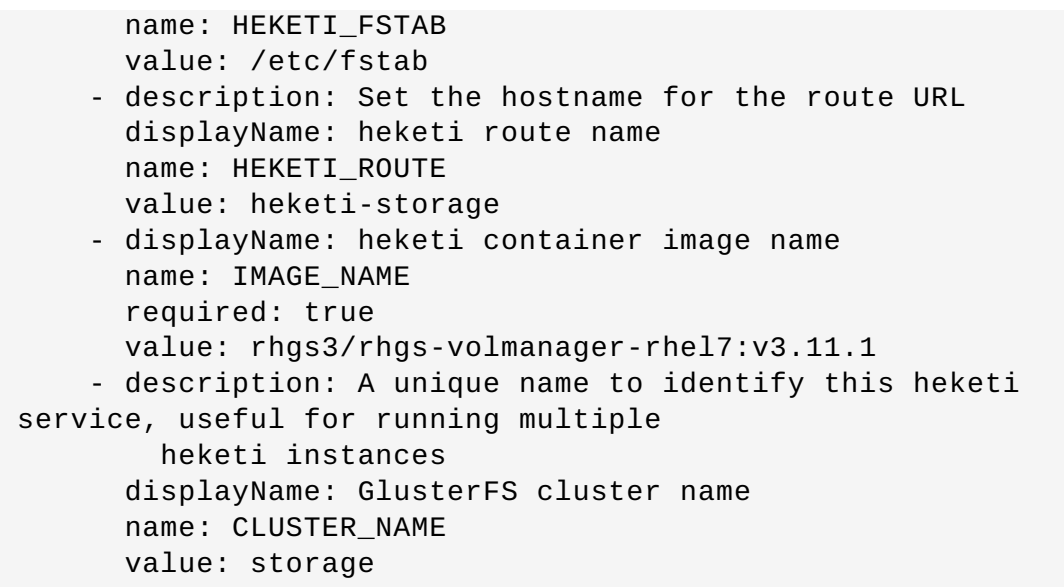

**For OCP 3.10:** 

# oc edit template heketi ………………………….. - description: Set the executor type, kubernetes or ssh displayName: heketi executor type name: HEKETI\_EXECUTOR value: ssh - description: Set the fstab path, file that is populated with bricks that heketi creates displayName: heketi fstab path name: HEKETI\_FSTAB value: /etc/fstab - description: Set the hostname for the route URL displayName: heketi route name name: HEKETI\_ROUTE value: heketi-storage - displayName: heketi container image name name: IMAGE\_NAME required: true value: rhgs3/rhgs-volmanager-rhel7:v3.11.1 - displayName: heketi container image version name: IMAGE\_VERSION required: true value: v3.11.1 - description: A unique name to identify this heketi service, useful for running multiple heketi instances displayName: GlusterFS cluster name name: CLUSTER\_NAME value: storage

- 5. Execute the follow ing command to delete the deployment configuration, service, and route for heketi:
	- **For cns-deploy:**

# oc delete deploymentconfig,service,route heketi

**For Ansible:** 

```
# oc delete deploymentconfig,service,route heketi-storage
```
6. Execute the follow ing command to deploy the Heketi service w hich w ill be used to create persistent volumes for OpenShift:

```
# oc process heketi | oc create -f -
```
For example:

```
# oc process heketi | oc create -f -
service "heketi" created
route "heketi" created
deploymentconfig "heketi" created
```
7. Execute the follow ing command to verify that the containers are running:

```
# oc get pods
```
For example:

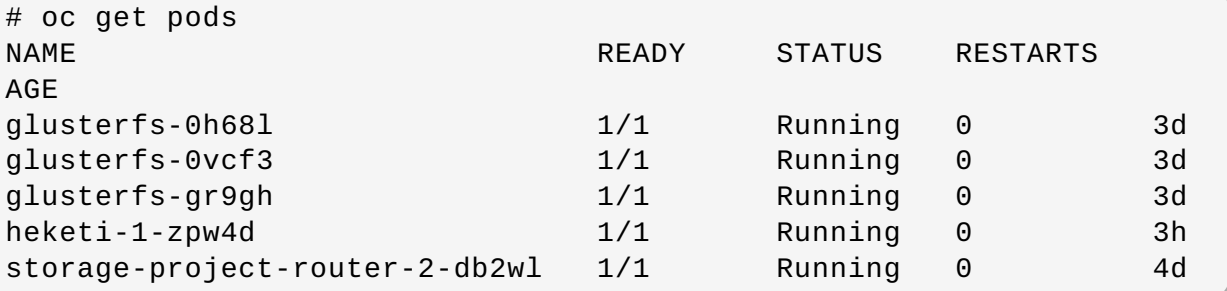

#### <span id="page-96-0"></span>**7.2.4. Upgrading Gluster Block**

Execute the follow ing steps to upgrade gluster block.

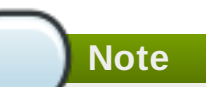

The recommended Red Hat Enterprise Linux (RHEL) version for block storage is RHEL-7.5.4. Please ensure that your kernel version matches w ith 3.10.0-862.14.4.el7.x86\_64. To verify execute:

# uname -r

Reboot the node for the latest kernel update to take effect.

1. Execute the follow ing command to upgrade the gluster block:

```
# yum update gluster-block
```
2. Enable and start the gluster block service:

```
# systemctl enable gluster-blockd
# systemctl start gluster-blockd
```
3. Execute the follow ing command to update the heketi client and cns-deploy packages

```
# yum update cns-deploy -y
# yum update heketi-client -y
```
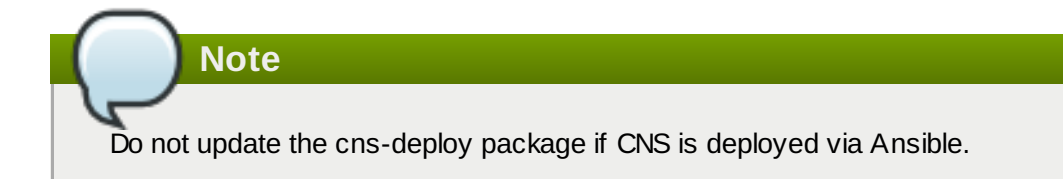

4. To use gluster block, add the follow ing tw o parameters to the **glusterfs** section in the heketi configuration file at /etc/heketi/heketi.JSON:

```
auto_create_block_hosting_volume
block_hosting_volume_size
```
Where:

**auto\_create\_block\_hosting\_volume**: Creates Block Hosting volumes automatically if not found or if the existing volume is exhausted. To enable this, set the value to **true**.

**block\_hosting\_volume\_size**: New block hosting volume w ill be created in the size mentioned. This is considered only if auto create block hosting volume is set to true. Recommended size is 500G.

For example:

```
.....
.....
"glusterfs" : {
                "executor" : "ssh",
                "db" : "/var/lib/heketi/heketi.db",
                "sshexec" : {
                "rebalance_on_expansion": true,
                "keyfile" : "/etc/heketi/private_key"
                },
                "auto_create_block_hosting_volume": true,
                "block_hosting_volume_size": 500G
        },
.....
.....
```
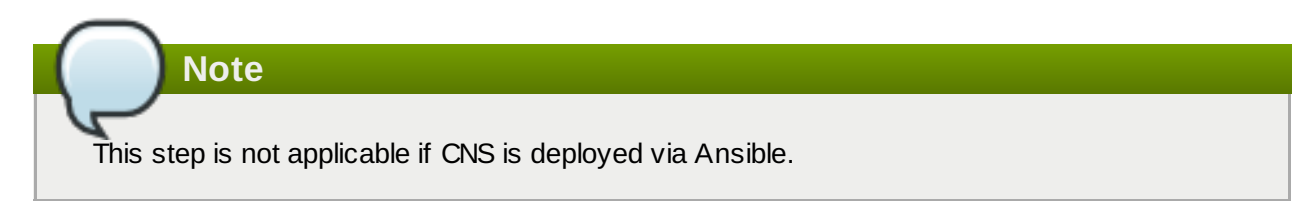

5. Restart the Heketi service:

```
# systemctl restart heketi
```
**Note** This step is not applicable if heketi is running as a pod.

6. If a gluster-block-provisoner-pod already exists then delete it by executing the follow ing commands:

```
# oc delete dc <gluster-block-dc>
```
For example:

# oc delete dc glusterblock-provisioner-dc

7. If the current OCS installation is deployed via cns-deploy, then execute the follow ing commands to deploy the gluster-block provisioner:

```
# sed -e 's/\\\${NAMESPACE}/<NAMESPACE>/'
/usr/share/heketi/templates/glusterblock-provisioner.yaml | oc
create -f -
```

```
# oc adm policy add-cluster-role-to-user glusterblock-provisioner-
runner system:serviceaccount:<NAMESPACE>:glusterblock-provisioner
```
For example:

```
# sed -e 's/\\\${NAMESPACE}/storage-project/'
/usr/share/heketi/templates/glusterblock-provisioner.yaml | oc
create -f -
```

```
# oc adm policy add-cluster-role-to-user glusterblock-provisioner-
runner system:serviceaccount:storage-project:glusterblock-
provisioner
```
8. If the current OCS installation is deployed via Ansible, depending on the OCPversion, edit the glusterblock-provisioner template to change the IMAGE\_NAME, IMAGE\_VERSION and NAMESPACE.

```
# oc get templates
NAME DESCRIPTION PARAMETERS OBJECTS
glusterblock-provisioner glusterblock provisioner 3 (2 blank) 4
     template
```
heketi Heketi service deployment 7 (3 blank) 3 template

 $\blacktriangleright$  For OCP 3.11:

```
# oc edit template glusterblock-provisioner
- displayName: glusterblock provisioner container image name
  name: IMAGE_NAME
  required: true
  value: rhgs3/rhgs-gluster-block-prov-rhel7:v3.11.1
- description: The namespace in which these resources are being
created
  displayName: glusterblock provisioner namespace
  name: NAMESPACE
  required: true
  value: glusterfs
```
**For OCP 3.10:** 

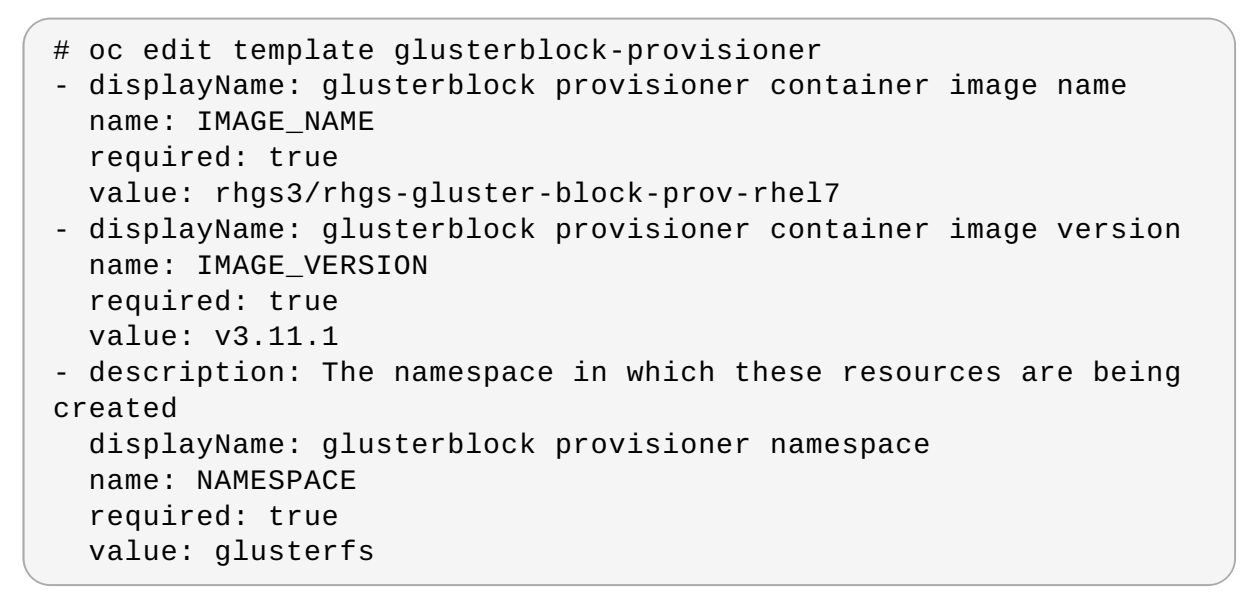

9. Execute the follow ing command to create a glusterblock-provisioner.

```
# oc process <gluster_block_provisioner_template> | oc create -f -
```
#### **7.2.5. Enabling S3 Compatible Object store**

Support for S3 compatible Object Store is under technology preview . To enable S3 compatible object store, see [https://access.redhat.com/documentation/en-us/red\\_hat\\_openshift\\_container\\_storage/3.11/html](https://access.redhat.com/documentation/en-us/red_hat_openshift_container_storage/3.11/html-single/operations_guide/#S3_Object_Store)single/operations\_guide/#S3\_Object\_Store.

**Note**

If you have gluster nodes and heketi pods in glusterfs registry namespace, then follow the steps in section Section 7.3, "Upgrading Gluster Nodes and heketi pods in glusterfs Registry [Namespace".](#page-100-0)

# <span id="page-100-0"></span>**7.3. Upgrading Gluster Nodes and heketi pods in glusterfs Registry Namespace**

Follow the steps in the sections to upgrade your gluster nodes and heketi pods in glusterfs registry namespace.

#### **7.3.1. Upgrading the Red Hat Gluster Storage Registry Cluster**

To upgrade the Red Hat Gluster Storage cluster, see [In-Service](https://access.redhat.com/documentation/en-us/red_hat_gluster_storage/3.4/html/installation_guide/sect-in-service_software_upgrade_from_red_hat_storage_3.3_to_red_hat_storage_3.4) Softw are Upgrade.

## **7.3.2. Upgrading Heketi Registry pod**

**Note** If Heketi is not in an Openshift node, then you have to migrate Heketi in RHGS node to Openshift node. For more information on how to migrate, refer Section 7.2.3, ["Upgrading](#page-92-0) Heketi in Openshift node".

To upgrade the Heketi registry pods, follow the steps in section Section 6.2.2, "Upgrading [cns-deploy](#page-70-0) and Heketi Server".

#### **7.3.3. Upgrading Gluster Block**

To upgrade the gluster block, follow the steps in section Section 7.2.4, ["Upgrading](#page-96-0) Gluster Block".

# **7.4. Upgrading the client on Red Hat Openshift Container Platform Nodes**

Execute the follow ing commands on each of the nodes:

1. To drain the pod, execute the follow ing command on the master node (or any node w ith cluster-admin access):

# oc adm drain <node\_name> --ignore-daemonsets

2. To check if all the pods are drained, execute the follow ing command on the master node (or any node w ith cluster-admin access):

```
# oc get pods --all-namespaces --field-selector=spec.nodeName=
<node name>
```
3. Execute the command on the node to upgrade the client on the node:

# yum update glusterfs-client

4. To enable node for pod scheduling execute the follow ing command on the master node (or any node w ith cluster-admin access):

# oc adm manage-node --schedulable=true <node\_name>

# **Part IV. Uninstalling**

# **Chapter 8. Uninstall Red Hat Openshift Container Storage**

For Red Hat Openshift Container Storage, the OpenShift Container Platform Advanced Installer comes w ith a playbook to uninstall all resources and artifacts from the cluster. To use it, provide the original inventory file that w as used to install the target instance of Red Hat Openshift Container Storage and run the follow ing playbook:

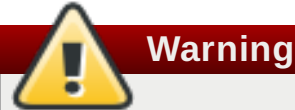

This procedure w ill destroy data. Proceed w ith caution.

```
ansible-playbook -i <path to inventory file>
/usr/share/ansible/openshift-ansible/playbooks/openshift-
glusterfs/uninstall.yml
```
In addition, the playbook supports the use of a variable called **openshift\_storage\_glusterfs\_wipe** w hich, w hen enabled, w ill destroy any data on the block devices that w ere used for Red Hat Gluster Storage backend storage. For more information about the [settings/variables](#page-141-0) that w ill be destroyed, see Appendix B, *Settings that are destroyed when using uninstall playbook*. It is recommended to use this variable in the follow ing format:

```
ansible-playbook -i <path_to_inventory_file> -e
"openshift_storage_glusterfs_wipe=true" /usr/share/ansible/openshift-
ansible/playbooks/openshift-glusterfs/uninstall.yml
```
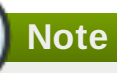

If gluster-block is uninstalled, ensure that the entries corresponding to gluster-block in /etc/target/saveconfig.json is removed. It is possible that the configuration file may contain entries other than gluster-block and hence it is required to remove the the gluster-block entries manually.

# **Part V. Workloads**

# **Chapter 9. Managing Arbitrated Replicated Volumes**

## **9.1. Managing Arbiter Brick Size**

A standard replica 3 volume has the same sized bricks in each set, how ever, an arbiter volume w ill have one brick in the brick set that can be smaller than the data bricks.

In order to better optimize the sizing of the Arbiter brick, Heketi allow s the user to provide an average file size value that is used to calculate the final size of the Arbiter brick. This is done using the volume option "user.heketi.average-file-size NUM" w here NUM is an integer value in KiB. By default Heketi uses a value of 64KiB.

To create an arbiter volume w ith a custom average file size using the heketi-cli command line tool the volume options "user.heketi.arbiter true" and "user.heketi.average-file-size 1024" must be provided.

For example:

```
# heketi-cli volume create --size=4 --gluster-volume-
options='user.heketi.arbiter true,user.heketi.average-file-size 1024'
```
## **9.2. Managing Arbiter Brick Placement**

To accomplish the task of controlling w here arbiter bricks are placed, Heketi uses specific node and device tags. For the Arbiter feature, the tag "arbiter" can be applied to a node or device w ith the values of "supported", "required", or "disabled".

w here:

- supported: both arbiter bricks and data bricks are allow ed.
- required: only arbiter bricks are allow ed, data bricks are rejected.
- disabled: only data bricks are allow ed, arbiter bricks are rejected.

Based on your use case, you can set tags on a node or a device.

For example, to use arbiter in order to split nodes such that arbiter nodes can act as dedicated "tiebreakers" betw een the nodes that host data, you can set a tag on the node.

The follow ing example show s how to set tags on a device. The nodes have heterogeneous device types and you w ant to set a particular space saving pattern: one node w ith a small nvme device and tw o (or more) nodes w ith larger SSDs. To do this, set a tag on the device by identifying the small device as d1 (arbiter:required) and the larger devices as d2 and d3 (arbiter:disabled).

#### **Note**

 $\overline{A}$  device w ithout an explicit tag w ill automatically inherit the arbiter tag value from the node it is connected to. An explicit tag on the device alw ays has priority over the node's tag.

#### **9.2.1. Setting Tags with the Heketi CLI**

To set tags on nodes and device via the heketi-cli command line tool, execute the follow ing commands:

```
Deployment Guide
```
Node

# heketi-cli node settags <node id> arbiter:<tag>

For example:

```
# heketi-cli node settags e2a792a43ca9a6bac4b9bfa792e89347
arbiter:disabled
```
Device

# heketi-cli device settags <device id> arbiter:<tag>

For example:

```
# heketi-cli device settags 167fe2831ad0a91f7173dac79172f8d7
arbiter:required
```
#### **9.2.2. Removing Tags using Heketi CLI**

If you w ant to remove the arbiter tags, then execute the follow ing commands:

Node

```
# heketi-cli node rmtags <node id> arbiter
```
For example:

```
# heketi-cli node rmtags e2a792a43ca9a6bac4b9bfa792e89347 arbiter
```
Device

# heketi-cli device rmtags <device id> arbiter

For example:

# heketi-cli device rmtags 167fe2831ad0a91f7173dac79172f8d7 arbiter

#### **9.2.3. Viewing Tags with the Heketi CLI**

To view the tags, execute the follow ing commands. If the node or device has any tags it w ill be displayed in a list below the heading "Tags":

Node

# heketi-cli node info <node id>

For example:

# heketi-cli node info e2a792a43ca9a6bac4b9bfa792e89347 Node Id: e2a792a43ca9a6bac4b9bfa792e89347

```
State: online
Cluster Id: ddb14817873c13c5bb42a5c04969daf9
Zone: 1
Management Hostname: 10.0.0.1
Storage Hostname: 10.0.0.1
Tags:
 arbiter: disabled
 test: demonstration
Devices:
Id:0b39f89c0677e8c0b796caf00204e726 Name:/dev/vdb
State:online Size (GiB):500 Used (GiB):0 Free (GiB):500
Bricks:0
Id:167fe2831ad0a91f7173dac79172f8d7 Name:/dev/vdg
State:online Size (GiB):500 Used (GiB):0 Free (GiB):500
Bricks:0
```
Device

# heketi-cli device info <device id>

For example:

```
# heketi-cli device info 167fe2831ad0a91f7173dac79172f8d7
Device Id: 167fe2831ad0a91f7173dac79172f8d7
Name: /dev/vdg
State: online
Size (GiB): 500
Used (GiB): 0
Free (GiB): 500
Tags:
  arbiter: required
  foobar: magic
Bricks:
```
## **9.3. Creating Persistent Volumes**

For more information about creating persistent volumes, see https://access.redhat.com/documentation/en[us/red\\_hat\\_openshift\\_container\\_storage/3.10/html-single/operations\\_guide/#chap-Documentation-](https://access.redhat.com/documentation/en-us/red_hat_openshift_container_storage/3.10/html-single/operations_guide/#chap-Documentation-Red_Hat_Gluster_Storage_Container_Native_with_OpenShift_Platform-OpenShift_Creating_Persistent_Volumes-Dynamic_Prov)Red Hat Gluster Storage Container Native with OpenShift Platform-OpenShift\_Creating\_Persistent\_Volumes-Dynamic\_Prov

# **Important**

In the Storage Class file ensure to add "user.heketi.arbiter true" under the volumeoptions parameter to create Arbiter volumes.

For example:

```
apiVersion: storage.k8s.io/v1beta1
kind: StorageClass
metadata:
  name: gluster-container
provisioner: kubernetes.io/glusterfs
parameters:
  resturl: "http://heketi-storage-project.cloudapps.mystorage.com"
  restuser: "admin"
  volumetype: "replicate:3"
  clusterid:
"630372ccdc720a92c681fb928f27b53f,796e6db1981f369ea0340913eeea4c9a"
  secretNamespace: "default"
  secretName: "heketi-secret"
  volumeoptions: "user.heketi.arbiter true"
  volumenameprefix: "test-vol"
allowVolumeExpansion: "true"
```
## **Chapter 10. Setting up Custom Volume Options**

To set up shared persistent volumes, execute the follow ing commands in one of the Red Hat Openshift Container Storage pod:

1. For static provisioning: Execute the follow ing commands to set the volume options:

```
# gluster volume set VOLUME performance.open-behind off
# gluster volume set VOLUME performance.write-behind off
# gluster volume set VOLUME performance.stat-prefetch off
# gluster volume set VOLUME performance.quick-read off
# gluster volume set VOLUME performance.strict-o-direct on
# gluster volume set VOLUME performance.read-ahead off
# gluster volume set VOLUME performance.io-cache off
# gluster volume set VOLUME performance.readdir-ahead off
```
2. To verify, execute the follow ing command:

# gluster volume get VOLUME all | grep <performance translator>

For example:

```
# gluster volume get VOLUME all | egrep "performance.stat-
prefetch | performance.write-behind | performance.open-behind |
performance.quick-read | performance.strict-o-direct |
performance.read-ahead | performance.io-cache |
performance.readdir-ahead"
```
3. For dynamic provisioning, the volume options can be listed under "parameter" in the storage class file. For example:

```
parameters:
  resturl: http://heketi-storage-
glusterfs.router.default.svc.cluster.local
  restuser: admin
  secretName: heketi-storage-admin-secret
  secretNamespace: glusterfs
  volumeoptions: performance.stat-prefetch off performance.write-
behind off performance.open-behind off performance.quick-read off
performance.strict-o-direct on performance.read-ahead off
performance.io-cache off performance.readdir-ahead off
```

```
For more information on registering a storage class for file storage see
https://access.redhat.com/documentation/en-us/red_hat_openshift_container_storage/3.11/html-
single/operations_guide/#chap-Documentation-
Red Hat Gluster Storage Container Native with OpenShift Platform-
OpenShift_Creating_Persistent_Volumes-Dynamic_Prov
```
For more information on registering a storage class for block storage see [https://access.redhat.com/documentation/en-us/red\\_hat\\_openshift\\_container\\_storage/3.11/html](https://access.redhat.com/documentation/en-us/red_hat_openshift_container_storage/3.11/html-single/operations_guide/#Block_dynamic_prov_vol)single/operations\_quide/#Block\_dynamic\_prov\_vol

# **Part VI. Appendix**

# **Appendix A. Optional Deployment Method (with cns-deploy)**

Follow ing sections provides an optional method to deploy Red Hat Openshift Container Storage using cnsdeploy.

## **A.1. Setting up Converged mode**

The converged mode environment addresses the use-case w here applications require both shared storage and the flexibility of a converged infrastructure w ith compute and storage instances being scheduled and run from the same set of hardw are.

## **A.1.1. Configuring Port Access**

On each of the OpenShift nodes that w ill host the Red Hat Gluster Storage container, add the follow ing rules to **/etc/sysconfig/iptables** in order to open the required ports:

```
-A OS_FIREWALL_ALLOW -p tcp -m state --state NEW -m tcp --dport 24007
-j ACCEPT
-A OS_FIREWALL_ALLOW -p tcp -m state --state NEW -m tcp --dport 24008
-j ACCEPT
-A OS_FIREWALL_ALLOW -p tcp -m state --state NEW -m tcp --dport 2222 -
j ACCEPT
-A OS_FIREWALL_ALLOW -p tcp -m state --state NEW -m multiport --dports
49152:49664 -j ACCEPT
-A OS_FIREWALL_ALLOW -p tcp -m state --state NEW -m tcp --dport 24010
-j ACCEPT
-A OS_FIREWALL_ALLOW -p tcp -m state --state NEW -m tcp --dport 3260 -
j ACCEPT
-A OS_FIREWALL_ALLOW -p tcp -m state --state NEW -m tcp --dport 111 -j
ACCEPT
```
**Note**

- **Port 24010 and 3260 are for gluster-blockd and iSCSI targets respectively.**
- The port range starting at 49664 defines the range of ports that can be used by GlusterFS for communication to its volume bricks. In the above example the total number of bricks allow ed is 512. Configure the port range based on the maximum number of bricks that could be hosted on each node.

For more information about Red Hat Gluster Storage Server ports, see https://access.redhat.com/documentation/enus/red hat gluster storage/3.4/html/administration guide/chap-getting started.

Execute the follow ing command to reload the iptables:

# systemctl reload iptables

Execute the follow ing command on each node to verify if the iptables are updated:

# iptables -L

## **A.1.2. Enabling Kernel Modules**

Before running the **cns-deploy** tool, you must ensure that the **dm\_thin\_pool**, **dm\_multipath**, and **target\_core\_user** modules are loaded in the OpenShift Container Platform node. Execute the follow ing commands only on Gluster nodes to verify if the modules are loaded:

```
# lsmod | grep dm_thin_pool
# lsmod | grep dm_multipath
# lsmod | grep target_core_user
```
If the modules are not loaded, then execute the follow ing command to load the modules:

```
# modprobe dm_thin_pool
```
# modprobe dm\_multipath

# modprobe target\_core\_user

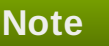

To ensure these operations are persisted across reboots, create the follow ing files and update each w ith the content as mentioned:

```
# cat /etc/modules-load.d/dm_thin_pool.conf
dm_thin_pool
```
# cat /etc/modules-load.d/dm\_multipath.conf dm\_multipath

# cat /etc/modules-load.d/target\_core\_user.conf target\_core\_user

### **A.1.3. Starting and Enabling Services**

Execute the follow ing commands to enable and run rpcbind on all the nodes hosting the gluster pod :

```
# systemctl add-wants multi-user rpcbind.service
```

```
# systemctl enable rpcbind.service
```

```
# systemctl start rpcbind.service
```
Execute the follow ing command to check the status of rpcbind

# systemctl status rpcbind

```
rpcbind.service - RPC bind service
   Loaded: loaded (/usr/lib/systemd/system/rpcbind.service; enabled;
vendor preset: enabled)
   Active: active (running) since Wed 2017-08-30 21:24:21 IST; 1 day 13h
ago
Main PID: 9945 (rpcbind)
   CGroup: /system.slice/rpcbind.service
           └─9945 /sbin/rpcbind -w
```
Next Step: Proceed to Section A.3, "Setting up the [Environment"](#page-116-0) to prepare the environment for Red Hat Gluster Storage Container Converged in OpenShift.

**Note**

To remove an installation of Red Hat Openshift Container Storage done using cns-deploy, run the **cns-deploy --abort** command. Use the **-g** option if Gluster is containerized.

When the pods are deleted, not all Gluster states are removed from the node. Therefore, you must also run **rm -rf /var/lib/heketi /etc/glusterfs /var/lib/glusterd /var/log/glusterfs** command on every node that w as running a Gluster pod and also run **wipefs -a <device>** for every storage device that w as consumed by Heketi. This erases all the remaining Gluster states from each node. You must be an administrator to run the device w iping command

## **A.2. Setting up Independent Mode**

In an independent mode set-up, a dedicated Red Hat Gluster Storage cluster is available external to the OpenShift Container Platform. The storage is provisioned from the Red Hat Gluster Storage cluster.

## **A.2.1. Installing Red Hat Gluster Storage Server on Red Hat Enterprise Linux (Layered Install)**

Layered install involves installing Red Hat Gluster Storage over Red Hat Enterprise Linux.

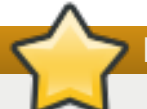

## **Important**

It is recommended to create a separate **/var** partition that is large enough (50GB - 100GB) for log files, geo-replication related miscellaneous files, and other files.

#### 1. **Perform a base install of Red Hat Enterprise Linux 7 Server**

Independent mode is supported only on Red Hat Enterprise Linux 7.

#### 2. **Register the System with Subscription Manager**

Run the follow ing command and enter your Red Hat Netw ork username and passw ord to register the system w ith the Red Hat Netw ork:

```
# subscription-manager register
```
#### 3. **Identify Available Entitlement Pools**

Run the follow ing commands to find entitlement pools containing the repositories required to install Red Hat Gluster Storage:

# subscription-manager list --available

#### 4. **Attach Entitlement Pools to the System**

Use the pool identifiers located in the previous step to attach the **Red Hat Enterprise Linux Server** and **Red Hat Gluster Storage** entitlements to the system. Run the follow ing command to attach the entitlements:

# subscription-manager attach --pool=*[POOLID]*

For example:

```
# subscription-manager attach --
pool=8a85f9814999f69101499c05aa706e47
```
#### 5. **Enable the Required Channels**

#### **For Red Hat Gluster Storage 3.3 on Red Hat Enterprise Linux 7.x**

a. Run the follow ing commands to enable the repositories required to install Red Hat Gluster Storage

```
# subscription-manager repos --enable=rhel-7-server-rpms
# subscription-manager repos --enable=rh-gluster-3-for-rhel-
7-server-rpms
```
#### 6. **Verify if the Channels are Enabled**

Run the follow ing command to verify if the channels are enabled:

# yum repolist

#### 7. **Update all packages**

Ensure that all packages are up to date by running the follow ing command.

```
# yum update
```
#### 8. **Kernel Version Requirement**

Independent mode requires the kernel-3.10.0-862.14.4.el7.x86\_64 version or higher to be used on the system. Verify the installed and running kernel versions by running the follow ing command:

```
# rpm -q kernel
kernel-3.10.0-862.14.4.el7.x86_64
```

```
# uname -r
3.10.0-862.14.4.el7.x86_64
       Important
 If any kernel packages are updated, reboot the system w ith the follow ing command.
   # shutdown -r now
```
#### 9. **Install Red Hat Gluster Storage**

Run the follow ing command to install Red Hat Gluster Storage:

# yum install redhat-storage-server

a. To enable gluster-block execute the follow ing command:

# yum install gluster-block

#### 10. **Reboot**

Reboot the system.

#### **A.2.2. Configuring Port Access**

This section provides information about the ports that must be open for the independent mode.

Red Hat Gluster Storage Server uses the listed ports. You must ensure that the firew all settings do not prevent access to these ports.

Execute the follow ing commands to open the required ports for both runtime and permanent configurations on all Red Hat Gluster Storage nodes:

```
# firewall-cmd --zone=zone_name --add-port=24010/tcp --add-port=3260/tcp
--add-port=111/tcp --add-port=22/tcp --add-port=24007/tcp --add-
port=24008/tcp --add-port=49152-49664/tcp
# firewall-cmd --zone=zone_name --add-port=24010/tcp --add-port=3260/tcp
--add-port=111/tcp --add-port=22/tcp --add-port=24007/tcp --add-
port=24008/tcp --add-port=49152-49664/tcp --permanent
```
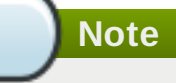

- Port 24010 and 3260 are for gluster-blockd and iSCSI targets respectively.
- The port range starting at 49664 defines the range of ports that can be used by GlusterFS for communication to its volume bricks. In the above example, the total number of bricks allow ed is 512. Configure the port range based on the maximum number of bricks that could be hosted on each node.

## **A.2.3. Enabling Kernel Modules**

Execute the follow ing commands to enable kernel modules:

1. You must ensure that the **dm\_thin\_pool** and **target\_core\_user** modules are loaded in the Red Hat Gluster Storage nodes.

# modprobe target\_core\_user

# modprobe dm\_thin\_pool

**Note**

Execute the follow ing command to verify if the modules are loaded:

# lsmod | grep dm\_thin\_pool

# lsmod | grep target\_core\_user

To ensure these operations are persisted across reboots, create the follow ing files and update each file w ith the content as mentioned:

# cat /etc/modules-load.d/dm\_thin\_pool.conf dm\_thin\_pool

# cat /etc/modules-load.d/target\_core\_user.conf target\_core\_user

2. You must ensure that the **dm\_multipath** module is loaded on all OpenShift Container Platform nodes.

# modprobe dm\_multipath

Execute the follow ing command to verify if the modules are loaded:

# lsmod | grep dm\_multipath

```
Note
To ensure these operations are persisted across reboots, create the follow ing file and update
it w ith the content as mentioned:
  # cat /etc/modules-load.d/dm_multipath.conf
  dm_multipath
```
## **A.2.4. Starting and Enabling Services**

Execute the follow ing commands to start glusterd and gluster-blockd:

# systemctl start sshd

# systemctl enable sshd

# systemctl start glusterd

# systemctl enable glusterd

# systemctl start gluster-blockd

# systemctl enable gluster-blockd

Next Step: Proceed to Section A.3, "Setting up the [Environment"](#page-116-0) to prepare the environment for Red Hat Gluster Storage Container Converged in OpenShift.

## <span id="page-116-0"></span>**A.3. Setting up the Environment**

This chapter outlines the details for setting up the environment for Red Hat Openshift Container Platform.

#### **A.3.1. Preparing the Red Hat OpenShift Container Platform Cluster**

Execute the follow ing steps to prepare the Red Hat OpenShift Container Platform cluster:

1. On the master or client, execute the follow ing command to login as the cluster admin user:

```
# oc login
```
For example:

```
oc login
Authentication required for https://dhcp46-
24.lab.eng.blr.redhat.com:8443 (openshift)
Username: test
Password:
Login successful.
```

```
You have access to the following projects and can switch between
them with 'oc project <project_name>':
  * default
    kube-system
    logging
    management-infra
    openshift
    openshift-infra
Using project "default".
```
2. On the master or client, execute the follow ing command to create a project, w hich w ill contain all the containerized Red Hat Gluster Storage services:

```
# oc new-project <project_name>
```
For example:

```
# oc new-project storage-project
Now using project "storage-project" on server
"https://master.example.com:8443"
```
3. After the project is created, execute the follow ing command on the master node to enable the deployment of the privileged containers as Red Hat Gluster Storage container can only run in the privileged mode.

```
# oc adm policy add-scc-to-user privileged -z default
```
4. Execute the follow ing steps on the master to set up the router:

```
Note
If a router already exists, proceed to Step 5. To verify if the router is already deployed,
execute the follow ing command:
 # oc get dc --all-namespaces
To list all routers in all namespaces execute the follow ing command:
 # oc get dc --all-namespaces --selector=router=router
 NAMESPACE NAME REVISION DESIRED CURRENT
 TRIGGERED BY
 default router 31 5 5 config
```
a. Execute the follow ing command to enable the deployment of the router:

# oc adm policy add-scc-to-user privileged -z router

b. Execute the follow ing command to deploy the router:

```
# oc adm router storage-project-router --replicas=1
```
c. Edit the subdomain name in the config.yaml file located at **/etc/origin/master/master-config.yaml**.

For example:

subdomain: "cloudapps.mystorage.com"

For more information, see https://access.redhat.com/documentation/en[us/openshift\\_container\\_platform/3.10/html-single/installation\\_and\\_configuration/#customizing](https://access.redhat.com/documentation/en-us/openshift_container_platform/3.10/html-single/installation_and_configuration/#customizing-the-default-routing-subdomain)the-default-routing-subdomain.

d. For OpenShift Container Platform 3.7 and 3.9 execute the follow ing command to restart the services :

# systemctl restart atomic-openshift-master-api atomicopenshift-master-controllers

**Note** If the router setup fails, use the port forw ard method as described in https://access.redhat.com/documentation/enus/red hat openshift container storage/3.10/html-single/operations quide/#chap-Documentation-Red Hat Gluster Storage Container Native with OpenShift Platform-Port Fw ding .

For more information regarding router setup, see

[https://access.redhat.com/documentation/en/openshift-container-platform/3.10/paged/installation-and](https://access.redhat.com/documentation/en/openshift-container-platform/3.10/paged/installation-and-configuration/chapter-4-setting-up-a-router)configuration/chapter-4-setting-up-a-router

5. Execute the follow ing command to verify if the router is running:

# oc get dc <*router\_name*>

For example:

```
# oc get dc storage-project-router
NAME REVISION DESIRED CURRENT TRIGGERED BY
storage-project-router 1 1 1 1 config
```
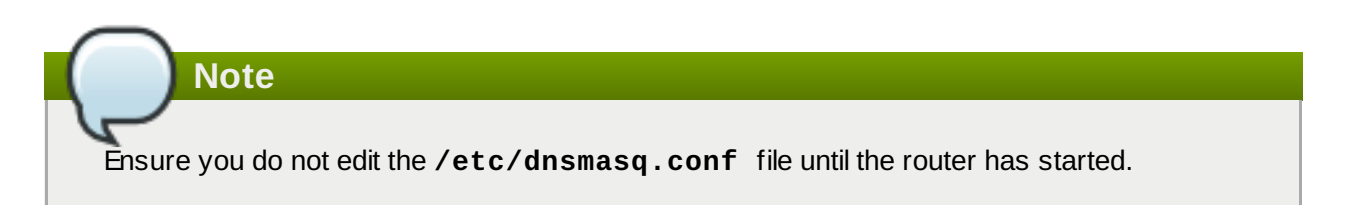

6. After the router is running, the client has to be setup to access the services in the OpenShift cluster. Execute the follow ing steps on the client to set up the DNS.

a. Execute the follow ing command to find the IPaddress of the router:

```
# oc get pods -o wide --all-namespaces | grep router
storage-project storage-project-router-1-cm874 1/1
Running 119d 10.70.43.132 dhcp43-
132.lab.eng.blr.redhat.com
```
b. Edit the /etc/dnsmasq.conf file and add the follow ing line to the file:

address=/.cloudapps.mystorage.com/*<Router\_IP\_Address>*

w here, *Router\_IP\_Address* is the IPaddress of the node w here the router is running.

c. Restart the **dnsmasq** service by executing the follow ing command:

# systemctl restart dnsmasq

d. Edit /etc/resolv.conf and add the follow ing line:

nameserver 127.0.0.1

For more information regarding setting up the DNS, see

[https://access.redhat.com/documentation/en/openshift-container-platform/3.10/single/installation-and](https://access.redhat.com/documentation/en/openshift-container-platform/3.10/single/installation-and-configuration/#envirornment-requirements)configuration/#envirornment-requirements.

### **A.3.2. Deploying Containerized Red Hat Gluster Storage Solutions**

The follow ing section covers deployment of the converged mode pods, independent mode pods, and using the **cns-deploy** tool.

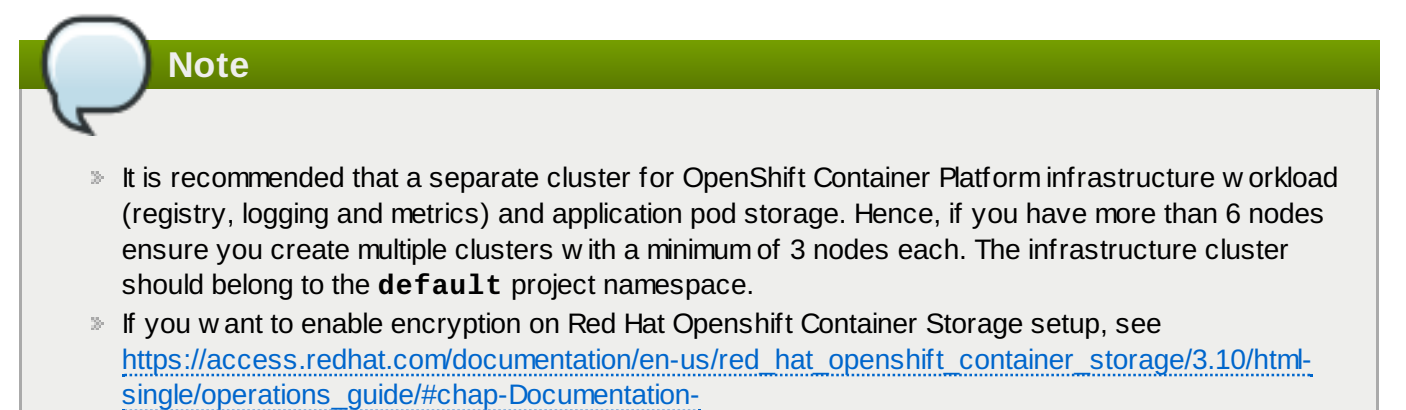

Red Hat Gluster Storage Container Native with OpenShift Platform-Enabling Encryption before proceeding w ith the follow ing steps.

1. You must first provide a topology file for heketi w hich describes the topology of the Red Hat Gluster Storage nodes and their attached storage devices. A sample, formatted topology file (topologysample.json) is installed w ith the 'heketi-client' package in the /usr/share/heketi/ directory.

```
{
    "clusters": [
        \{"nodes": [
```

```
{
                      "node": {
                          "hostnames": {
                               "manage": [
                                   "node1.example.com"
                              ],
                               "storage": [
                                   "192.168.68.3"
                               ]
                          },
                          "zone": 1
                      },
                      "devices": [
                          "/dev/sdb",
                          "/dev/sdc",
                          "/dev/sdd",
                          "/dev/sde",
                          "/dev/sdf",
                          "/dev/sdg",
                          "/dev/sdh",
                          "/dev/sdi"
                      ]
                 },
                 {
                     "node": {
                          "hostnames": {
                               "manage": [
                                   "node2.example.com"
                               \cdot"storage": [
                                   "192.168.68.2"
                               ]
                          },
                          "zone": 2
                      },
                      "devices": [
                          "/dev/sdb",
                          "/dev/sdc",
                          "/dev/sdd",
                          "/dev/sde",
                          "/dev/sdf",
                          "/dev/sdg",
                          "/dev/sdh",
                          "/dev/sdi"
                      ]
                 },
.......
.......
```
w here,

**Exercicle Clusters.** 

Each element on the array is a map w hich describes the cluster as follow s.

■ nodes: Array of OpenShift nodes that w ill host the Red Hat Gluster Storage container

Each element on the array is a map w hich describes the node as follow s

- node: It is a map of the follow ing elements:
	- **E** zone: The value represents the zone number that the node belongs to; the zone number is used by heketi for choosing optimum position of bricks by having replicas of bricks in different zones. Hence zone number is similar to a failure domain.
	- **harthames:** It is a map w hich lists the manage and storage addresses
		- manage: It is the hostname/IP Address that is used by Heketi to communicate with the node
		- storage: It is the IPaddress that is used by other OpenShift nodes to communicate w ith the node. Storage data traffic w ill use the interface attached to this IP. This must be the IPaddress and not the hostname because, in an OpenShift environment, Heketi considers this to be the endpoint too.
- devices: Name of each disk to be added

## **Note**

Copy the topology file from the default location to your location and then edit it:

```
# cp /usr/share/heketi/topology-sample.json
/<Path>/topology.json
```
Edit the topology file based on the Red Hat Gluster Storage pod hostname under the **node.hostnames.manage** section and **node.hostnames.storage** section w ith the IP address. For simplicity, the /usr/share/heketi/topology-sample.json file only sets up 4 nodes w ith 8 drives each.

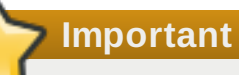

Heketi stores its database on a Red Hat Gluster Storage volume. In cases w here the volume is dow n, the Heketi service does not respond due to the unavailability of the volume served by a disabled trusted storage pool. To resolve this issue, restart the trusted storage pool w hich contains the Heketi volume.

### **A.3.2.1. Deploying Converged Mode**

Execute the follow ing commands to deploy converged mode:

1. Execute the follow ing command on the client to deploy the heketi and Red Hat Gluster Storage pods:

# cns-deploy -n <namespace> -g --admin-key <Key> topology.json

## **Note**

- From Container-Native Storage 3.6, support for S3 compatible Object Store in Red Hat Openshift Container Storage is under technology preview . To deploy S3 compatible object store in Red Hat Openshift Container Storage see Step 1a below .
- In the above command, the value for **admin-key** is the secret string for heketi admin user. The heketi administrator w ill have access to all APIs and commands. Default is to use no secret.
- The **BLOCK\_HOST\_SIZE** parameter in cns-deploy controls the size (in GB) of the automatically created Red Hat Gluster Storage volumes hosting the gluster-block volumes. This default configuration w ill dynamically create block-hosting volumes of 500GB in size w hen more space is required. If you w ant to change this value then use --block-host in cns-deploy. For example:

# cns-deploy -n storage-project -g --admin-key secret - block-host 1000 topology.json

For example:

```
# cns-deploy -n storage-project -g --admin-key secret
topology.json
Welcome to the deployment tool for GlusterFS on Kubernetes and
OpenShift.
Before getting started, this script has some requirements of the
execution
environment and of the container platform that you should verify.
The client machine that will run this script must have:
 * Administrative access to an existing Kubernetes or OpenShift
cluster
 * Access to a python interpreter 'python'
Each of the nodes that will host GlusterFS must also have
appropriate firewall
rules for the required GlusterFS ports:
 * 111 - rpcbind (for glusterblock)
 * 2222 - sshd (if running GlusterFS in a pod)
 * 3260 - iSCSI targets (for glusterblock)
 * 24006 - glusterblockd
 * 24007 - GlusterFS Management
 * 24008 - GlusterFS RDMA
 * 49152 to 49251 - Each brick for every volume on the host
requires its own
   port. For every new brick, one new port will be used starting
at 49152. We
   recommend a default range of 49152-49251 on each host, though
you can adjust
   this to fit your needs.
The following kernel modules must be loaded:
 * dm_snapshot
```

```
* dm_mirror
 * dm_thin_pool
 * dm_multipath
 * target_core_user
For systems with SELinux, the following settings need to be
considered:
 * virt sandbox use fusefs should be enabled on each node to allow
writing to
   remote GlusterFS volumes
In addition, for an OpenShift deployment you must:
 * Have 'cluster_admin' role on the administrative account doing
the deployment
 * Add the 'default' and 'router' Service Accounts to the
'privileged' SCC
 * Have a router deployed that is configured to allow apps to
access services
   running in the cluster
Do you wish to proceed with deployment?
[Y]es, [N]o? [Default: Y]: Y
Using OpenShift CLI.
Using namespace "storage-project".
Checking for pre-existing resources...
  GlusterFS pods ... not found.
  deploy-heketi pod ... not found.
  heketi pod ... not found.
  glusterblock-provisioner pod ... not found.
  gluster-s3 pod ... not found.
Creating initial resources ... template "deploy-heketi" created
serviceaccount "heketi-service-account" created
template "heketi" created
template "glusterfs" created
role "edit" added: "system:serviceaccount:storage-project:heketi-
service-account"
OK
node "ip-172-18-5-29.ec2.internal" labeled
node "ip-172-18-8-205.ec2.internal" labeled
node "ip-172-18-6-100.ec2.internal" labeled
daemonset "glusterfs" created
Waiting for GlusterFS pods to start ... OK
secret "heketi-config-secret" created
secret "heketi-config-secret" labeled
service "deploy-heketi" created
route "deploy-heketi" created
deploymentconfig "deploy-heketi" created
Waiting for deploy-heketi pod to start ... OK
Creating cluster ... ID: 30cd12e60f860fce21e7e7457d07db36
Allowing file volumes on cluster.
Allowing block volumes on cluster.
Creating node ip-172-18-5-29.ec2.internal ... ID:
4077242c76e5f477a27c5c47247cb348
Adding device /dev/xvdc ... OK
Creating node ip-172-18-8-205.ec2.internal ... ID:
```
dda0e7d568d7b2f76a7e7491cfc26dd3 Adding device /dev/xvdc ... OK Creating node ip-172-18-6-100.ec2.internal ... ID: 30a1795ca515c85dca32b09be7a68733 Adding device /dev/xvdc ... OK heketi topology loaded. Saving /tmp/heketi-storage.json secret "heketi-storage-secret" created endpoints "heketi-storage-endpoints" created service "heketi-storage-endpoints" created job "heketi-storage-copy-job" created service "heketi-storage-endpoints" labeled deploymentconfig "deploy-heketi" deleted route "deploy-heketi" deleted service "deploy-heketi" deleted job "heketi-storage-copy-job" deleted pod "deploy-heketi-1-frjpt" deleted secret "heketi-storage-secret" deleted template "deploy-heketi" deleted service "heketi" created route "heketi" created deploymentconfig "heketi" created Waiting for heketi pod to start ... OK heketi is now running and accessible via http://heketi-storageproject.cloudapps.mystorage.com . To run administrative commands you can install 'heketi-cli' and use it as follows: # heketi-cli -s http://heketi-storageproject.cloudapps.mystorage.com --user admin --secret '<ADMIN\_KEY>' cluster list You can find it at https://github.com/heketi/heketi/releases . Alternatively, use it from within the heketi pod: # /bin/oc -n storage-project exec -it <HEKETI\_POD> -- heketi-cli -s http://localhost:8080 --user admin --secret '<ADMIN\_KEY>' cluster list For dynamic provisioning, create a StorageClass similar to this: -- apiVersion: storage.k8s.io/v1beta1 kind: StorageClass metadata: name: glusterfs-storage provisioner: kubernetes.io/glusterfs parameters: resturl: "http://heketi-storage-project.cloudapps.mystorage.com" Ready to create and provide GlusterFS volumes. clusterrole "glusterblock-provisioner-runner" created serviceaccount "glusterblock-provisioner" created clusterrolebinding "glusterblock-provisioner" created

```
deploymentconfig "glusterblock-provisioner-dc" created
Waiting for glusterblock-provisioner pod to start ... OK
Ready to create and provide Gluster block volumes.
```

```
Deployment complete!
```
**Note**

For more information on the cns-deploy commands, refer to the man page of cns-deploy.

# cns-deploy --help

a. To deploy S3 compatible object store along w ith Heketi and Red Hat Gluster Storage pods, execute the follow ing command:

```
# cns-deploy /opt/topology.json --deploy-gluster --
namespace <namespace> --yes --admin-key <key> --log-file=
<path/to/logfile> --object-account <object account name> --
object-user <object user name> --object-password <object
user password> --verbose
```
**object-account**, **object-user**, and **object-password** are required credentials for deploying the gluster-s3 container. If any of these are missing, gluster-s3 container deployment w ill be skipped.

**object-sc** and **object-capacity** are optional parameters. Where, **object-sc** is used to specify a pre-existing StorageClass to use to create Red Hat Gluster Storage volumes to back the object store and **object-capacity** is the total capacity of the Red Hat Gluster Storage volume w hich w ill store the object data.

For example:

```
# cns-deploy /opt/topology.json --deploy-gluster
namespace storage-project --yes --admin-key secret --log-
file=/var/log/cns-deploy/444-cns-deploy.log --object-account
testvolume --object-user adminuser --object-password itsmine
--verbose
Using OpenShift CLI.
Checking status of namespace matching 'storage-project':
storage-project Active 56m
Using namespace "storage-project".
Checking for pre-existing resources...
  GlusterFS pods ...
Checking status of pods matching '--selector=glusterfs=pod':
No resources found.
Timed out waiting for pods matching '--
selector=glusterfs=pod'.
not found.
  deploy-heketi pod ...
Checking status of pods matching '--selector=deploy-
heketi=pod':
```

```
No resources found.
Timed out waiting for pods matching '--selector=deploy-
heketi=pod'.
not found.
 heketi pod ...
Checking status of pods matching '--selector=heketi=pod':
No resources found.
Timed out waiting for pods matching '--selector=heketi=pod'.
not found.
  glusterblock-provisioner pod ...
Checking status of pods matching '--selector=glusterfs=block-
provisioner-pod':
No resources found.
Timed out waiting for pods matching '--
selector=glusterfs=block-provisioner-pod'.
not found.
  gluster-s3 pod ...
Checking status of pods matching '--selector=glusterfs=s3-
pod':
No resources found.
Timed out waiting for pods matching '--selector=glusterfs=s3-
pod'.
not found.
Creating initial resources ... /usr/bin/oc -n storage-project
create -f /usr/share/heketi/templates/deploy-heketi-
template.yaml 2>&1
template "deploy-heketi" created
/usr/bin/oc -n storage-project create -f
/usr/share/heketi/templates/heketi-service-account.yaml 2>&1
serviceaccount "heketi-service-account" created
/usr/bin/oc -n storage-project create -f
/usr/share/heketi/templates/heketi-template.yaml 2>&1
template "heketi" created
/usr/bin/oc -n storage-project create -f
/usr/share/heketi/templates/glusterfs-template.yaml 2>&1
template "glusterfs" created
/usr/bin/oc -n storage-project policy add-role-to-user edit
system:serviceaccount:storage-project:heketi-service-account
2>&1
role "edit" added: "system:serviceaccount:storage-
project:heketi-service-account"
/usr/bin/oc -n storage-project adm policy add-scc-to-user
privileged -z heketi-service-account
OK
Marking 'dhcp46-122.lab.eng.blr.redhat.com' as a GlusterFS
node.
/usr/bin/oc -n storage-project label nodes dhcp46-
122.lab.eng.blr.redhat.com storagenode=glusterfs 2>&1
node "dhcp46-122.lab.eng.blr.redhat.com" labeled
Marking 'dhcp46-9.lab.eng.blr.redhat.com' as a GlusterFS
node.
/usr/bin/oc -n storage-project label nodes dhcp46-
9.lab.eng.blr.redhat.com storagenode=glusterfs 2>&1
node "dhcp46-9.lab.eng.blr.redhat.com" labeled
Marking 'dhcp46-134.lab.eng.blr.redhat.com' as a GlusterFS
node.
```
/usr/bin/oc -n storage-project label nodes dhcp46- 134.lab.eng.blr.redhat.com storagenode=glusterfs 2>&1 node "dhcp46-134.lab.eng.blr.redhat.com" labeled Deploying GlusterFS pods. /usr/bin/oc -n storage-project process -p NODE\_LABEL=glusterfs glusterfs | /usr/bin/oc -n storageproject create -f - 2>&1 daemonset "glusterfs" created Waiting for GlusterFS pods to start ... Checking status of pods matching '--selector=glusterfs=pod': glusterfs-6fj2v 1/1 Running 0 52s glusterfs-ck40f 1/1 Running 0 52s glusterfs-kbtz4 1/1 Running 0 52s OK /usr/bin/oc -n storage-project create secret generic heketiconfig-secret --from-file=private\_key=/dev/null --fromfile=./heketi.json --fromfile=topology.json=/opt/topology.json secret "heketi-config-secret" created /usr/bin/oc -n storage-project label --overwrite secret heketi-config-secret glusterfs=heketi-config-secret heketi=config-secret secret "heketi-config-secret" labeled /usr/bin/oc -n storage-project process -p HEKETI\_EXECUTOR=kubernetes -p HEKETI\_FSTAB=/var/lib/heketi/fstab -p HEKETI\_ADMIN\_KEY= -p HEKETI\_USER\_KEY= deploy-heketi | /usr/bin/oc -n storageproject create -f - 2>&1 service "deploy-heketi" created route "deploy-heketi" created deploymentconfig "deploy-heketi" created Waiting for deploy-heketi pod to start ... Checking status of pods matching '--selector=deployheketi=pod': deploy-heketi-1-hf9rn 1/1 Running 0 2m OK Determining heketi service URL ... OK /usr/bin/oc -n storage-project exec -it deploy-heketi-1-hf9rn -- heketi-cli -s http://localhost:8080 --user admin --secret '' topology load --json=/etc/heketi/topology.json 2>&1 Creating cluster ... ID: 252509038eb8568162ec5920c12bc243 Allowing file volumes on cluster. Allowing block volumes on cluster. Creating node dhcp46-122.lab.eng.blr.redhat.com ... ID: 73ad287ae1ef231f8a0db46422367c9a Adding device /dev/sdd ... OK Adding device /dev/sde ... OK Adding device /dev/sdf ... OK Creating node dhcp46-9.lab.eng.blr.redhat.com ... ID: 0da1b20daaad2d5c57dbfc4f6ab78001 Adding device /dev/sdd ... OK Adding device /dev/sde ... OK Adding device /dev/sdf ... OK Creating node dhcp46-134.lab.eng.blr.redhat.com ... ID: 4b3b62fc0efd298dedbcdacf0b498e65 Adding device /dev/sdd ... OK

```
Adding device /dev/sde ... OK
Adding device /dev/sdf ... OK
heketi topology loaded.
/usr/bin/oc -n storage-project exec -it deploy-heketi-1-hf9rn
-- heketi-cli -s http://localhost:8080 --user admin --secret
'' setup-openshift-heketi-storage --listfile=/tmp/heketi-
storage.json --image rhgs3/rhgs-volmanager-rhel7:3.3.0-17
2>&1
Saving /tmp/heketi-storage.json
/usr/bin/oc -n storage-project exec -it deploy-heketi-1-hf9rn
-- cat /tmp/heketi-storage.json | /usr/bin/oc -n storage-
project create -f - 2>&1
secret "heketi-storage-secret" created
endpoints "heketi-storage-endpoints" created
service "heketi-storage-endpoints" created
job "heketi-storage-copy-job" created
Checking status of pods matching '--selector=job-name=heketi-
storage-copy-job':
heketi-storage-copy-job-87v6n 0/1 Completed 0
7s
/usr/bin/oc -n storage-project label --overwrite svc heketi-
storage-endpoints glusterfs=heketi-storage-endpoints
heketi=storage-endpoints
service "heketi-storage-endpoints" labeled
/usr/bin/oc -n storage-project delete
all, service, jobs, deployment, secret --selector="deploy-heketi"
2>&1
deploymentconfig "deploy-heketi" deleted
route "deploy-heketi" deleted
service "deploy-heketi" deleted
job "heketi-storage-copy-job" deleted
pod "deploy-heketi-1-hf9rn" deleted
secret "heketi-storage-secret" deleted
/usr/bin/oc -n storage-project delete dc,route,template --
selector="deploy-heketi" 2>&1
template "deploy-heketi" deleted
/usr/bin/oc -n storage-project process -p
HEKETI_EXECUTOR=kubernetes -p
HEKETI_FSTAB=/var/lib/heketi/fstab -p HEKETI_ADMIN_KEY= -p
HEKETI_USER_KEY= heketi | /usr/bin/oc -n storage-project
create -f - 2>&1
service "heketi" created
route "heketi" created
deploymentconfig "heketi" created
Waiting for heketi pod to start ...
Checking status of pods matching '--selector=heketi=pod':
heketi-1-zzblp 1/1 Running 0 31s
OK
Determining heketi service URL ... OK
heketi is now running and accessible via http://heketi-
storage-project.cloudapps.mystorage.com . To run
administrative commands you can install 'heketi-cli' and use
it as follows:
```

```
# heketi-cli -s http://heketi-storage-
project.cloudapps.mystorage.com --user admin --secret
'<ADMIN_KEY>' cluster list
You can find it at https://github.com/heketi/heketi/releases
. Alternatively,
use it from within the heketi pod:
  # /usr/bin/oc -n storage-project exec -it <HEKETI_POD> --
heketi-cli -s http://localhost:8080 --user admin --secret
'<ADMIN_KEY>' cluster list
For dynamic provisioning, create a StorageClass similar to
this:
---
apiVersion: storage.k8s.io/v1beta1
kind: StorageClass
metadata:
  name: glusterfs-storage
provisioner: kubernetes.io/glusterfs
parameters:
  resturl: "http://heketi-storage-
project.cloudapps.mystorage.com"
Ready to create and provide GlusterFS volumes.
sed -e 's/\${NAMESPACE}/storage-project/'
/usr/share/heketi/templates/glusterblock-provisioner.yaml |
/usr/bin/oc -n storage-project create -f - 2>&1
clusterrole "glusterblock-provisioner-runner" created
serviceaccount "glusterblock-provisioner" created
clusterrolebinding "glusterblock-provisioner" created
deploymentconfig "glusterblock-provisioner-dc" created
Waiting for glusterblock-provisioner pod to start ...
Checking status of pods matching '--selector=glusterfs=block-
provisioner-pod':
glusterblock-provisioner-dc-1-xm6bv 1/1 Running 0
6s
OK
Ready to create and provide Gluster block volumes.
/usr/bin/oc -n storage-project create secret generic heketi-
storage-project-admin-secret --from-literal=key= --
type=kubernetes.io/glusterfs
secret "heketi-storage-project-admin-secret" created
/usr/bin/oc -n storage-project label --overwrite secret
heketi-storage-project-admin-secret glusterfs=s3-heketi-
storage-project-admin-secret gluster-s3=heketi-storage-
project-admin-secret
secret "heketi-storage-project-admin-secret" labeled
sed -e 's/\${STORAGE_CLASS}/glusterfs-for-s3/' -e
's/\${HEKETI_URL}/heketi-storage-
project.cloudapps.mystorage.com/' -e
's/\${NAMESPACE}/storage-project/'
/usr/share/heketi/templates/gluster-s3-storageclass.yaml |
/usr/bin/oc -n storage-project create -f - 2>&1
storageclass "glusterfs-for-s3" created
```

```
sed -e 's/\${STORAGE_CLASS}/glusterfs-for-s3/' -e
's/\${VOLUME_CAPACITY}/2Gi/'
/usr/share/heketi/templates/gluster-s3-pvcs.yaml |
/usr/bin/oc -n storage-project create -f - 2>&1
persistentvolumeclaim "gluster-s3-claim" created
persistentvolumeclaim "gluster-s3-meta-claim" created
Checking status of persistentvolumeclaims matching '--
selector=glusterfs in (s3-pvc, s3-meta-pvc)':
gluster-s3-claim Bound pvc-35b6c1f0-9c65-11e7-
9c8c-005056b3ded1 2Gi RWX glusterfs-for-s3
18s
gluster-s3-meta-claim Bound pvc-35b86e7a-9c65-11e7-
9c8c-005056b3ded1 1Gi RWX glusterfs-for-s3
18s
/usr/bin/oc -n storage-project create -f
/usr/share/heketi/templates/gluster-s3-template.yaml 2>&1
template "gluster-s3" created
/usr/bin/oc -n storage-project process -p
S3_ACCOUNT=testvolume -p S3_USER=adminuser -p
S3 PASSWORD=itsmine gluster-s3 | /usr/bin/oc -n storage-
project create -f - 2>&1
service "gluster-s3-service" created
route "gluster-s3-route" created
deploymentconfig "gluster-s3-dc" created
Waiting for gluster-s3 pod to start ...
Checking status of pods matching '--selector=glusterfs=s3-
pod':
gluster-s3-dc-1-x3x4q 1/1 Running 0 6s
OK
Ready to create and provide Gluster object volumes.
Deployment complete!
```
2. Execute the follow ing command to let the client communicate w ith the container:

```
# export HEKETI_CLI_SERVER=http://heketi-<project_name>.
<sub_domain_name>
```
For example:

# export HEKETI\_CLI\_SERVER=http://heketi-storageproject.cloudapps.mystorage.com

To verify if Heketi is loaded w ith the topology execute the follow ing command:

# heketi-cli topology info

**Note**

The cns-deploy tool does not support scaling up of the cluster. To manually scale-up the cluster, see [https://access.redhat.com/documentation/en-us/red\\_hat\\_openshift\\_container\\_storage/3.10/html](https://access.redhat.com/documentation/en-us/red_hat_openshift_container_storage/3.10/html-single/operations_guide/#chap-Documentation-Red_Hat_Gluster_Storage_Container_Native_with_OpenShift_Platform-Managing_Clusters)single/operations\_guide/#chap-Documentation-Red Hat Gluster Storage Container Native with OpenShift Platform-Managing Clusters

Next step: If you are installing the independent mode 3.10, proceed to [https://access.redhat.com/documentation/en-us/red\\_hat\\_openshift\\_container\\_storage/3.10/html](https://access.redhat.com/documentation/en-us/red_hat_openshift_container_storage/3.10/html-single/operations_guide/#chap-Documentation-Red_Hat_Gluster_Storage_Container_Native_with_OpenShift_Platform-Updating_Registry)single/operations\_guide/#chap-Documentation-Red Hat Gluster Storage Container Native with OpenShift Platform-Updating Registry.

## **A.3.2.2. Deploying Independent Mode**

Execute the follow ing commands to deploy Red Hat Openshift Container Storage in Independent mode:

1. To set a passw ordless SSH to all Red Hat Gluster Storage nodes, execute the follow ing command on the client for each of the Red Hat Gluster Storage node:

# ssh-copy-id -i /root/.ssh/id\_rsa root@<*ip/hostname\_rhgs node*>

2. Execute the follow ing command on the client to deploy heketi pod and to create a cluster of Red Hat Gluster Storage nodes:

```
# cns-deploy -n <namespace> --admin-key <Key> -s
/root/.ssh/id_rsa topology.json
```
- **Note**
- Support for S3 compatible Object Store is under technology preview. To deploy S3 compatible object store see Step 2a below .
- In the above command, the value for **admin-key** is the secret string for heketi admin user. The heketi administrator w ill have access to all APIs and commands. Default is to use no secret.
- The **BLOCK\_HOST\_SIZE** parameter in cns-deploy controls the size (in GB) of the automatically created Red Hat Gluster Storage volumes hosting the gluster-block volumes. This default configuration w ill dynamically create block-hosting volumes of 500GB in size w hen more space is required. If you w ant to change this value then use --block-host in cns-deploy. For example:

```
# cns-deploy -n storage-project -g --admin-key secret --
block-host 1000 topology.json
```
For example:

```
# cns-deploy -n storage-project --admin-key secret -s
/root/.ssh/id_rsa topology.json
Welcome to the deployment tool for GlusterFS on Kubernetes and
OpenShift.
```

```
Before getting started, this script has some requirements of the
execution
environment and of the container platform that you should verify.
The client machine that will run this script must have:
 * Administrative access to an existing Kubernetes or OpenShift
cluster
 * Access to a python interpreter 'python'
Each of the nodes that will host GlusterFS must also have
appropriate firewall
rules for the required GlusterFS ports:
 * 2222 - sshd (if running GlusterFS in a pod)
 * 24007 - GlusterFS Management
 * 24008 - GlusterFS RDMA
 * 49152 to 49251 - Each brick for every volume on the host
requires its own
   port. For every new brick, one new port will be used starting
at 49152. We
   recommend a default range of 49152-49251 on each host, though
you can adjust
   this to fit your needs.
The following kernel modules must be loaded:
 * dm_snapshot
 * dm_mirror
 * dm_thin_pool
For systems with SELinux, the following settings need to be
considered:
 * virt_sandbox_use_fusefs should be enabled on each node to allow
writing to
   remote GlusterFS volumes
In addition, for an OpenShift deployment you must:
 * Have 'cluster_admin' role on the administrative account doing
the deployment
 * Add the 'default' and 'router' Service Accounts to the
'privileged' SCC
 * Have a router deployed that is configured to allow apps to
access services
   running in the cluster
Do you wish to proceed with deployment?
[Y]es, [N]o? [Default: Y]: y
Using OpenShift CLI.
Using namespace "storage-project".
Checking for pre-existing resources...
  GlusterFS pods ... not found.
  deploy-heketi pod ... not found.
  heketi pod ... not found.
Creating initial resources ... template "deploy-heketi" created
serviceaccount "heketi-service-account" created
template "heketi" created
```
role "edit" added: "system:serviceaccount:storage-project:heketiservice-account" OK secret "heketi-config-secret" created secret "heketi-config-secret" labeled service "deploy-heketi" created route "deploy-heketi" created deploymentconfig "deploy-heketi" created Waiting for deploy-heketi pod to start ... OK Creating cluster ... ID: 60bf06636eb4eb81d4e9be4b04cfce92 Allowing file volumes on cluster. Allowing block volumes on cluster. Creating node dhcp47-104.lab.eng.blr.redhat.com ... ID: eadc66f9d03563bcfc3db3fe636c34be Adding device /dev/sdd ... OK Adding device /dev/sde ... OK Adding device /dev/sdf ... OK Creating node dhcp47-83.lab.eng.blr.redhat.com ... ID: 178684b0a0425f51b8f1a032982ffe4d Adding device /dev/sdd ... OK Adding device /dev/sde ... OK Adding device /dev/sdf ... OK Creating node dhcp46-152.lab.eng.blr.redhat.com ... ID: 08cd7034ef7ac66499dc040d93cf4a93 Adding device /dev/sdd ... OK Adding device /dev/sde ... OK Adding device /dev/sdf ... OK heketi topology loaded. Saving /tmp/heketi-storage.json secret "heketi-storage-secret" created endpoints "heketi-storage-endpoints" created service "heketi-storage-endpoints" created job "heketi-storage-copy-job" created service "heketi-storage-endpoints" labeled deploymentconfig "deploy-heketi" deleted route "deploy-heketi" deleted service "deploy-heketi" deleted job "heketi-storage-copy-job" deleted pod "deploy-heketi-1-30c06" deleted secret "heketi-storage-secret" deleted template "deploy-heketi" deleted service "heketi" created route "heketi" created deploymentconfig "heketi" created Waiting for heketi pod to start ... OK heketi is now running and accessible via http://heketi-storageproject.cloudapps.mystorage.com . To run administrative commands you can install 'heketi-cli' and use it as follows: # heketi-cli -s http://heketi-storageproject.cloudapps.mystorage.com --user admin --secret '<ADMIN\_KEY>' cluster list You can find it at https://github.com/heketi/heketi/releases .

```
Alternatively,
use it from within the heketi pod:
  # /usr/bin/oc -n storage-project exec -it <HEKETI_POD> --
heketi-cli -s http://localhost:8080 --user admin --secret
'<ADMIN_KEY>' cluster list
For dynamic provisioning, create a StorageClass similar to this:
---
apiVersion: storage.k8s.io/v1beta1
kind: StorageClass
metadata:
  name: glusterfs-storage
provisioner: kubernetes.io/glusterfs
parameters:
  resturl: "http://heketi-storage-project.cloudapps.mystorage.com"
```
Deployment complete!

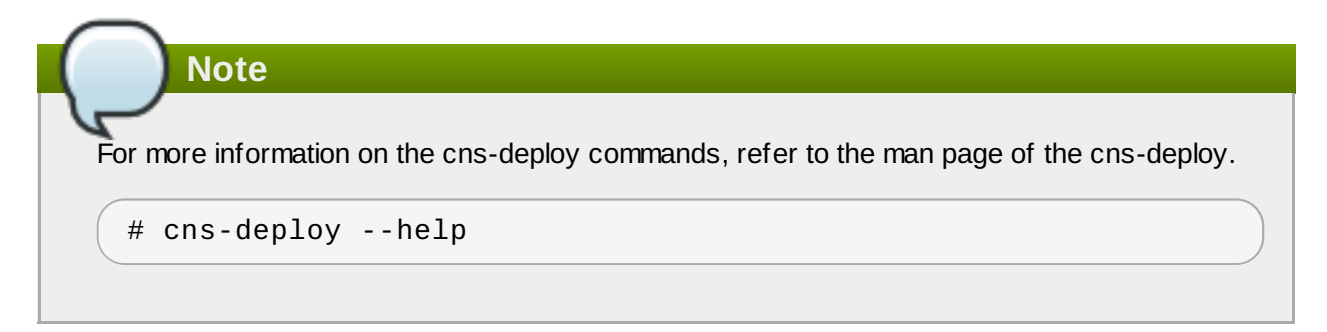

a. To deploy S3 compatible object store along w ith Heketi and Red Hat Gluster Storage pods, execute the follow ing command:

```
# cns-deploy /opt/topology.json --deploy-gluster --
namespace <namespace> --admin-key <Key> --yes --log-file=
<path/to/logfile> --object-account <object account name> --
object-user <object user name> --object-password <object
user password> --verbose
```
**object-account**, **object-user**, and **object-password** are required credentials for deploying the gluster-s3 container. If any of these are missing, gluster-s3 container deployment w ill be skipped.

**object-sc** and **object-capacity** are optional parameters. Where, **object-sc** is used to specify a pre-existing StorageClass to use to create Red Hat Gluster Storage volumes to back the object store and **object-capacity** is the total capacity of the Red Hat Gluster Storage volume w hich w ill store the object data.

For example:

```
# cns-deploy /opt/topology.json --deploy-gluster --
namespace storage-project --admin-key secret --yes --log-
file=/var/log/cns-deploy/444-cns-deploy.log --object-account
testvolume --object-user adminuser --object-password itsmine
--verbose
```

```
Using OpenShift CLI.
Checking status of namespace matching 'storage-project':
storage-project Active 56m
Using namespace "storage-project".
Checking for pre-existing resources...
  GlusterFS pods ...
Checking status of pods matching '--selector=glusterfs=pod':
No resources found.
Timed out waiting for pods matching '--
selector=glusterfs=pod'.
not found.
  deploy-heketi pod ...
Checking status of pods matching '--selector=deploy-
heketi=pod':
No resources found.
Timed out waiting for pods matching '--selector=deploy-
heketi=pod'.
not found.
  heketi pod ...
Checking status of pods matching '--selector=heketi=pod':
No resources found.
Timed out waiting for pods matching '--selector=heketi=pod'.
not found.
  glusterblock-provisioner pod ...
Checking status of pods matching '--selector=glusterfs=block-
provisioner-pod':
No resources found.
Timed out waiting for pods matching '--
selector=glusterfs=block-provisioner-pod'.
not found.
  gluster-s3 pod ...
Checking status of pods matching '--selector=glusterfs=s3-
pod':
No resources found.
Timed out waiting for pods matching '--selector=glusterfs=s3-
pod'.
not found.
Creating initial resources ... /usr/bin/oc -n storage-project
create -f /usr/share/heketi/templates/deploy-heketi-
template.yaml 2>&1
template "deploy-heketi" created
/usr/bin/oc -n storage-project create -f
/usr/share/heketi/templates/heketi-service-account.yaml 2>&1
serviceaccount "heketi-service-account" created
/usr/bin/oc -n storage-project create -f
/usr/share/heketi/templates/heketi-template.yaml 2>&1
template "heketi" created
/usr/bin/oc -n storage-project create -f
/usr/share/heketi/templates/glusterfs-template.yaml 2>&1
template "glusterfs" created
/usr/bin/oc -n storage-project policy add-role-to-user edit
system:serviceaccount:storage-project:heketi-service-account
2>&1
role "edit" added: "system:serviceaccount:storage-
project:heketi-service-account"
```
/usr/bin/oc -n storage-project adm policy add-scc-to-user privileged -z heketi-service-account OK Marking 'dhcp46-122.lab.eng.blr.redhat.com' as a GlusterFS node. /usr/bin/oc -n storage-project label nodes dhcp46- 122.lab.eng.blr.redhat.com storagenode=glusterfs 2>&1 node "dhcp46-122.lab.eng.blr.redhat.com" labeled Marking 'dhcp46-9.lab.eng.blr.redhat.com' as a GlusterFS node. /usr/bin/oc -n storage-project label nodes dhcp46- 9.lab.eng.blr.redhat.com storagenode=glusterfs 2>&1 node "dhcp46-9.lab.eng.blr.redhat.com" labeled Marking 'dhcp46-134.lab.eng.blr.redhat.com' as a GlusterFS node. /usr/bin/oc -n storage-project label nodes dhcp46- 134.lab.eng.blr.redhat.com storagenode=glusterfs 2>&1 node "dhcp46-134.lab.eng.blr.redhat.com" labeled Deploying GlusterFS pods. /usr/bin/oc -n storage-project process -p NODE LABEL=glusterfs glusterfs | /usr/bin/oc -n storageproject create -f - 2>&1 daemonset "glusterfs" created Waiting for GlusterFS pods to start ... Checking status of pods matching '--selector=glusterfs=pod': glusterfs-6fj2v 1/1 Running 0 52s glusterfs-ck40f 1/1 Running 0 52s glusterfs-kbtz4 1/1 Running 0 52s OK /usr/bin/oc -n storage-project create secret generic heketiconfig-secret --from-file=private\_key=/dev/null --fromfile=./heketi.json --fromfile=topology.json=/opt/topology.json secret "heketi-config-secret" created /usr/bin/oc -n storage-project label --overwrite secret heketi-config-secret glusterfs=heketi-config-secret heketi=config-secret secret "heketi-config-secret" labeled /usr/bin/oc -n storage-project process -p HEKETI\_EXECUTOR=kubernetes -p HEKETI\_FSTAB=/var/lib/heketi/fstab -p HEKETI\_ADMIN\_KEY= -p HEKETI\_USER\_KEY= deploy-heketi | /usr/bin/oc -n storageproject create -f - 2>&1 service "deploy-heketi" created route "deploy-heketi" created deploymentconfig "deploy-heketi" created Waiting for deploy-heketi pod to start ... Checking status of pods matching '--selector=deployheketi=pod': deploy-heketi-1-hf9rn 1/1 Running 0 2m OK Determining heketi service URL ... OK /usr/bin/oc -n storage-project exec -it deploy-heketi-1-hf9rn -- heketi-cli -s http://localhost:8080 --user admin --secret '' topology load --json=/etc/heketi/topology.json 2>&1 Creating cluster ... ID: 252509038eb8568162ec5920c12bc243

Allowing file volumes on cluster. Allowing block volumes on cluster. Creating node dhcp46-122.lab.eng.blr.redhat.com ... ID: 73ad287ae1ef231f8a0db46422367c9a Adding device /dev/sdd ... OK Adding device /dev/sde ... OK Adding device /dev/sdf ... OK Creating node dhcp46-9.lab.eng.blr.redhat.com ... ID: 0da1b20daaad2d5c57dbfc4f6ab78001 Adding device /dev/sdd ... OK Adding device /dev/sde ... OK Adding device /dev/sdf ... OK Creating node dhcp46-134.lab.eng.blr.redhat.com ... ID: 4b3b62fc0efd298dedbcdacf0b498e65 Adding device /dev/sdd ... OK Adding device /dev/sde ... OK Adding device /dev/sdf ... OK heketi topology loaded. /usr/bin/oc -n storage-project exec -it deploy-heketi-1-hf9rn -- heketi-cli -s http://localhost:8080 --user admin --secret '' setup-openshift-heketi-storage --listfile=/tmp/heketistorage.json --image rhgs3/rhgs-volmanager-rhel7:3.3.0-17 2>&1 Saving /tmp/heketi-storage.json /usr/bin/oc -n storage-project exec -it deploy-heketi-1-hf9rn -- cat /tmp/heketi-storage.json | /usr/bin/oc -n storageproject create -f - 2>&1 secret "heketi-storage-secret" created endpoints "heketi-storage-endpoints" created service "heketi-storage-endpoints" created job "heketi-storage-copy-job" created Checking status of pods matching '--selector=job-name=heketistorage-copy-job': heketi-storage-copy-job-87v6n 0/1 Completed 0 7s /usr/bin/oc -n storage-project label --overwrite svc heketistorage-endpoints glusterfs=heketi-storage-endpoints heketi=storage-endpoints service "heketi-storage-endpoints" labeled /usr/bin/oc -n storage-project delete all, service, jobs, deployment, secret --selector="deploy-heketi" 2>&1 deploymentconfig "deploy-heketi" deleted route "deploy-heketi" deleted service "deploy-heketi" deleted job "heketi-storage-copy-job" deleted pod "deploy-heketi-1-hf9rn" deleted secret "heketi-storage-secret" deleted /usr/bin/oc -n storage-project delete dc,route,template - selector="deploy-heketi" 2>&1 template "deploy-heketi" deleted /usr/bin/oc -n storage-project process -p HEKETI\_EXECUTOR=kubernetes -p HEKETI\_FSTAB=/var/lib/heketi/fstab -p HEKETI\_ADMIN\_KEY= -p HEKETI\_USER\_KEY= heketi | /usr/bin/oc -n storage-project

```
create -f - 2>&1
service "heketi" created
route "heketi" created
deploymentconfig "heketi" created
Waiting for heketi pod to start ...
Checking status of pods matching '--selector=heketi=pod':
heketi-1-zzblp 1/1 Running 0 31s
OK
Determining heketi service URL ... OK
heketi is now running and accessible via http://heketi-
storage-project.cloudapps.mystorage.com . To run
administrative commands you can install 'heketi-cli' and use
it as follows:
  # heketi-cli -s http://heketi-storage-
project.cloudapps.mystorage.com --user admin --secret
'<ADMIN_KEY>' cluster list
You can find it at https://github.com/heketi/heketi/releases
. Alternatively,
use it from within the heketi pod:
  # /usr/bin/oc -n storage-project exec -it <HEKETI_POD> --
heketi-cli -s http://localhost:8080 --user admin --secret
'<ADMIN_KEY>' cluster list
For dynamic provisioning, create a StorageClass similar to
this:
---
apiVersion: storage.k8s.io/v1beta1
kind: StorageClass
metadata:
  name: glusterfs-storage
provisioner: kubernetes.io/glusterfs
parameters:
  resturl: "http://heketi-storage-
project.cloudapps.mystorage.com"
Ready to create and provide GlusterFS volumes.
sed -e 's/\${NAMESPACE}/storage-project/'
/usr/share/heketi/templates/glusterblock-provisioner.yaml |
/usr/bin/oc -n storage-project create -f - 2>&1
clusterrole "glusterblock-provisioner-runner" created
serviceaccount "glusterblock-provisioner" created
clusterrolebinding "glusterblock-provisioner" created
deploymentconfig "glusterblock-provisioner-dc" created
Waiting for glusterblock-provisioner pod to start ...
Checking status of pods matching '--selector=glusterfs=block-
provisioner-pod':
glusterblock-provisioner-dc-1-xm6bv 1/1 Running 0
6s
OK
Ready to create and provide Gluster block volumes.
/usr/bin/oc -n storage-project create secret generic heketi-
```

```
storage-project-admin-secret --from-literal=key= --
type=kubernetes.io/glusterfs
secret "heketi-storage-project-admin-secret" created
/usr/bin/oc -n storage-project label --overwrite secret
heketi-storage-project-admin-secret glusterfs=s3-heketi-
storage-project-admin-secret gluster-s3=heketi-storage-
project-admin-secret
secret "heketi-storage-project-admin-secret" labeled
sed -e 's/\${STORAGE_CLASS}/glusterfs-for-s3/' -e
's/\${HEKETI_URL}/heketi-storage-
project.cloudapps.mystorage.com/' -e
's/\${NAMESPACE}/storage-project/'
/usr/share/heketi/templates/gluster-s3-storageclass.yaml |
/usr/bin/oc -n storage-project create -f - 2>&1
storageclass "glusterfs-for-s3" created
sed -e 's/\${STORAGE_CLASS}/glusterfs-for-s3/' -e
's/\${VOLUME_CAPACITY}/2Gi/'
/usr/share/heketi/templates/gluster-s3-pvcs.yaml |
/usr/bin/oc -n storage-project create -f - 2>&1
persistentvolumeclaim "gluster-s3-claim" created
persistentvolumeclaim "gluster-s3-meta-claim" created
Checking status of persistentvolumeclaims matching '--
selector=glusterfs in (s3-pvc, s3-meta-pvc)':
gluster-s3-claim Bound pvc-35b6c1f0-9c65-11e7-
9c8c-005056b3ded1 2Gi RWX glusterfs-for-s3
18s
gluster-s3-meta-claim Bound pvc-35b86e7a-9c65-11e7-
9c8c-005056b3ded1 1Gi RWX glusterfs-for-s3
18s
/usr/bin/oc -n storage-project create -f
/usr/share/heketi/templates/gluster-s3-template.yaml 2>&1
template "gluster-s3" created
/usr/bin/oc -n storage-project process -p
S3 ACCOUNT=testvolume -p S3 USER=adminuser -p
S3_PASSWORD=itsmine gluster-s3 | /usr/bin/oc -n storage-
project create -f - 2>&1
service "gluster-s3-service" created
route "gluster-s3-route" created
deploymentconfig "gluster-s3-dc" created
Waiting for gluster-s3 pod to start ...
Checking status of pods matching '--selector=glusterfs=s3-
pod':
gluster-s3-dc-1-x3x4q 1/1 Running 0 6s
OK
Ready to create and provide Gluster object volumes.
Deployment complete!
```
- 3. Brick multiplexing is a feature that allow s adding multiple bricks into one process. This reduces resource consumption and allow s us to run more bricks than before w ith the same memory consumption. Execute the follow ing commands on one of the Red Hat Gluster Storage nodes on each cluster to enable brick-multiplexing:
	- a. Execute the follow ing command to enable brick multiplexing:

```
# gluster vol set all cluster.brick-multiplex on
```
For example:

```
# gluster vol set all cluster.brick-multiplex on
Brick-multiplexing is supported only for container workloads
(CNS/CRS). Also it is advised to make sure that either all
volumes are in stopped state or no bricks are running before
this option is modified.Do you still want to continue? (y/n)
y
volume set: success
```
b. Restart the heketidb volumes:

# gluster vol stop heketidbstorage Stopping volume will make its data inaccessible. Do you want to continue? (y/n) y volume stop: heketidbstorage: success

# gluster vol start heketidbstorage volume start: heketidbstorage: success

4. Execute the follow ing command to let the client communicate w ith the container:

```
# export HEKETI_CLI_SERVER=http://heketi-<project_name>.
<sub_domain_name>
```
For example:

```
# export HEKETI_CLI_SERVER=http://heketi-storage-
project.cloudapps.mystorage.com
```
To verify if Heketi is loaded w ith the topology execute the follow ing command:

# heketi-cli topology info

## **Note**

The cns-deploy tool does not support scaling up of the cluster. To manually scale-up the cluster, see [https://access.redhat.com/documentation/en-us/red\\_hat\\_openshift\\_container\\_storage/3.10/html](https://access.redhat.com/documentation/en-us/red_hat_openshift_container_storage/3.10/html-single/operations_guide/#chap-Documentation-Red_Hat_Gluster_Storage_Container_Native_with_OpenShift_Platform-Managing_Clusters)single/operations\_guide/#chap-Documentation-Red Hat Gluster Storage Container Native with OpenShift Platform-Managing Clusters.

Next step: If you are installing converged mode, proceed to https://access.redhat.com/documentation/en[us/red\\_hat\\_openshift\\_container\\_storage/3.10/html-single/operations\\_guide/#chap-Documentation-](https://access.redhat.com/documentation/en-us/red_hat_openshift_container_storage/3.10/html-single/operations_guide/#chap-Documentation-Red_Hat_Gluster_Storage_Container_Native_with_OpenShift_Platform-Updating_Registry)Red Hat Gluster Storage Container Native with OpenShift Platform-Updating Registry.

# **Appendix B. Settings that are destroyed when using uninstall playbook**

When running the uninstall.yml playbook the follow ing tw o files are called:

- glusterfs\_config\_facts.yml
- glusterfs\_registry\_facts.yml

When the follow ing command is executed then the data/resources/content/settings related to glusterfs\_config\_facts.yml and glusterfs\_registry\_facts.yml is destroyed.

```
ansible-playbook -i <path_to_inventory_file> -e
"openshift_storage_glusterfs_wipe=true" /usr/share/ansible/openshift-
ansible/playbooks/openshift-glusterfs/uninstall.yml
```
glusterfs\_config\_facts.yml variables:

```
glusterfs_timeout: "{{ openshift_storage_glusterfs_timeout }}"
    glusterfs_namespace: "{{ openshift_storage_glusterfs_namespace }}"
    glusterfs_is_native: "{{ openshift_storage_glusterfs_is_native |
bool }}"
    glusterfs_name: "{{ openshift_storage_glusterfs_name }}"
    # map_from_pairs is a custom filter plugin in role lib_utils
    glusterfs_nodeselector: "{{ openshift_storage_glusterfs_nodeselector
| default(['storagenode', openshift_storage_glusterfs_name] | join('='))
| map_from_pairs }}"
    glusterfs_use_default_selector: "{{
openshift_storage_glusterfs_use_default_selector }}"
    glusterfs_storageclass: "{{ openshift_storage_glusterfs_storageclass
}}"
    glusterfs_storageclass_default: "{{
openshift_storage_glusterfs_storageclass_default | bool }}"
    glusterfs_image: "{{ openshift_storage_glusterfs_image }}"
    glusterfs_block_deploy: "{{ openshift_storage_glusterfs_block_deploy
| bool }}"
    glusterfs_block_image: "{{ openshift_storage_glusterfs_block_image
}}"
    glusterfs_block_host_vol_create: "{{
openshift_storage_glusterfs_block_host_vol_create }}"
    glusterfs_block_host_vol_size: "{{
openshift_storage_glusterfs_block_host_vol_size }}"
    glusterfs_block_host_vol_max: "{{
openshift_storage_glusterfs_block_host_vol_max }}"
    glusterfs_block_storageclass: "{{
openshift_storage_glusterfs_block_storageclass | bool }}"
    glusterfs_block_storageclass_default: "{{
openshift_storage_glusterfs_block_storageclass_default | bool }}"
    glusterfs_s3_deploy: "{{ openshift_storage_glusterfs_s3_deploy |
bool }}"
    glusterfs_s3_image: "{{ openshift_storage_glusterfs_s3_image }}"
    glusterfs_s3_account: "{{ openshift_storage_glusterfs_s3_account }}"
    glusterfs_s3_user: "{{ openshift_storage_glusterfs_s3_user }}"
    glusterfs_s3_password: "{{ openshift_storage_glusterfs_s3_password
}}"
```

```
glusterfs_s3_pvc: "{{ openshift_storage_glusterfs_s3_pvc }}"
    glusterfs_s3_pvc_size: "{{ openshift_storage_glusterfs_s3_pvc_size
}}"
    glusterfs_s3_meta_pvc: "{{ openshift_storage_glusterfs_s3_meta_pvc
}}"
    glusterfs_s3_meta_pvc_size: "{{
openshift_storage_glusterfs_s3_meta_pvc_size }}"
    glusterfs_wipe: "{{ openshift_storage_glusterfs_wipe | bool }}"
    glusterfs_heketi_is_native: "{{
openshift_storage_glusterfs_heketi_is_native | bool }}"
    glusterfs_heketi_is_missing: "{{
openshift_storage_glusterfs_heketi_is_missing | bool }}"
    glusterfs_heketi_deploy_is_missing: "{{
openshift_storage_glusterfs_heketi_deploy_is_missing | bool }}"
    glusterfs_heketi_cli: "{{ openshift_storage_glusterfs_heketi_cli }}"
    glusterfs_heketi_image: "{{ openshift_storage_glusterfs_heketi_image
}}"
    glusterfs_heketi_admin_key: "{{
openshift_storage_glusterfs_heketi_admin_key }}"
    glusterfs_heketi_user_key: "{{
openshift_storage_glusterfs_heketi_user_key }}"
    glusterfs_heketi_topology_load: "{{
openshift_storage_glusterfs_heketi_topology_load | bool }}"
    glusterfs_heketi_wipe: "{{ openshift_storage_glusterfs_heketi_wipe |
bool }}"
    glusterfs_heketi_url: "{{ openshift_storage_glusterfs_heketi_url }}"
    glusterfs_heketi_port: "{{ openshift_storage_glusterfs_heketi_port
}}"
    glusterfs_heketi_executor: "{{
openshift_storage_glusterfs_heketi_executor }}"
    glusterfs_heketi_ssh_port: "{{
openshift_storage_glusterfs_heketi_ssh_port }}"
    glusterfs_heketi_ssh_user: "{{
openshift_storage_glusterfs_heketi_ssh_user }}"
    glusterfs_heketi_ssh_sudo: "{{
openshift_storage_glusterfs_heketi_ssh_sudo | bool }}"
    glusterfs_heketi_ssh_keyfile: "{{
openshift_storage_glusterfs_heketi_ssh_keyfile }}"
    glusterfs_heketi_fstab: "{{ openshift_storage_glusterfs_heketi_fstab
}}"
    glusterfs_nodes: "{{ groups.glusterfs | default([]) }}"
```
glusterfs\_registry\_facts.yml variables:

```
glusterfs_timeout: "{{ openshift_storage_glusterfs_registry_timeout
}}"
    glusterfs_namespace: "{{
openshift_storage_glusterfs_registry_namespace }}"
    glusterfs_is_native: "{{
openshift_storage_glusterfs_registry_is_native | bool }}"
    glusterfs_name: "{{ openshift_storage_glusterfs_registry_name }}"
    # map_from_pairs is a custom filter plugin in role lib_utils
    glusterfs_nodeselector: "{{
openshift_storage_glusterfs_registry_nodeselector |
default(['storagenode', openshift_storage_glusterfs_registry_name] |
join('=')) | map_from_pairs }}"
```

```
glusterfs_use_default_selector: "{{
openshift_storage_glusterfs_registry_use_default_selector }}"
    glusterfs_storageclass: "{{
openshift_storage_glusterfs_registry_storageclass }}"
    glusterfs_storageclass_default: "{{
openshift_storage_glusterfs_registry_storageclass_default | bool }}"
    glusterfs_image: "{{ openshift_storage_glusterfs_registry_image }}"
    glusterfs_block_deploy: "{{
openshift_storage_glusterfs_registry_block_deploy | bool }}"
    glusterfs_block_image: "{{
openshift_storage_glusterfs_registry_block_image }}"
    glusterfs_block_host_vol_create: "{{
openshift_storage_glusterfs_registry_block_host_vol_create }}"
    glusterfs_block_host_vol_size: "{{
openshift_storage_glusterfs_registry_block_host_vol_size }}"
    glusterfs_block_host_vol_max: "{{
openshift_storage_glusterfs_registry_block_host_vol_max }}"
    glusterfs_block_storageclass: "{{
openshift_storage_glusterfs_registry_block_storageclass | bool }}"
    glusterfs_block_storageclass_default: "{{
openshift_storage_glusterfs_registry_block_storageclass_default | bool
}}"
    glusterfs_s3_deploy: "{{
openshift_storage_glusterfs_registry_s3_deploy | bool }}"
    glusterfs_s3_image: "{{
openshift_storage_glusterfs_registry_s3_image }}"
    glusterfs_s3_account: "{{
openshift_storage_glusterfs_registry_s3_account }}"
    glusterfs_s3_user: "{{ openshift_storage_glusterfs_registry_s3_user
}}"
    glusterfs_s3_password: "{{
openshift_storage_glusterfs_registry_s3_password }}"
    glusterfs_s3_pvc: "{{ openshift_storage_glusterfs_registry_s3_pvc
}}"
    glusterfs_s3_pvc_size: "{{
openshift_storage_glusterfs_registry_s3_pvc_size }}"
    glusterfs_s3_meta_pvc: "{{
openshift_storage_glusterfs_registry_s3_meta_pvc }}"
    glusterfs_s3_meta_pvc_size: "{{
openshift_storage_glusterfs_registry_s3_meta_pvc_size }}"
    glusterfs_wipe: "{{ openshift_storage_glusterfs_registry_wipe | bool
}}"
    glusterfs_heketi_is_native: "{{
openshift_storage_glusterfs_registry_heketi_is_native | bool }}"
    glusterfs_heketi_is_missing: "{{
openshift_storage_glusterfs_registry_heketi_is_missing | bool }}"
    glusterfs_heketi_deploy_is_missing: "{{
openshift_storage_glusterfs_registry_heketi_deploy_is_missing | bool }}"
    glusterfs_heketi_cli: "{{
openshift_storage_glusterfs_registry_heketi_cli }}"
    glusterfs_heketi_image: "{{
openshift_storage_glusterfs_registry_heketi_image }}"
    glusterfs_heketi_admin_key: "{{
openshift_storage_glusterfs_registry_heketi_admin_key }}"
    glusterfs_heketi_user_key: "{{
openshift_storage_glusterfs_registry_heketi_user_key }}"
```
```
glusterfs_heketi_topology_load: "{{
openshift_storage_glusterfs_registry_heketi_topology_load | bool }}"
    glusterfs_heketi_wipe: "{{
openshift_storage_glusterfs_registry_heketi_wipe | bool }}"
    glusterfs_heketi_url: "{{
openshift_storage_glusterfs_registry_heketi_url }}"
    glusterfs_heketi_port: "{{
openshift_storage_glusterfs_registry_heketi_port }}"
    glusterfs_heketi_executor: "{{
openshift_storage_glusterfs_registry_heketi_executor }}"
    glusterfs_heketi_ssh_port: "{{
openshift_storage_glusterfs_registry_heketi_ssh_port }}"
    glusterfs_heketi_ssh_user: "{{
openshift_storage_glusterfs_registry_heketi_ssh_user }}"
    glusterfs_heketi_ssh_sudo: "{{
openshift_storage_glusterfs_registry_heketi_ssh_sudo | bool }}"
    glusterfs_heketi_ssh_keyfile: "{{
openshift_storage_glusterfs_registry_heketi_ssh_keyfile }}"
    glusterfs_heketi_fstab: "{{
openshift_storage_glusterfs_registry_heketi_fstab }}"
    glusterfs_nodes: "{% if groups.glusterfs_registry is defined and
groups['glusterfs_registry'] | length > 0 %}{% set nodes =
groups.glusterfs_registry %}{% elif 'groups.glusterfs' is defined and
groups['glusterfs'] | length > 0 %}{% set nodes = groups.glusterfs %}{%
else %}{% set nodes = '[]' %}{% endif %}{{ nodes }}"
```
## **Appendix C. Revision History**

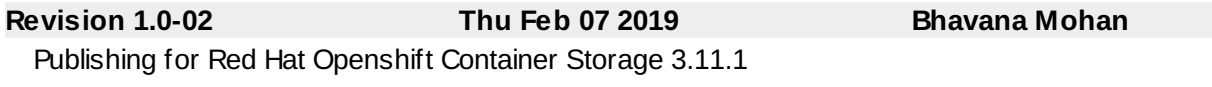

**Revision 1.0-01 Wed Oct 24 2018 Bhavana Mohan** Publishing for Red Hat Openshift Container Storage 3.11